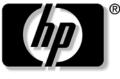

invent

# Maintenance and Service Guide

HP Pavilion dv9000 and dv9200 Notebook PC

Document Part Number: 417615-004

December 2007

This guide is a troubleshooting reference used for maintaining and servicing the computer. It provides comprehensive information on identifying computer features, components, and spare parts; troubleshooting computer problems; and performing computer disassembly procedures. © Copyright 2006, 2007 Hewlett-Packard Development Company, L.P.

Microsoft, Windows, and Windows Vista are either trademarks or registered trademarks of Microsoft Corporation in the United States and/or other countries. Intel and Core are trademarks or registered trademarks of Intel Corporation or its subsidiaries in the United States and other countries. Bluetooth is a trademark owned by its proprietor and used by Hewlett-Packard Company under license. SD Logo is a trademark of its proprietor. AMD, the AMD Arrow logo and combinations thereof are trademarks of Advanced Micro Devices, Inc.

The information contained herein is subject to change without notice. The only warranties for HP products and services are set forth in the express warranty statements accompanying such products and services. Nothing herein should be construed as constituting an additional warranty. HP shall not be liable for technical or editorial errors or omissions contained herein.

Maintenance and Service Guide HP Pavilion dv9000 and dv9200 Notebook PC Fourth Edition: December 2007 First Edition: August 2006 Document Part Number: 417615-004

## Safety warning notice

WARNING: To reduce the possibility of heat-related injuries or of overheating the computer, do not place the computer directly on your lap or obstruct the computer air vents. Use the computer only on a hard, flat surface. Do not allow another hard surface, such as an adjoining optional printer, or a soft surface, such as pillows or rugs or clothing, to block airflow. Also, do not allow the AC adapter to contact the skin or a soft surface, such as pillows or rugs or clothing, during operation. The computer and the AC adapter comply with the user-accessible surface temperature limits defined by the International Standard for Safety of Information Technology Equipment (IEC 60950).

# Contents

### **1** Product Description

| 1.1 | Features               | 1-2 |
|-----|------------------------|-----|
| 1.2 | Resetting the Computer | 1–4 |
| 1.3 | Power Management.      | 1–5 |
| 1.4 | External Components    | 1–6 |
| 1.5 | Design overview 1      | -22 |

## 2 Troubleshooting

| 2.1 | Setup Utility in Windows XP 2–1 |
|-----|---------------------------------|
|     | Using the Setup Utility 2–1     |
|     | Setup Utility Menus 2–5         |
| 2.2 | Setup Utility in Windows Vista  |
|     | Using the Setup Utility 2–8     |
|     | Setup Utility Menus 2–11        |
| 2.3 | Troubleshooting Flowcharts 2–15 |

### **3 Illustrated Parts Catalog**

| 3.1 | Serial Number Location         | . 3–1 |
|-----|--------------------------------|-------|
| 3.2 | Computer Major Components      | . 3–2 |
| 3.3 | Display Assembly Components    | 3-20  |
| 3.4 | Mass Storage Devices           | 3-22  |
| 3.5 | Plastics Kit                   | 3–24  |
| 3.6 | Cable Kit                      | 3–26  |
| 3.7 | Miscellaneous                  | 3–28  |
| 3.8 | Sequential Part Number Listing | 3–31  |

#### 4 Removal and Replacement Preliminaries

| 4.1 | Tools Required                         | 4–1 |
|-----|----------------------------------------|-----|
| 4.2 | Service Considerations                 | 4–2 |
|     | Plastic Parts                          | 4–2 |
|     | Cables and Connectors                  | 4-2 |
| 4.3 | Preventing Damage to Removable Drives  | 4–3 |
| 4.4 | Preventing Electrostatic Damage        | 4–4 |
| 4.5 | Packaging and Transporting Precautions | 4–5 |
| 4.6 | Workstation Precautions                | 4–6 |
| 4.7 | Grounding Equipment and Methods        | 4–7 |

### 5 Removal and Replacement Procedures

| 5.1 Serial Number                              |
|------------------------------------------------|
| 5.2 Disassembly Sequence Chart 5–2             |
| 5.3 Preparing the Computer For Disassembly 5–5 |
| 5.4 Hard Drive                                 |
| 5.5 Computer Feet 5–11                         |
| 5.6 Memory Module                              |
| 5.7 RTC Battery 5–15                           |
| 5.8 Mini Card Module                           |
| 5.9 Optical Drive 5–19                         |
| 5.10 Switch Cover 5–22                         |
| 5.11 Keyboard 5–26                             |
| 5.12 Speaker Assembly 5–31                     |
| 5.13 Power Button Board 5–33                   |
| 5.14 Display Assembly 5–35                     |
| 5.15 Top Cover 5–48                            |
| 5.16 Wireless Switch Board 5–54                |
| 5.17 Audio Board 5–57                          |
| 5.18 Bluetooth Module 5–59                     |
| 5.19 USB/Magnetic Board 5-61                   |
| 5.20 ExpressCard Assembly 5–63                 |
| 5.21 Top Cover Support Trim 5–66               |
| 5.22 Display Lid Switch Module 5–69            |
|                                                |

| 5.23 | Power Connector Assembly | 5–71 |
|------|--------------------------|------|
| 5.24 | System Board             | 5–75 |
| 5.25 | Fan/Heat Sink Assembly   | 5-80 |
| 5.26 | Processor                | 5-85 |

## **6** Specifications

- A Screw Listing
- **B** Backup and Recovery
- C Display Component Recycling
- **D** Connector Pin Assignments
- E Power Cord Set Requirements

Index

1

# **Product Description**

The HP Pavilion dv9000 Notebook PC offers advanced modularity, Intel® Core<sup>TM</sup> Duo processors, and extensive multimedia support.

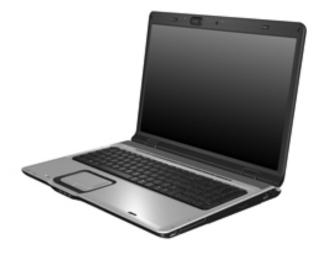

HP Pavilion dv9000 Notebook PC

## 1.1 Features

- The following processors are available, varying by computer model:
  - □ Intel Core Duo T7200 (2.00-GHz)
  - □ Intel Core Duo T5600 (1.83-GHz)
  - □ Intel Core Duo T5500 (1.66-GHz)
  - □ Intel Core Duo T5300 (1.73-GHz)
  - □ Intel Core Duo T5200 (1.66-GHz)
  - □ Intel Core Duo T2250 (1.66-GHz)
  - □ Intel Core Duo T2350 (1.86-GHz)
  - □ Intel Core Duo T2300E (1.66-GHz)
  - □ Intel Pentium Dual-Core T2080 (1.73-GHz)
  - □ AMD Turion TL-64 2.2-GHz
  - □ AMD Turion TL-60 2.0-GHz
  - □ AMD Turion TL-58 1.9-GHz
  - □ AMD Turion TL-56 1.8-GHz
  - AMD Athlon 64 TK-53 (1.7-GHz)
- The following displays are available, varying by computer model:
  - □ 17.0-inch WSXGA+ BrightView (1680 × 1050) TFT display with over 16.7 million colors
  - □ 17.0-inch WXGA+ BrightView (1440 × 900) TFT display with over 16.7 million colors
- 200-, 160-, 120-, 100-, or 80-GB high-capacity hard drive, varying by computer model
- 512-MB DDR synchronous DRAM (SDRAM) at 667 MHz, expandable to 2.0 GB
- Microsoft<sup>®</sup> Windows Vista<sup>™</sup> Business, Windows Vista Home Basic, and Windows<sup>®</sup> XP Professional
- Full-size Windows keyboard with numeric keypad

- TouchPad pointing device with on/off button and dedicated two-way scroll zone
- Integrated 10/100/1000 Gigabit Ethernet local area network (LAN) network interface card (NIC) with RJ-45 jack, varying by computer model
- Integrated high-speed 56K modem with RJ-11 jack
- Integrated wireless support for Mini Card IEEE 802.11a/b/g and 802.11b/g WLAN devices
- Support for ExpressCard
- External 90-watt AC adapter with 3-wire power cord
- 8-cell Li-Ion battery
- Stereo speakers with volume control buttons
- Integrated 1.3-megapixel camera
- Integrated microphones (select models only)
- Support for the following optical drives:
  - DVD±RW/R and CD-RW Double-Layer Combo Drive with LightScribe
  - DVD±RW/R and CD-RW Double-Layer Combo Drive

#### Connectors:

- □ Audio-in (microphone)
- □ Audio-out (headphone, 2)
- **Consumer infrared lens**
- □ Expansion port 3
- □ ExpressCard
- □ External monitor
- □ IEEE 1394a digital
- Digital Media Slot
- □ Power
- □ RJ-11 (modem)
- □ RJ-45 (network)

- □ S-Video-out
- □ Universal Serial Bus (USB) v. 2.0 (4 ports)

# 1.2 Resetting the Computer

If the computer you are servicing has an unknown password, follow these steps to clear the password. These steps also clear CMOS:

- 1. Prepare the computer for disassembly (refer to Section 5.3, "Preparing the Computer For Disassembly," for more information).
- 2. Remove the real-time clock (RTC) battery (refer to Section 5.7, "RTC Battery," for more information).
- 3. Wait approximately 5 minutes.
- 4. Replace the RTC battery and reassemble the computer.
- 5. Connect AC power to the computer. Do not reinsert any batteries at this time.
- 6. Turn on the computer.

All passwords and all CMOS settings have been cleared.

# 1.3 Power Management

The computer comes with power management features that extend battery operating time and conserve power. The computer supports the following power management features:

- Standby
- Hibernation
- Setting customization by the user
- Hotkeys for setting the level of performance
- Battery calibration
- Lid switch standby/resume
- Power button
- Advanced Configuration and Power Management (ACPM) compliance

# **1.4 External Components**

The external components on the front of the computer are shown below and described in Table 1-1.

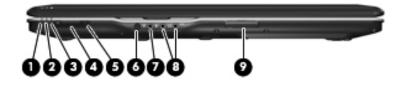

Front Components

#### Table 1-1

#### **Front Components**

| ltem | Component     | Function                                                                                                    |
|------|---------------|----------------------------------------------------------------------------------------------------|
| 1    | Power light   | On: The computer is on.                                                                                                    |
|      |               | Blinking: The computer is in standby.                                                                                                    |
|      |               | Off: The computer is off or in hibernation.                                                                                                    |
| 2    | Battery light | On: A battery is charging.                                                                                                    |
|      |               | Blinking: A battery that is the only available<br>power source has reached a low-battery<br>condition. When the battery reaches a<br><i>critical</i> low-battery condition, the battery<br>light begins blinking rapidly.<br>Off: If the computer is plugged into an<br>external power source, the light is turned off<br>when all batteries in the computer are fully<br>charged. If the computer is not plugged into<br>an external power source, the light stays off<br>until the battery reaches a low-battery<br>condition. |

#### Front Components (Continued)

| ltem | Component                                         | Function                                                                                                    |
|------|---------------------------------------------------|----------------------------------------------------------------------------------------------------|
| 3    | Drive light                                       | Blinking: The hard drive or optical drive is being accessed.                                                                               |
| 4    | Wireless switch                                   | Turns the wireless feature on or off, but does not create a wireless connection.                                                           |
|      |                                                   | A wireless network must be set up in order to establish a wireless connection.                                                             |
| 5    | Wireless light                                    | Blue: An integrated wireless device, such<br>as a wireless local area network (LAN)<br>device and/or a Bluetooth® device, is<br>turned on. |
|      |                                                   | Amber: All wireless devices are turned off.                                                                                                |
| 6    | Consumer infrared<br>lens (select models<br>only) | Receives a signal from the HP Remote Control.                                                                                              |
| 7    | Audio-in<br>(microphone) jack                     | Connects an optional computer headset microphone, stereo array microphone, or monaural microphone.                                         |
| 8    | Audio-out<br>(headphone) jack                     | Produces sound when connected to<br>optional powered stereo speakers,<br>headphones, ear buds, a headset, or<br>television audio.          |
|      | Audio-out<br>(headphone) S/PDIF<br>jack           | Provides enhanced audio performance,<br>including surround sound and other<br>high-end audio output.                                       |
| 9    | Display lid latch                                 | Opens the computer.                                                                                                    |

The external components on the left side of the computer are shown below and described in Table 1-2.

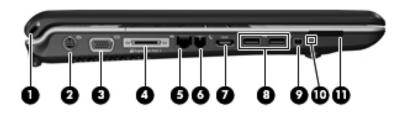

Left-Side Components

| Component           | Function                                                                                                    |  |
|---------------------|----------------------------------------------------------------------------------------------------|--|
| Security cable slot | Attaches an optional security cable to the computer.                                                                                |  |
|                     | The security cable is designed to act<br>as a deterrent, but it may not prevent<br>the computer from being mishandled<br>or stolen. |  |

#### **Left-Side Components**

|   |                       | or stolen.                                                                                                    |
|---|-----------------------|----------------------------------------------------------------------------------------------------|
| 2 | S-Video-out jack      | Connects an optional S-Video device such<br>as a television, VCR, camcorder, overhead<br>projector, or video capture card. |
| 3 | External monitor port | Connects an external VGA monitor or projector.                                                                             |

Item 1

#### Left-Side Components (Continued)

| ltem | Component                         | Function                                                                                                    |
|------|-----------------------------------|----------------------------------------------------------------------------------------------------|
| 4    | Expansion port 3                  | Connects the computer to an optional expansion product.                                                                                                    |
|      |                                   | The computer has only one<br>expansion port. The term <i>expansion</i><br><i>port 3</i> describes the type of<br>expansion port.                                                                                                    |
| 5    | RJ-45 (network) jack              | Connects a network cable.                                                                                                    |
|      |                                   | Market The RJ-45 (network) jack provides Gigabit Ethernet functionality.                                                                                                    |
| 6    | RJ-11 (modem) jack                | Connects a modem cable.                                                                                                    |
| 7    | HDMI port<br>(select models only) | Connects an optional audio or video device<br>such as a high-definition television, set-top<br>box, DVD player, or any compatible digital<br>or audio device.                                                                                                  |
| 8    | USB ports (2)                     | Connect optional USB devices.                                                                                                    |
| 9    | 1394 port                         | Connects an optional IEEE 1394 or 1394a device, such as a camcorder.                                                                                                    |
| 10   | Digital Media Slot light          | On: A digital card is being accessed.                                                                                                    |
| 11   | Digital Media Slot                | Supports the following optional digital card<br>formats: Secure Digital (SD) Memory Card,<br>MultiMediaCard (MMC), Secure Digital<br>Input/Output (SD I/O), Memory Stick (MS),<br>Memory Stick Pro (MSP), xDPicture Card<br>(XD), xD-Picture Card (XD) Type M. |

The external components on the right side of the computer are shown below and described in Table 1-3.

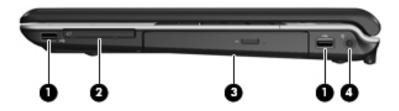

Right-Side Components

#### **Right-Side Components**

| ltem | Component        | Function                                |
|------|------------------|-----------------------------------------|
| 1    | USB ports (2)    | Connect optional USB devices.           |
| 2    | ExpressCard slot | Supports optional ExpressCard/54 cards. |
| 3    | Optical drive    | Reads an optical disc.                  |
| 4    | Power connector  | Connects an AC adapter.                 |

The computer keyboard components are shown below and described in Table 1-4.

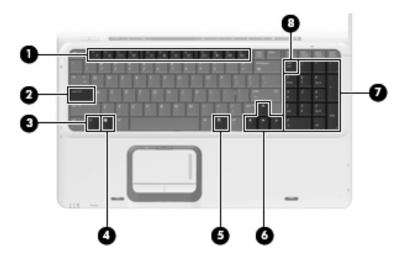

Keyboard Components

#### **Keyboard Components**

| ltem | Component                   | Function                                                                                                    |
|------|-----------------------------|----------------------------------------------------------------------------------------------------|
| 1    | Function keys               | Execute frequently used system functions when pressed in combination with the <b>fn</b> key.                           |
| 2    | caps lock key               | Enables caps lock and turns on the caps lock light.                                                                    |
| 3    | fn key                      | Executes frequently used system<br>functions when pressed in combination<br>with a function key or the <b>esc</b> key. |
| 4    | Windows logo key            | Displays the Microsoft Windows Start menu.                                                                             |
| 5    | Windows<br>applications key | Displays a shortcut menu for items beneath the pointer.                                                                |
| 6    | Arrow keys                  | Move the cursor around the screen.                                                                                     |
| 7    | Numeric keypad keys         | Can be used like the keys on an external numeric keypad.                                                               |
| 8    | num lock key                | Enables numeric lock, turns on the embedded numeric keypad, and turns on the num lock light.                           |

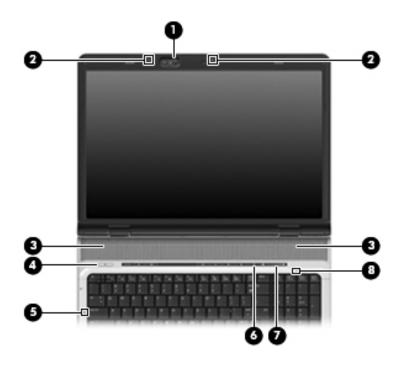

The computer top components are shown below and described in Table 1-5.

Top Components, Part 1

#### **Top Components, Part 1**

| ltem | Component                                       | Function                                                                                                    |
|------|-------------------------------------------------|----------------------------------------------------------------------------------------------------|
| 1    | Integrated camera<br>(select models only)       | Records video and captures still photos.                                                                                                    |
| 2    | Internal microphones<br>(2, select models only) | Record sound.<br>A microphone icon next to each<br>microphone opening indicates that<br>the computer has internal<br>microphones.                                                                                                    |
| 3    | Speakers (2)                                    | Produce sound.                                                                                                    |
| 4    | Power button                                    | <ul> <li>When the computer is</li> <li>Off, press to turn on the computer.</li> <li>On, press to enter hibernation.</li> <li>In standby, briefly press to exit standby.</li> <li>In hibernation, briefly press to exit hibernation.</li> <li>If the computer has stopped responding and Microsoft® Windows® shutdown procedures cannot be used, press and hold the power button for at least 5 seconds to turn off the computer.</li> </ul> |
| 5    | Caps lock light                                 | On: Caps lock is on.                                                                                                    |
| 6    | Volume mute button                              | Mutes and restores speaker sound.                                                                                                    |
| 7    | Volume scroll zone                              | Adjusts speaker volume. Slide your finger<br>to the left to decrease volume and to the<br>right to increase volume. You can also tap<br>the minus sign on the scroll zone to<br>decrease volume, or tap the plus sign on<br>the scroll zone to increase volume.                                                                                                    |
| 8    | Num lock light                                  | On: Num lock is on.                                                                                                    |

The computer top components are shown below and described in Table 1-6.

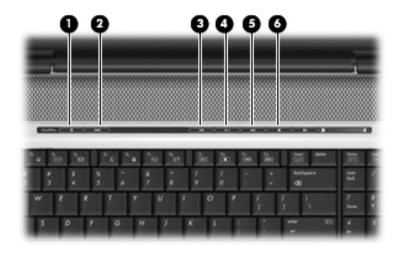

Top Components, Part 2

#### **Top Components, Part 2**

| ltem | Component    | Function                                                                                                    |
|------|--------------|----------------------------------------------------------------------------------------------------|
| 1    | Media button | If QuickPlay is not installed and the<br>computer is                                                                                                |
|      |              | On, opens the music program or Media<br>menu, which allows you to select a<br>multimedia program.                                                   |
|      |              | Off, does not function.                                                                                                    |
|      |              | In standby, resumes from standby into<br>Windows.                                                                                                   |
|      |              | If QuickPlay is installed and the computer is                                                                                                    |
|      |              | On, opens the music program or Media<br>menu, which allows you to select a<br>multimedia program.                                                   |
|      |              | Off, opens the music program or the<br>Media menu, which allows you to select<br>a multimedia program.                                              |
|      |              | In standby, resumes from standby into Windows.                                                                                                    |
|      |              | The media button does not affect the procedure for restoring from hibernation.                                                                      |
| 2    | DVD button   | When the computer is                                                                                                    |
|      |              | On, opens the default DVD program to start a DVD in the optical drive.                                                                              |
|      |              | Off, opens QuickPlay to start a DVD<br>in the optical drive. If the QuickPlay<br>software is not installed, the DVD<br>button starts in Windows.    |
|      |              | In hibernation, opens QuickPlay to<br>start a DVD in the optical drive. If<br>QuickPlay is not installed, the<br>computer resumes from hibernation. |

### Top Components, Part 2 (Continued)

| ltem | Component              | Function                                                                      |
|------|------------------------|-------------------------------------------------------------------------------|
| 3    | Previous/rewind button | When a disc is playing in the optical drive:                                  |
|      |                        | Plays the previous track or chapter,<br>when pressed once.                    |
|      |                        | Rewinds when pressed with the fn key.                                         |
| 4    | Play/pause button      | When a disc is in the optical drive and is                                    |
|      |                        | Not playing, plays the disc.                                                  |
|      |                        | Playing, pauses the disc.                                                     |
| 5    | Next/fast forward      | When a disc is playing in the optical drive:                                  |
|      | button                 | Play the next track or chapter, when<br>pressed once.                         |
|      |                        | Fast forwards when pressed with the<br>fn key.                                |
| 6    | Stop button            | When a disc is playing in the optical drive, stops the current disc activity. |

The computer TouchPad components are shown below and described in Table 1-7.

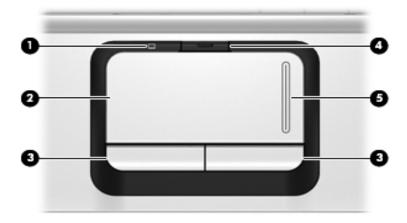

TouchPad Components

#### Table 1-7

#### **Touchpad Components**

| ltem | Component                          | Function                                                        |
|------|------------------------------------|-----------------------------------------------------------------|
| 1    | TouchPad light                     | Blue: TouchPad is enabled.                                      |
|      |                                    | Amber: TouchPad is disabled.                                    |
| 2    | TouchPad                           | Moves the pointer and selects or activates items on the screen. |
| 3    | Left and right<br>TouchPad buttons | Function like the left and right buttons on an external mouse.  |
| 4    | TouchPad on/off button             | Enables/disables the TouchPad.                                  |
| 5    | TouchPad vertical scroll zone      | Allows you to scroll up or down.                                |

The external components on the bottom of the computer are shown below and described in Table 1-8.

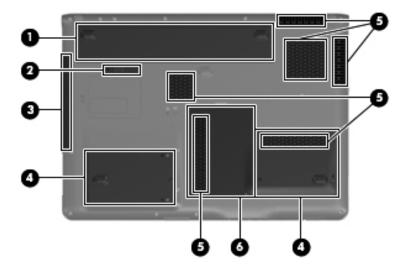

**Bottom Components** 

| Table 1 | -8 |
|---------|----|
|---------|----|

#### **Bottom Components**

| Item | Component             | Function                                   |
|------|-----------------------|--------------------------------------------|
| 1    | Battery bay           | Holds the battery.                         |
| 2    | Battery release latch | Releases the battery from the battery bay. |

### Bottom Components (Continued)

| ltem | Component                    | Function                                                                                                    |
|------|------------------------------|----------------------------------------------------------------------------------------------------|
| 3    | Optical drive                | Reads an optical disc.                                                                                                    |
| 4    | Secondary hard drive bay     | Holds an optional secondary hard drive.                                                                                                    |
|      | Primary hard drive bay       | Hold the primary hard drive.                                                                                                    |
| 5    | Vents (6)                    | Enable airflow to cool internal components.                                                                                                    |
|      |                              | automatically to cool internal<br>components and prevent<br>overheating. It is normal for the<br>internal fan to cycle on and off<br>during routine operation. |
| 6    | Memory module<br>compartment | Contains the memory module slots, the Mini Card slot, and the RTC battery.                                                                                     |

# 1.5 Design overview

This section presents a design overview of key parts and features of the computer. Refer to Chapter 3, "Illustrated Parts Catalog," to identify replacement parts, and Chapter 5, "Removal and Replacement Procedures," for disassembly steps.

The system board provides the following device connections:

- AMD Mobile Turion and Mobile AMD Athlon processors
- Audio
- Display
- ExpressCard
- Fan
- Hard drive
- Intel Core Duo processors
- Keyboard and TouchPad
- Memory module
- Mini Card module

**CAUTION:** To properly ventilate the computer, allow at least a 7.6-cm (3-inch) clearance on the left and right sides of the computer.

The computer uses an electric fan for ventilation. The fan is controlled by a temperature sensor and is designed to turn on automatically when high temperature conditions exist. These conditions are affected by high external temperatures, system power consumption, power management/battery conservation configurations, battery fast charging, and software. Exhaust air is displaced through the ventilation grill located on the left side of the computer.

2

# Troubleshooting

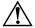

**WARNING:** Only authorized technicians trained by HP should repair this equipment. All troubleshooting and repair procedures are detailed to allow only subassembly-/module-level repair. Because of the complexity of the individual boards and subassemblies, do not attempt to make repairs at the component level or modifications to any printed wiring board. Improper repairs can create a safety hazard. Any indication of component replacement or printed wiring board modification may void any warranty or exchange allowances.

# 2.1 Setup Utility in Windows XP

The Setup Utility is a ROM-based information and customization utility that can be used even when your Windows operating system is not working or will not load.

The utility reports information about the computer and provides settings for startup, security, and other preferences.

- 1. Turn on or restart the computer in Windows.
- 2. Before Windows opens and while the "Press <F10> to enter setup" prompt is displayed in the lower-left corner of the screen, press **f10**.

## **Using the Setup Utility**

## Changing the Language of the Setup Utility

The following procedure explains how to change the language of the Setup Utility. If the computer is not in the Setup Utility, begin at step 1. If the computer is in the Setup Utility, begin at step 2.

- 1. To open the Setup Utility, turn on or restart the computer in Windows, and then press **f10** while the prompt, "Press <F10> to enter setup," is displayed in the lower-left corner of the screen.
- 2. Use the arrow keys to select **System Configuration** > **Language**, and then press **enter**.
- 3. Press **f5** or **f6** (or use the arrow keys) to select a language, and then press **enter** to select a language.
- 4. When a confirmation prompt with your preference selected is displayed, press **enter** to save your preference.
- 5. To set your preferences and exit the Setup Utility, press **f10** and then follow the instructions on the screen.

Your preferences go into effect when the computer restarts in Windows.

## Navigating and Selecting in the Setup Utility

Because the Setup Utility is not Windows-based, it does not support the TouchPad. Navigation and selection are by keystroke.

- To choose a menu or a menu item, use the arrow keys.
- To choose an item in a drop-down list or to toggle a field, for example an Enable/Disable field, use either the arrow keys or **f5** or **f6**.
- To select an item, press **enter**.
- To close a text box or return to the menu display, press f1.
- To display additional navigation and selection information while the Setup Utility is open, press **f1**.

## **Displaying System Information**

The following procedure explains how to display system information in the Setup Utility. If the Setup Utility is not open, begin at step 1. If the Setup Utility is open, begin at step 2.

- 1. To start the Setup Utility, turn on or restart the computer in Windows, and then press **f10** while the prompt, "Press <F10> to enter setup," is displayed in the lower-left corner of the screen.
- 2. Access the system information by using the Main menu.
- 3. To close the Setup Utility without changing any settings, use the arrow keys to select **Exit > Exit Discarding Changes**, and then press **enter**. (The computer restarts in Windows.)

## **Restoring Default Settings in the Setup Utility**

The following procedure explains how to restore the Setup Utility default settings. If the computer is not in the Setup Utility, begin at step 1. If the computer is in the Setup Utility, begin at step 2.

- 1. To start the Setup Utility, turn on or restart the computer in Windows, and then press **f10** while the prompt, "Press <F10> to enter setup," is displayed in the lower-left corner of the screen.
- 2. Select Exit > Load Setup Defaults, and then press f10.
- 3. When the Setup Confirmation is displayed, press **enter** to save your preferences.
- 4. To set your preferences and exit the Setup Utility, press **f10**, and then follow the instructions on the screen.

The Setup Utility default settings are set when you exit the Setup Utility and go into effect when the computer restarts.

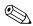

Your password, security, and language settings are not changed when you restore the factory default settings.

## **Using Advanced Setup Utility Features**

This guide describes the Setup Utility features recommended for all users. For more information about the Setup Utility features recommended for advanced users only, refer to the Help and Support Center, which is accessible only when the computer is in Windows.

The Setup Utility features available for advanced users include a hard drive self-test, a Network Service Boot, and settings for boot order preferences.

The "<F12> to boot from LAN" message that is displayed in the lower-left corner of the screen each time the computer is started or restarted in Windows or restored from hibernation is the prompt for a Network Service Boot.

The "Press <ESC> to change boot order" message that is displayed in the lower-left corner of the screen each time the computer is started or restarted in Windows or restored from hibernation is the prompt to change the boot order.

## **Closing the Setup Utility**

You can close the Setup Utility with or without saving changes.

- To close the Setup Utility and save your changes from the current session, use either of the following procedures:
  - □ Press **f10**, and then follow the instructions on the screen. - or -
  - □ If the Setup Utility menus are not visible, press **esc** to return to the menu display. Then use the arrow keys to select **Exit > Exit Saving Changes**, and then press **enter**.

When you use the **f10** procedure, you are offered an option to return to the Setup Utility. When you use the Exit Saving Changes procedure, the Setup Utility closes when you press **enter**. ■ To close the Setup Utility without saving your changes from the current session:

If the Setup Utility menus are not visible, press **esc** to return to the menu display. Then use the arrow keys to select **Exit > Exit Discarding Changes**, and then press **enter**.

After the Setup Utility closes, the computer restarts in Windows.

## **Setup Utility Menus**

The menu tables in this section provide an overview of Setup Utility options.

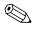

Some of the Setup Utility menu listed in this chapter may not be supported by your computer.

| Table 2-1          |                                                                                                    |
|--------------------|----------------------------------------------------------------------------------------------------|
| Main Menu          |                                                                                                    |
| Select             | To Do This                                                                                                    |
| System Information | View and change the system time and date.                                                                                                    |
|                    | <ul> <li>View identification information about the<br/>computer.</li> </ul>                                                                                         |
|                    | <ul> <li>View specification information about the<br/>processor, memory size, system BIOS, and<br/>keyboard controller version (select models<br/>only).</li> </ul> |

#### Main Menu

## Security Menu

| Table 2-2              |                                                     |
|------------------------|-----------------------------------------------------|
|                        | Security Menu                                       |
| Select                 | To Do This                                          |
| Administrator password | Enter, change, or delete an administrator password. |
| Power-on password      | Enter, change, or delete a power-on password.       |

## System Configuration Menu

| Table 2-3                                         |                                                                   |
|---------------------------------------------------|-------------------------------------------------------------------|
| System Configuration Menu                         |                                                                   |
| Select                                            | To Do This                                                        |
| Language Support                                  | Change the Setup Utility language.                                |
| Embedded WLAN Device<br>Radio                     | Enable/disable an embedded wireless LAN device.                   |
| Embedded Bluetooth<br>Device (select models only) | Enable/disable an embedded Bluetooth device (select models only). |
| Enhanced SATA support (select models only)        | Enable/disable enhanced SATA mode.                                |

#### Table 2-3

#### System Configuration Menu (Continued)

| Select       | To Do This                                                                                                    |
|--------------|----------------------------------------------------------------------------------------------------|
| Boot Options | Set the following boot options:                                                                                                    |
|              | <ul> <li>f10 and f12 Delay (sec.)—Set the delay for the<br/>f10 and f12 functions of the Setup Utility in<br/>intervals of 5 seconds each (0, 5, 10, 15, 20).</li> </ul> |
|              | <ul> <li>CD-ROM boot—Enable/disable boot from<br/>CD-ROM.</li> </ul>                                                                                                    |
|              | Floppy boot—Enable/disable boot from Floppy.                                                                                                    |
|              | <ul> <li>Internal Network Adapter boot—Enable/disable<br/>boot from Internal Network Adapter.</li> </ul>                                                                 |
|              | Boot Order—Set the boot order for:                                                                                                    |
|              | USB Floppy                                                                                                    |
|              | ATAPI CD/DVD ROM Drive                                                                                                    |
|              | Hard drive                                                                                                    |
|              | USB Diskette on Key                                                                                                    |
|              | USB Hard drive                                                                                                    |
|              | Network adapter                                                                                                    |

#### **Diagnostics Menu**

| Table 2 | -4 |
|---------|----|
|---------|----|

#### **Diagnostics Menu**

| Select              | To Do This                                       |
|---------------------|--------------------------------------------------|
| Hard Disk Self Test | Run a comprehensive self-test on the hard drive. |

# 2.2 Setup Utility in Windows Vista

The Setup Utility is a ROM-based information and customization utility that can be used even when your Windows® operating system is not working or will not load.

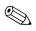

The fingerprint reader (select models only) does not work when accessing the Setup Utility.

The utility reports information about the computer and provides settings for startup, security, and other preferences.

To start the Setup Utility:

- 1. Turn on or restart the computer.
- 2. Before Windows opens and while "Press <F10> to enter setup" is displayed in the lower-left corner of the screen, press **f10**.

# **Using the Setup Utility**

## Changing the Language of the Setup Utility

The following procedure explains how to change the language of the Setup Utility. If the Setup Utility is not already running, begin at step 1. If the Setup Utility is already running, begin at step 2.

- 1. To start the Setup Utility, turn on or restart the computer, and then press **f10** while "Press <F10> to enter setup" is displayed in the lower-left corner of the screen.
- 2. Use the arrow keys to select **System Configuration** > **Language**, and then press **enter**.
- 3. Press **f5** or **f6** (or use the arrow keys) to select a language, and then press **enter** to select a language.
- 4. When a confirmation prompt with your preference selected is displayed, press **enter** to save your preference.

5. To set your preferences and exit the Setup Utility, press **f10** and then follow the instructions on the screen.

Your preferences go into effect when the computer restarts in Windows.

# Navigating and Selecting in the Setup Utility

Because the Setup Utility is not Windows-based, it does not support the TouchPad. Navigation and selection are by keystroke.

- To choose a menu or a menu item, use the arrow keys.
- To choose an item in a drop-down list or to toggle a field, for example an Enable/Disable field, use either the arrow keys or **f5** or **f6**.
- To select an item, press **enter**.
- To close a text box or return to the menu display, press esc.
- To display additional navigation and selection information while the Setup Utility is open, press **f1**.

## **Displaying System Information**

The following procedure explains how to display system information in the Setup Utility. If the Setup Utility is not open, begin at step 1. If the Setup Utility is open, begin at step 2.

- 1. To start the Setup Utility, turn on or restart the computer, and then press **f10** while "Press <F10> to enter setup" is displayed in the lower-left corner of the screen.
- 2. Access the system information by using the Main menu.
- To exit the Setup Utility without changing any settings, use the arrow keys to select Exit > Exit Discarding Changes, and then press enter. (The computer restarts in Windows.)

#### **Restoring Default Settings in the Setup Utility**

The following procedure explains how to restore the Setup Utility default settings. If the Setup Utility is not already running, begin at step 1. If the Setup Utility is already running, begin at step 2.

- 1. To start the Setup Utility, turn on or restart the computer, and then press **f10** while "Press <F10> to enter setup" is displayed in the lower-left corner of the screen.
- 2. Select Exit > Load Setup Defaults, and then press enter.
- 3. When the Setup Confirmation is displayed, press **enter** to save your preferences.
- 4. To set your preferences and exit the Setup Utility, press **f10**, and then follow the instructions on the screen.

The Setup Utility default settings are set when you exit the Setup Utility and go into effect when the computer restarts.

Your password, security, and language settings are not changed when you restore the factory default settings.

## **Using Advanced Setup Utility Features**

This guide describes the Setup Utility features recommended for all users. For more information about the Setup Utility features recommended for advanced users only, refer to Help and Support, which is accessible only when the computer is in Windows.

The Setup Utility features available for advanced users include a hard drive self-test, a Network Service Boot, and settings for boot order preferences.

The "<F12> to boot from LAN" message that is displayed in the lower-left corner of the screen each time the computer is started or restarted in Windows is the prompt for a Network Service Boot. The "Press <ESC> to change boot order" message that is displayed in the lower-left corner of the screen each time the computer is started or restarted in Windows is the prompt to change the boot order.

## **Closing the Setup Utility**

You can close the Setup Utility with or without saving changes.

- To close the Setup Utility and save your changes from the current session, use either of the following procedures:
  - □ Press **f10**, and then follow the instructions on the screen. - or -
  - □ If the Setup Utility menus are not visible, press **esc** to return to the menu display. Then use the arrow keys to select **Exit > Exit Saving Changes**, and then press **enter**.

When you use the **f10** procedure, you are offered an option to return to the Setup Utility. When you use the Exit Saving Changes procedure, the Setup Utility closes when you press **enter**.

■ To close the Setup Utility without saving your changes from the current session:

If the Setup Utility menus are not visible, press **esc** to return to the menu display. Then use the arrow keys to select **Exit > Exit Discarding Changes**, and then press **enter**.

After the Setup Utility closes, the computer restarts in Windows.

# **Setup Utility Menus**

The menu tables in this section provide an overview of Setup Utility options.

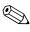

Some of the Setup Utility menu listed in this chapter may not be supported by your computer.

#### Main Menu

| Table 2-1          |                                                                                                    |  |  |  |  |
|--------------------|----------------------------------------------------------------------------------------------------|--|--|--|--|
| Main Menu          |                                                                                                    |  |  |  |  |
| Select To Do This  |                                                                                                    |  |  |  |  |
| System Information | <ul> <li>View and change the system time and date.</li> <li>View identification information about the computer.</li> <li>View specification information about the processor, memory size, system BIOS, and keyboard controller version (select models only).</li> </ul> |  |  |  |  |

#### **Security Menu**

| Table 2-2              |                                                     |  |  |
|------------------------|-----------------------------------------------------|--|--|
|                        | Security Menu                                       |  |  |
| Select                 | To Do This                                          |  |  |
| Administrator password | Enter, change, or delete an administrator password. |  |  |
| Power-on password      | Enter, change, or delete a power-on password.       |  |  |

# System Configuration Menu

| Table 2-3                                     |                                    |  |  |
|-----------------------------------------------|------------------------------------|--|--|
| System Configuration Menu                     |                                    |  |  |
| Select                                        | To Do This                         |  |  |
| Language Support                              | Change the Setup Utility language. |  |  |
| Enhanced SATA support<br>(select models only) | Enable/disable enhanced SATA mode. |  |  |

#### Table 2-3

#### System Configuration Menu

| Select                                  | To Do This                                                                                                    |  |  |
|-----------------------------------------|----------------------------------------------------------------------------------------------------|--|--|
| Boot Options                            | Set the following boot options:                                                                                                    |  |  |
|                                         | <ul> <li>f10 and f12 Delay (sec.)—Set the delay for the f10 and f12 functions of the Setup Utility in intervals of 5 seconds each (0, 5, 10, 15, 20).</li> <li>CD-ROM boot—Enable/disable boot from CD-ROM.</li> </ul> |  |  |
|                                         | Floppy boot—Enable/disable boot from Floppy.                                                                                                    |  |  |
|                                         | <ul> <li>Internal Network Adapter boot—Enable/disable<br/>boot from Internal Network Adapter.</li> </ul>                                                                                                    |  |  |
|                                         | Boot Order—Set the boot order for:                                                                                                    |  |  |
|                                         | USB Floppy                                                                                                    |  |  |
|                                         | ATAPI CD/DVD ROM Drive                                                                                                    |  |  |
|                                         | Hard drive                                                                                                    |  |  |
|                                         | USB Diskette on Key                                                                                                    |  |  |
|                                         | USB Hard drive                                                                                                    |  |  |
|                                         | Network adapter                                                                                                    |  |  |
| Button Sound<br>(select models only)    | Enable/disable the Quick Launch Button tapping sound.                                                                                                    |  |  |
| Video memory up to (select models only) | Select the amount of video memory.                                                                                                    |  |  |

# **Diagnostics Menu**

| Table 2-4                                             |                                                                                                    |  |  |  |
|-------------------------------------------------------|----------------------------------------------------------------------------------------------------|--|--|--|
| Diagnostics Menu                                      |                                                                                                    |  |  |  |
| Select To Do This                                     |                                                                                                    |  |  |  |
| Hard Disk Self Test                                   | Run a comprehensive self-test on the hard drive.<br>On models with two hard drives, this menu<br>option is called the <b>Primary Hard Disk Self</b><br><b>Test.</b> |  |  |  |
| Secondary Hard Disk Self<br>Test (select models only) | Run a comprehensive self-test on a secondary hard drive.                                                                                                    |  |  |  |

# 2.3 Troubleshooting Flowcharts

#### Table 2-5

#### **Troubleshooting Flowcharts Overview**

| Flowchart | Description                                                   |
|-----------|---------------------------------------------------------------|
| 2.1       | "Flowchart 2.1—Initial Troubleshooting"                       |
| 2.2       | "Flowchart 2.2-No Power, Part 1"                              |
| 2.3       | "Flowchart 2.3—No Power, Part 2"                              |
| 2.4       | "Flowchart 2.4—No Power, Part 3"                              |
| 2.5       | "Flowchart 2.5—No Power, Part 4"                              |
| 2.6       | "Flowchart 2.6-No Video, Part 1"                              |
| 2.7       | "Flowchart 2.7—No Video, Part 2"                              |
| 2.8       | "Flowchart 2.8—Nonfunctioning Docking Device (if applicable)" |
| 2.9       | "Flowchart 2.9—No Operating System (OS) Loading"              |
| 2.10      | "Flowchart 2.10-No OS Loading, Hard Drive, Part 1"            |
| 2.11      | "Flowchart 2.11-No OS Loading, Hard Drive, Part 2"            |
| 2.12      | "Flowchart 2.12-No OS Loading, Hard Drive, Part 3"            |
| 2.13      | "Flowchart 2.13-No OS Loading, Diskette Drive"                |

#### Table 2-5

#### Troubleshooting Flowcharts Overview (Continued)

| Flowchart | Description                                     |  |  |
|-----------|-------------------------------------------------|--|--|
| 2.14      | "Flowchart 2.14—No OS Loading, Optical Drive"   |  |  |
| 2.15      | "Flowchart 2.15-No Audio, Part 1"               |  |  |
| 2.16      | "Flowchart 2.16—No Audio, Part 2"               |  |  |
| 2.17      | "Flowchart 2.17—Nonfunctioning Device"          |  |  |
| 2.18      | "Flowchart 2.18—Nonfunctioning Keyboard"        |  |  |
| 2.19      | "Flowchart 2.19—Nonfunctioning Pointing Device" |  |  |
| 2.20      | "Flowchart 2.20—No Network/Modem Connection"    |  |  |

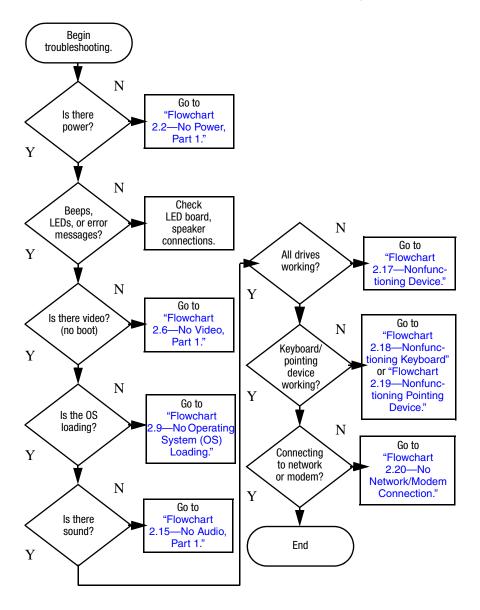

# Flowchart 2.1—Initial Troubleshooting

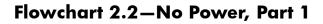

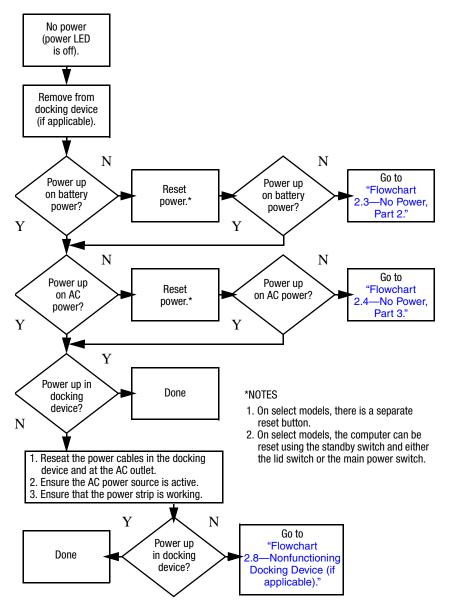

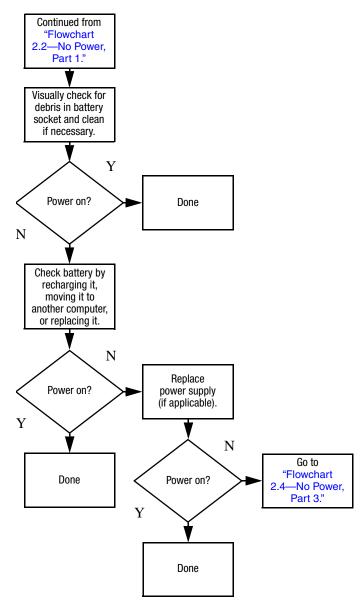

#### Flowchart 2.3—No Power, Part 2

#### Flowchart 2.4—No Power, Part 3

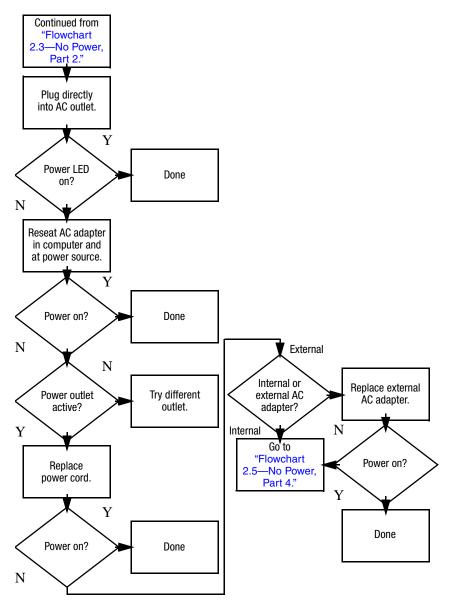

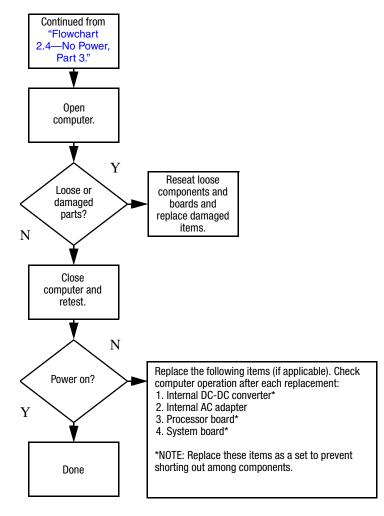

#### Flowchart 2.5–No Power, Part 4

#### Flowchart 2.6—No Video, Part 1

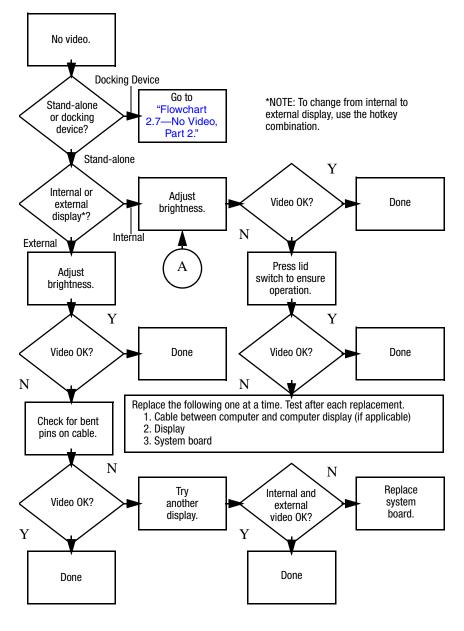

# Flowchart 2.7—No Video, Part 2

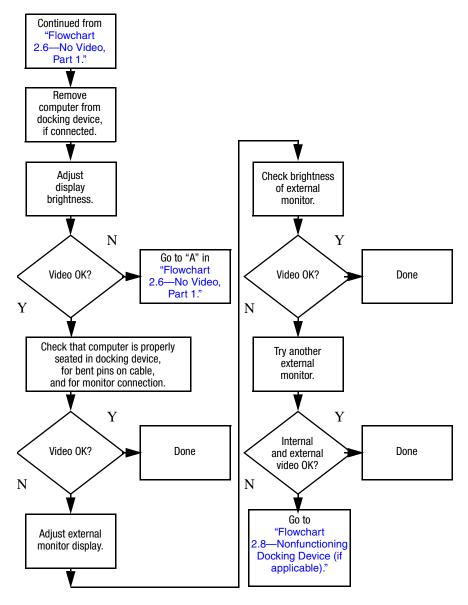

# Flowchart 2.8—Nonfunctioning Docking Device (if applicable)

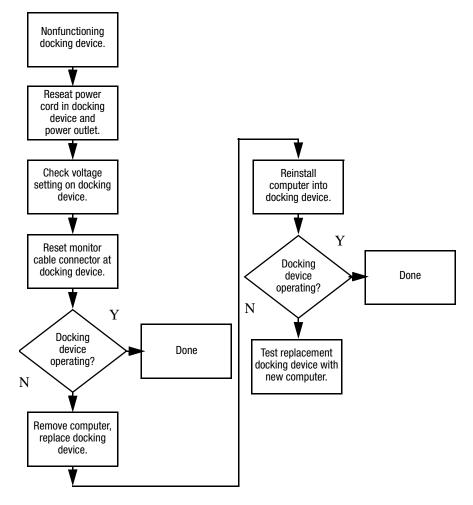

# Flowchart 2.9—No Operating System (OS) Loading

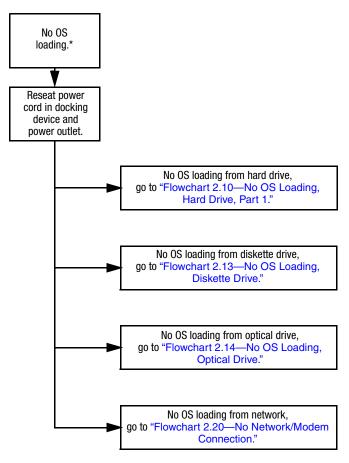

\*NOTE: Before beginning troubleshooting, always check cable connections, cable ends, and drives for bent or damaged pins.

### Flowchart 2.10—No OS Loading, Hard Drive, Part 1

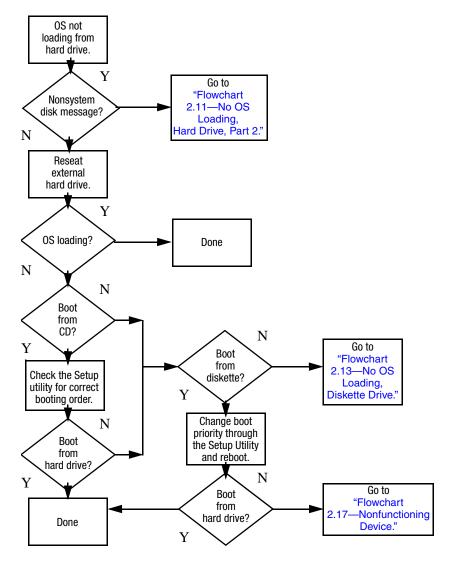

## Flowchart 2.11—No OS Loading, Hard Drive, Part 2

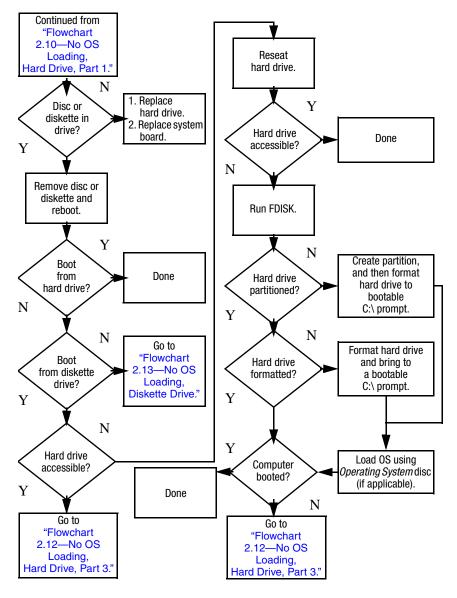

#### Flowchart 2.12—No OS Loading, Hard Drive, Part 3

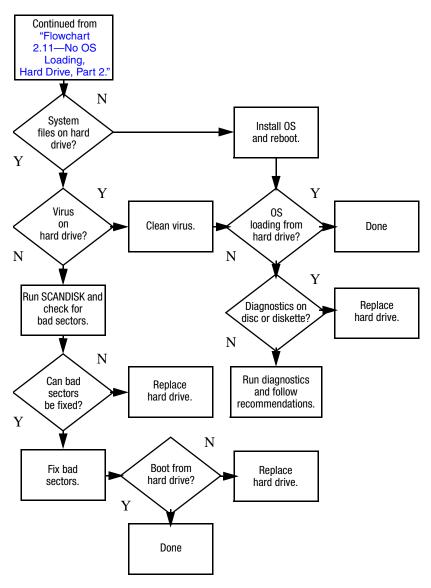

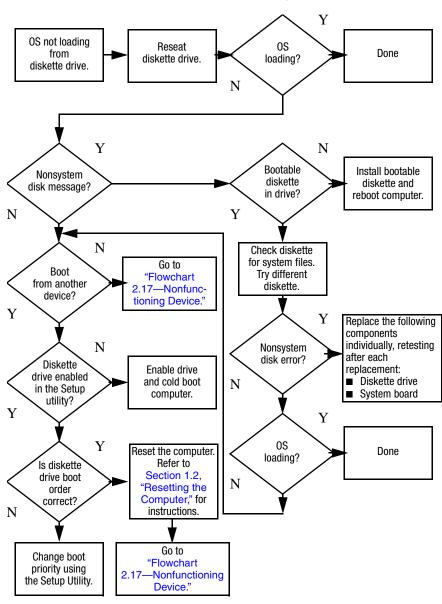

#### Flowchart 2.13—No OS Loading, Diskette Drive

#### Flowchart 2.14—No OS Loading, Optical Drive

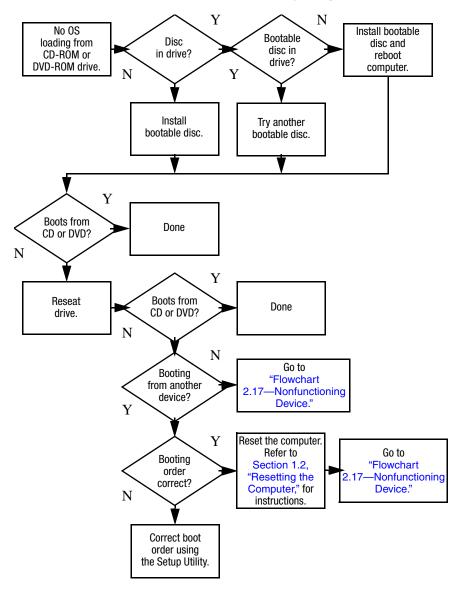

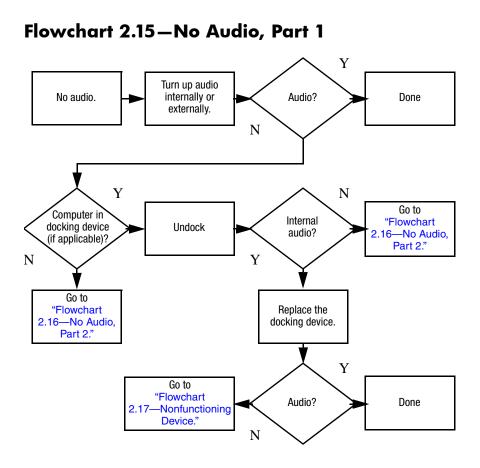

## Flowchart 2.16–No Audio, Part 2

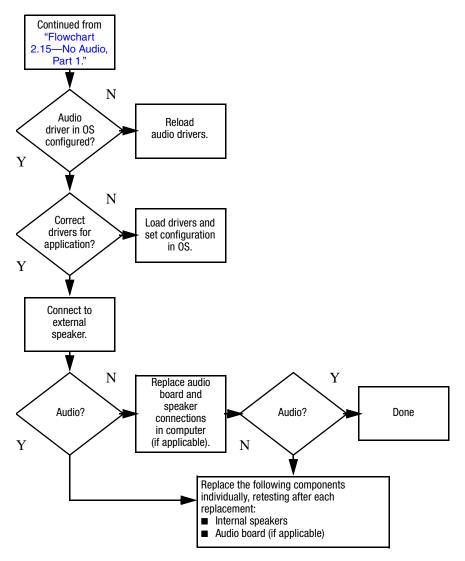

## Flowchart 2.17-Nonfunctioning Device

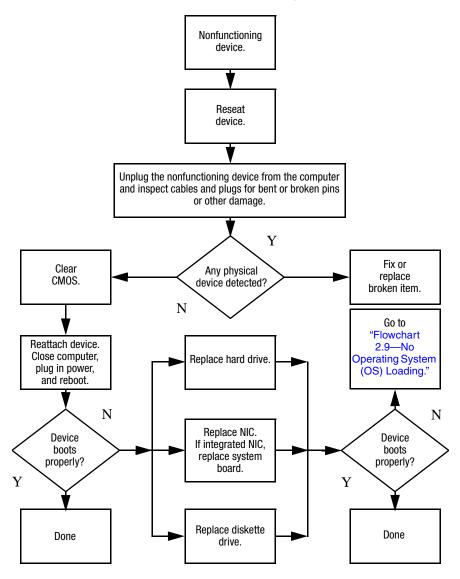

Flowchart 2.18-Nonfunctioning Keyboard

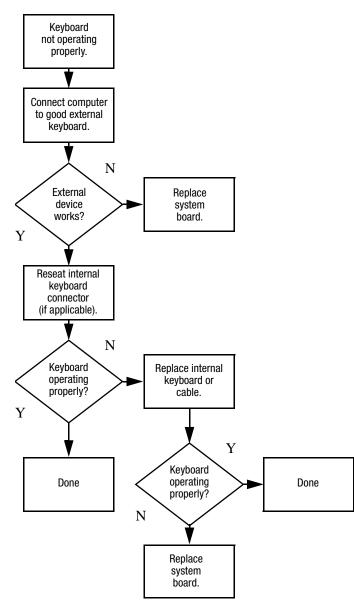

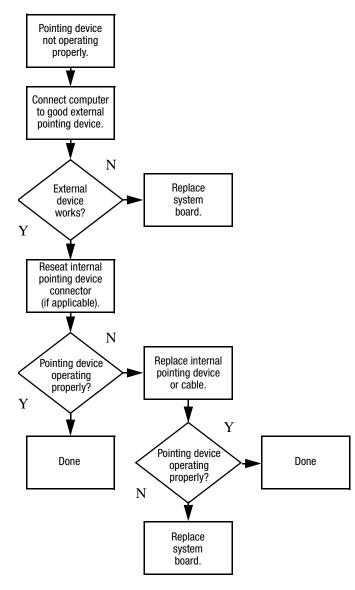

# Flowchart 2.19—Nonfunctioning Pointing Device

# Flowchart 2.20—No Network/Modem Connection

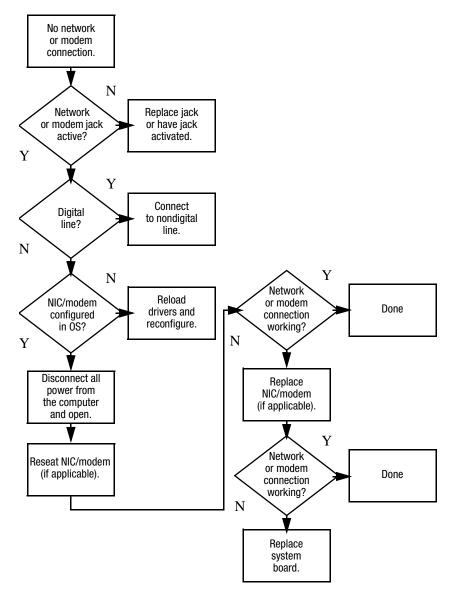

3

# **Illustrated Parts Catalog**

This chapter provides an illustrated parts breakdown and a reference for spare part numbers and option part numbers.

# 3.1 Serial Number Location

When ordering parts or requesting information, provide the computer serial number and model number located on the bottom of the computer.

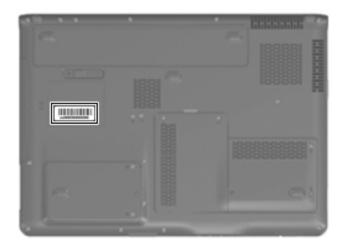

# **3.2 Computer Major Components**

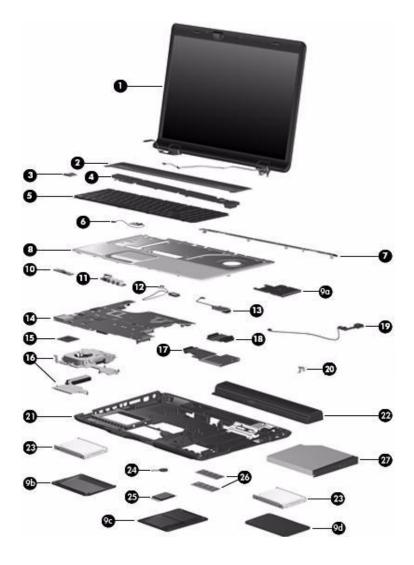

Computer Major Components

#### Table 3-1

#### Spare Parts: Computer Major Components

| Item | Description                                                                                                    | Spare Part<br>Number |  |  |
|------|----------------------------------------------------------------------------------------------------|----------------------|--|--|
| 1    | eivers                                                                                                    |                      |  |  |
|      | For use with full-featured computer models (includes camera, cable, and microphones):                                       |                      |  |  |
|      | 17.0-inch, WXGA+, TFT Dual Lamp with BrightView                                                                             | 432948-001           |  |  |
|      | 17.0-inch, SXGA+, TFT Single Lamp with BrightView                                                                           | 432947-001           |  |  |
|      | 17.0-inch, WXGA+, TFT Single Lamp with BrightView                                                                           | 432946-001           |  |  |
|      | For use with de-featured computer models (includes m                                                                        | icrophones):         |  |  |
|      | 17.0-inch, WXGA+, TFT Dual Lamp with BrightView                                                                             | 432951-001           |  |  |
|      | 17.0-inch, SXGA+, TFT Single Lamp with BrightView                                                                           | 432950-001           |  |  |
|      | 17.0-inch, WXGA+, TFT Single Lamp with BrightView                                                                           | 432949-001           |  |  |
|      | Refer to Section 3.3, "Display Assembly Components," for display assembly internal component spare part number information. |                      |  |  |
| 2    | 2 Switch cover (includes LED board and cable)                                                                               |                      |  |  |
|      | For model dv9200                                                                                                    | 438319-001           |  |  |
|      | For model dv9200 (EMEA only)                                                                                                | 442920-001           |  |  |
|      | For model dv9000                                                                                                    | 432979-001           |  |  |
| 3    | <b>Power button board</b> (includes power button board cable)                                                               | 432987-001           |  |  |
| 4    | Speaker assembly                                                                                                    | 432994-001           |  |  |

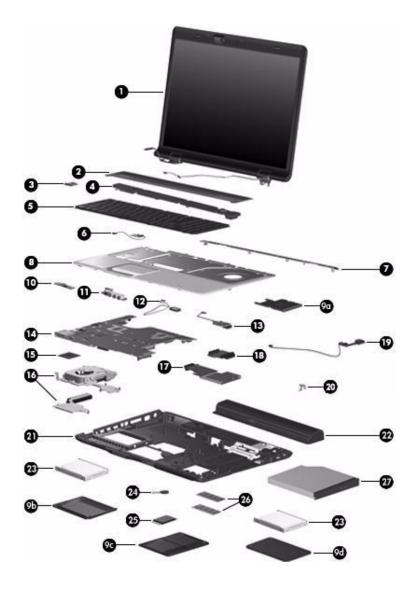

Computer Major Components

#### Table 3-1

#### Spare Parts: Computer Major Components (Continued)

| Item           | Description                                                                                                    |                                                                                                    |                                                                                                    | Spare Part<br>Number                                                                                                    |  |  |
|----------------|----------------------------------------------------------------------------------------------------|----------------------------------------------------------------------------------------------------|----------------------------------------------------------------------------------------------------|----------------------------------------------------------------------------------------------------|--|--|
| 5              | Keyboards                                                                                                    |                                                                                                    |                                                                                                    |                                                                                                    |  |  |
|                | For use in the fol                                                                                                    | For use in the following countries and regions:                                                              |                                                                                                    |                                                                                                    |  |  |
|                | Belgium<br>Denmark,<br>Finland,<br>Norway,<br>and Sweden<br>France<br>French Canada<br>Germany<br>Greece<br>Israel<br>Italy                                                           | 441541-A41<br>441541-DH1<br>441541-051<br>441541-121<br>441541-041<br>441541-151<br>441541-BB1<br>441541-061 | Latin America<br>Netherlands<br>Portugal<br>Russia<br>Saudi Arabia<br>Spain<br>Switzerland<br>Thailand<br>Turkey<br>United Kingdom | 441541-161<br>441541-B31<br>441541-251<br>441541-251<br>441541-071<br>441541-071<br>441541-111<br>441541-281<br>441541-141<br>441541-031 |  |  |
|                | Japan                                                                                                    | 441541-291                                                                                                   | United States                                                                                                    | 441541-001                                                                                                    |  |  |
| 6              | <b>Display lid switch module</b> (includes display lid 432993-001 switch module cable)                                                                                                |                                                                                                    |                                                                                                    | 432993-001                                                                                                    |  |  |
| 7              | Top cover support trim432978-001                                                                                                    |                                                                                                    |                                                                                                    | 432978-001                                                                                                    |  |  |
| 8              | Top cover (includes TouchPad and TouchPad cable)                                                                                                    |                                                                                                    |                                                                                                    |                                                                                                    |  |  |
|                | For model dv9200                                                                                                    |                                                                                                    | 442919-001                                                                                                    |                                                                                                    |  |  |
|                | For model dv9000                                                                                                    |                                                                                                    |                                                                                                    | 432977-001                                                                                                    |  |  |
|                | Plastics Kit                                                                                                    |                                                                                                    |                                                                                                    | 432981-001                                                                                                    |  |  |
| 9a<br>9b<br>9c | ExpressCard slot bezel<br>Left hard drive cover (includes 2 captive screws, secured by C-clips)<br>Memory module compartment cover (includes 2 captive screws,<br>secured by C-clips) |                                                                                                    |                                                                                                    |                                                                                                    |  |  |
| 9d             | Right hard drive cover (includes 2 captive screws, secured by C-clips)                                                                                                    |                                                                                                    |                                                                                                    |                                                                                                    |  |  |

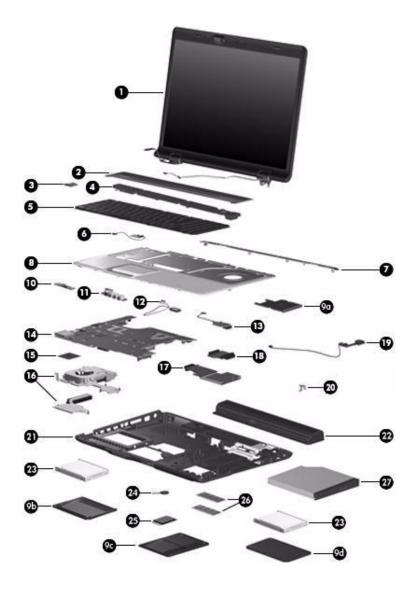

Computer Major Components

| ltem | Description                                                   | Spare Part<br>Number |
|------|---------------------------------------------------------------|----------------------|
| 10   | Wireless switch board (includes wireless switch board cable)  | 432991-001           |
| 11   | Audio board (includes audio board cable and infrared lens)    |                      |
|      | For model dv9200                                              | 438369-001           |
|      | For model dv9000                                              | 432986-001           |
| 12   | Bluetooth module (includes Bluetooth module cable)            | 412766-002           |
| 13   | <b>USB/magnetic board</b> (includes USB/magnetic board cable) |                      |
|      | For model dv9200                                              | 438370-001           |
|      | For model dv9000                                              | 432990-001           |
| 14   | System boards                                                 |                      |
|      | For use only with computer models using Intel<br>processors:  |                      |
|      | G73 (includes 512 MB of video RAM)                            | 434660-001           |
|      | G73M (includes 256 MB of video RAM)                           | 434659-001           |
|      | G73 (includes 512 MB of video RAM) - for Germany only         | 441620-001           |
|      | G73 (includes 256 MB of video RAM) - for Germany only         | 445178-001           |
|      | For use only with computer models using AMD processors        | 444002-001           |

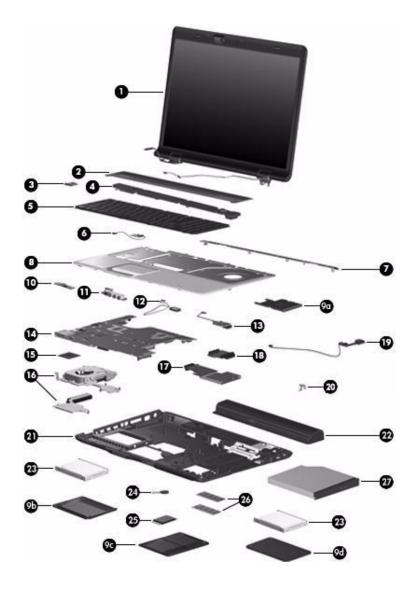

Computer Major Components

| Item | Description                                                                                                    | Spare Part<br>Number |
|------|----------------------------------------------------------------------------------------------------|----------------------|
| 15   | Processors (include thermal pad)                                                                                                    |                      |
|      | Intel Core Duo T7200 (2.00-GHz)                                                                                                    | 434730-001           |
|      | Intel Core Duo T5600 (1.83-GHz)                                                                                                    | 434731-011           |
|      | Intel Core Duo T5500 (1.66-GHz) - dv9200 models                                                                                              | 436157-001           |
|      | Intel Core Duo T5300 (1.73-GHz) - dv9200 models                                                                                              | 446814-001           |
|      | Intel Core Duo T5200 (1.66-GHz) - dv9200 models                                                                                              | 436900-001           |
|      | Intel Core Duo T2250 (1.73-GHz) - dv9200 models                                                                                              | 430897-001           |
|      | Intel Core Duo T2350 (1.86-GHz)                                                                                                    | 441762-001           |
|      | Intel Pentium Dual-Core T2080 (1.73-GHz)                                                                                                    | 446812-001           |
|      | AMD Turion TL-64 (2.2-GHz)                                                                                                    | 441535-001           |
|      | AMD Turion TL-60 (2.0-GHz)                                                                                                    | 436257-001           |
|      | AMD Turion TL-58 (1.9-GHz)                                                                                                    | 448561-001           |
|      | AMD Turion TL-56 (1.8-GHz)                                                                                                    | 431373-001           |
|      | AMD Athlon 64 TK-53 (1.7-GHz)                                                                                                    | 451013-001           |
|      | Processor bracket 7.9 (not illustrated), for use with<br>the following processors: 434730-001 434731-001<br>436157-001 436900-001 446814-001 | 450370-001           |
|      | Processor bracket 8.1 (not illustrated), for use with<br>the following processors: 430897-001, 446812-001,<br>441762-001                     | 450371-001           |
| 16   | Fan/heat sink assemblies                                                                                                    |                      |
|      | For use with models using Intel processors                                                                                                   | 434678-001           |
|      | For use with models using AMD processors                                                                                                    | 438606-001           |
| 17   | ExpressCard assembly                                                                                                    | 432988-001           |
| 18   | Optical drive connector board                                                                                                    | 432992-001           |
| 19   | USB board (includes USB board cable)                                                                                                    | 432989-001           |
| 20   | Power connector bracket                                                                                                    | 432985-001           |

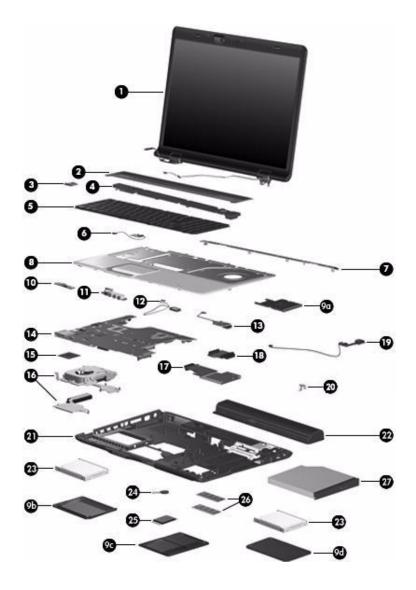

Computer Major Components

| ltem | Description                                                                          | Spare Part<br>Number |
|------|--------------------------------------------------------------------------------------|----------------------|
| 21   | Base enclosures (include wireless switch actuator and power connector)               |                      |
|      | For use only with computer models using<br>Intel processors                          | 436364-001           |
|      | For use only with computer models using<br>AMD processors                            | 438605-001           |
| 22   | Batteries                                                                            |                      |
|      | 8-cell, 4.4-Ahr for use only with computer models using AMD processors               | 432974-001           |
|      | 8-cell, 2.2-Ahr                                                                      | 434674-001           |
| 23   | Hard drives (include bracket and connector)                                          |                      |
|      | For use only with computer models using Intel<br>processors:                         |                      |
|      | 100-GB (5400-rpm)                                                                    | 432997-001           |
|      | 100-GB (7200-rpm)                                                                    | 434662-001           |
|      | For use with all computer models:                                                    |                      |
|      | 200-GB (4200-rpm)                                                                    | 441424-001           |
|      | 160-GB (5400-rpm)                                                                    | 438485-001           |
|      | 120-GB (5400-rpm)                                                                    | 432998-001           |
|      | 100-GB (7200-rpm)                                                                    | 441540-001           |
|      | 80-GB (5400-rpm)                                                                     | 432996-001           |
|      | For use with models using AMD processors:                                            |                      |
|      | 120-MB (7200-rpm)                                                                    | 458116-001           |
|      | Hard Drive Bracket Kit (includes the hard drive bracket and screws; not illustrated) | 434106-001           |
| 24   | RTC battery (includes 2-sided tape)                                                  | 431436-001           |

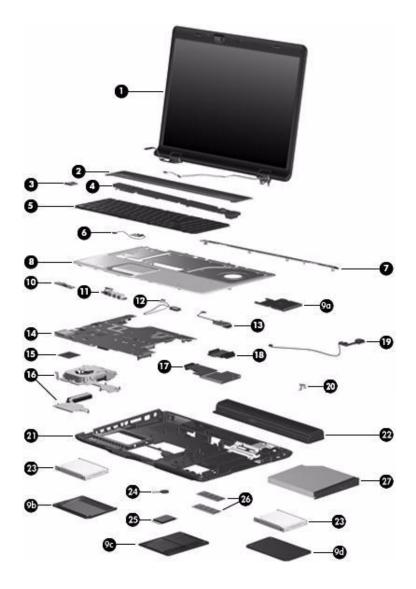

Computer Major Components

| Item | Description                                                                                                    |                                                                                                    |                                                                                                    | Spare Part<br>Number                                                                                                    |
|------|----------------------------------------------------------------------------------------------------|----------------------------------------------------------------------------------------------------|----------------------------------------------------------------------------------------------------|----------------------------------------------------------------------------------------------------|
| 25   | Mini Card modu                                                                                                    | les                                                                                                    |                                                                                                    |                                                                                                    |
|      | 802.11a/b/g WLA<br>countries or regio<br>and regions are o<br>(MOW1).                                                                                                 | ons listed below.                                                                                                    |                                                                                                    | 407674-001                                                                                                    |
|      | Antigua &<br>Barbuda<br>Argentina<br>Australia<br>Bahamas<br>Barbados<br>Brunei                                                                                       | Canada<br>Chile<br>Dominican<br>Republic<br>Guam<br>Guatemala<br>Hong Kong                                                                          | Panama<br>India<br>Indonesia<br>Malaysia<br>Mexico<br>New Zealand                                                                                                    | Paraguay<br>Saudi Arabia<br>Taiwan<br>The United<br>States<br>Vietnam                                                                                            |
|      | countries or regio                                                                                                    | ons listed below.                                                                                                    | dule for use in the<br>These countries<br>nost of the world2                                                                                                    | 407674-002                                                                                                    |
|      | Aruba<br>Austria<br>Azerbaijan<br>Bahrain<br>Belgium<br>Bermuda<br>Bulgaria<br>Cayman<br>Islands<br>Columbia<br>Croatia<br>Cyprus<br>The Czech<br>Republic<br>Denmark | Egypt<br>El Salvador<br>Estonia<br>Finland<br>France<br>Georgia<br>Germany<br>Greece<br>Hungary<br>Iceland<br>Ireland<br>Italy<br>Latvia<br>Lebanon | The Philippines<br>Poland<br>Portugal<br>Romania<br>Russia<br>Serbia and<br>Montenegro<br>Singapore<br>Slovakia<br>Liechtenstein<br>Lithuania<br>Luxembourg<br>Malta<br>Monaco | The<br>Netherlands<br>Norway<br>Oman<br>Slovenia<br>South Africa<br>Spain<br>Sri Lanka<br>Sweden<br>Switzerland<br>Turkey<br>The United<br>Kingdom<br>Uzbekistan |

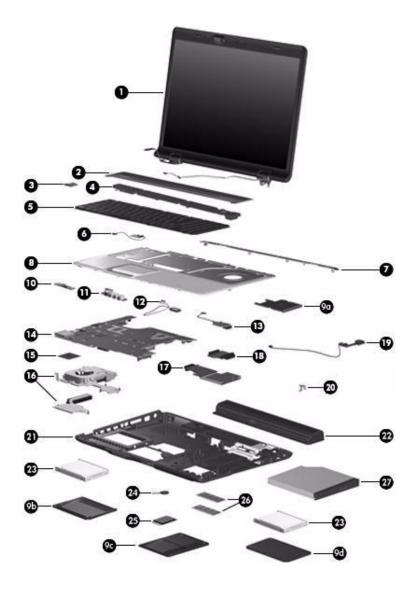

Computer Major Components

| Item | Description                                                                                                    |                                                                                                    |                                                                                                    | Spare Part<br>Number                                                                                                    |
|------|----------------------------------------------------------------------------------------------------|----------------------------------------------------------------------------------------------------|----------------------------------------------------------------------------------------------------|----------------------------------------------------------------------------------------------------|
| 25   | 5 <b>Mini Card modules</b> <i>(Continued)</i><br>802.11a/b/g WLAN Mini Card module for use in the<br>countries or regions listed below. These countries<br>and regions are categorized as most of the world2<br>(MOW2). |                                                                                                    |                                                                                                    |                                                                                                    |
|      |                                                                                                    |                                                                                                    |                                                                                                    | 407674-002                                                                                                    |
|      | Aruba<br>Austria<br>Azerbaijan<br>Bahrain<br>Belgium<br>Bermuda<br>Bulgaria<br>Cayman<br>Islands<br>Columbia<br>Croatia<br>Cyprus<br>Czech Republic<br>Denmark                                                          | Egypt<br>El Salvador<br>Estonia<br>Finland<br>France<br>Georgia<br>Germany<br>Greece<br>Hungary<br>Iceland<br>Ireland<br>Italy<br>Latvia<br>Lebanon | The Philippines<br>Poland<br>Portugal<br>Romania<br>Russia<br>Serbia and<br>Montenegro<br>Singapore<br>Slovakia<br>Liechtenstein<br>Lithuania<br>Luxembourg<br>Malta<br>Monaco | The<br>Netherlands<br>Norway<br>Oman<br>Slovenia<br>South Africa<br>Spain<br>Sri Lanka<br>Sweden<br>Switzerland<br>Turkey<br>The United<br>Kingdom<br>Uzbekistan |
|      | countries or regio                                                                                                    | ns listed below.                                                                                                    | dule for use in the<br>These countries<br>he rest of the world                                                                                                    | 407674-003                                                                                                    |
|      | China<br>Ecuador<br>Haiti                                                                                                    | Honduras<br>Pakistan<br>Peru                                                                                                    | Qatar<br>South Korea                                                                                                    | Uruguay<br>Venezuela                                                                                                    |
|      | 802.11b/g WLAN<br>Rica, Israel, Kuwa                                                                                                    |                                                                                                    | ule for use in Costa<br>E, Ukraine                                                                                                    | 407674-004                                                                                                    |
|      | 802.11a/b/g WLA<br>in Japan                                                                                                    | N Mini Card mo                                                                                                    | dule for use only                                                                                                    | 407674-291                                                                                                    |

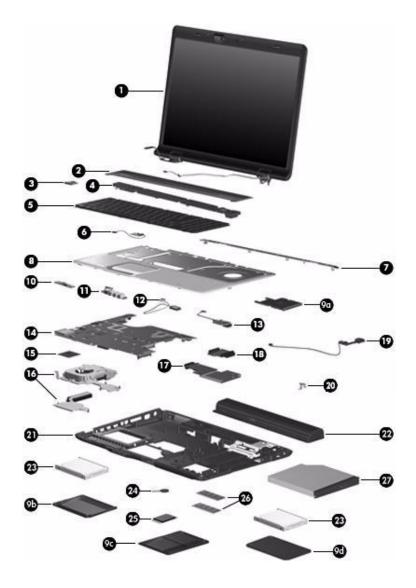

Computer Major Components

| Item | Description                                                              | Spare Part<br>Number |
|------|--------------------------------------------------------------------------|----------------------|
| 25   | Mini Card modules (Continued)                                            |                      |
|      | For use only with models using AMD processors:                           |                      |
|      | Broadcom 802.11b/g WLAN module for use in most of the world              | 441090-001           |
|      | Broadcom 802.11b/g WLAN module for use the rest of the world             | 441090-002           |
|      | Broadcom 4311AG 802.11a/b/g WLAN module for use in most of the world     | 441075-001           |
|      | Broadcom 4311AG 802.11a/b/g WLAN module for use in the rest of the world | 441075-002           |
|      | 802.11a/b/g EWC WLAN module for use in most of the world                 | 434661-001           |
|      | 802.11a/b/g EWC WLAN module for use in most of the world                 | 434661-002           |
| 26   | Memory modules, PC-5300, 667-MHz, 1-DIMM                                 |                      |
|      | For use only with models using Intel processors:                         |                      |
|      | 1024-MB                                                                  | 434742-001           |
|      | 512-MB                                                                   | 434741-001           |
|      | For use only with models using AMD processors:                           |                      |
|      | 2048-MB                                                                  | 448003-001           |
|      | 1024-MB                                                                  | 432970-001           |
|      | 512-MB                                                                   | 432969-001           |

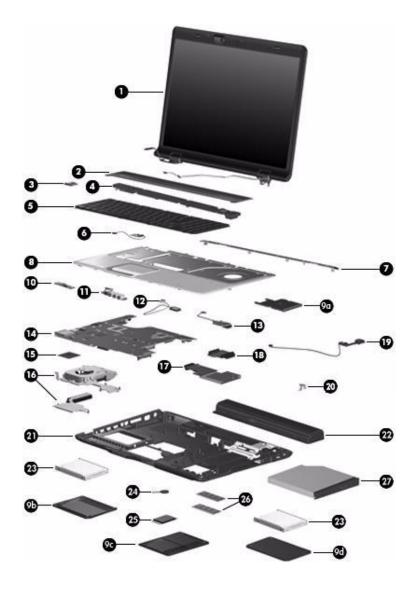

Computer Major Components

| Item | Description                                                     | Spare Part<br>Number |
|------|-----------------------------------------------------------------|----------------------|
| 27   | Optical drives (include bezel)                                  |                      |
|      | DVD±RW/R and CD-RW Double-Layer Combo<br>Drive with LightScribe | 432973-001           |
|      | DVD±RW/R and CD-RW Double-Layer Combo Drive                     | 432972-001           |
|      | DVD/CD-RW Combo Drive                                           | 434673-001           |
|      | Cable Kit (not illustrated), includes:                          | 434677-001           |
|      | Audio board cable                                               |                      |
|      | Bluetooth module cable                                          |                      |
|      | Display lid switch module cable                                 |                      |
|      | USB board cable                                                 |                      |
|      | USB/magnetic board cable                                        |                      |
|      | Rubber Kit (not illustrated), includes:                         | 432982-001           |
|      | Rubber feet                                                     |                      |
|      | 2nd hard drive door                                             |                      |
|      | Rubber hinge                                                    |                      |
|      | Display panel bumpers                                           |                      |

# 3.3 Display Assembly Components

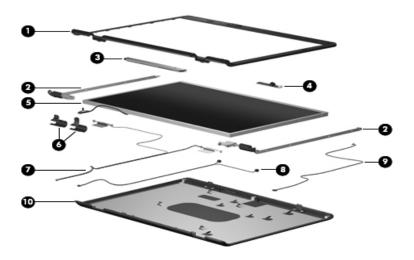

Display Assembly Components

### Table 3-2

#### **Display Assembly Components**

## **Spare Part Number Information**

| Item | Description                                                                                                    | Spare Part<br>Number     |
|------|----------------------------------------------------------------------------------------------------|--------------------------|
| 1    | Display bezels                                                                                                   |                          |
|      | For use with Dual Lamp display panels with camera<br>For use with Dual Lamp display panels<br>without camera     | 432956-001<br>436068-001 |
|      | For use with Single Lamp display panels with camera<br>For use with Single Lamp display panels<br>without camera | 432955-001<br>436067-001 |

### **Display Assembly Components**

### Spare Part Number Information (Continued)

| Item | Description                                                                         | Spare Part<br>Number     |  |
|------|-------------------------------------------------------------------------------------|--------------------------|--|
| 2    | Display Hinge Kit (includes left and right display hinges)                          |                          |  |
|      | For use with Dual Lamp display panels<br>For use with Single Lamp display panels    | 432964-001<br>432963-001 |  |
| 3    | Display inverters                                                                   |                          |  |
|      | For use with Dual Lamp display panels<br>For use with Single Lamp display panels    | 432959-001<br>431391-001 |  |
| 4    | Camera module                                                                       | 432960-001               |  |
| 5    | Display panels                                                                      |                          |  |
|      | 17.0-inch, WXGA+, TFT Dual Lamp display panel with BrightView                       | 432954-001               |  |
|      | 17.0-inch, SXGA+, TFT Single Lamp display panel<br>with BrightView                  | 432953-001               |  |
|      | 17.0-inch, WXGA+, TFT Single Lamp display panel with BrightView                     | 432952-001               |  |
| 6    | Display hinge covers                                                                | 432965-001               |  |
| 7    | Wireless antenna transceivers and cables                                            | 432966-001               |  |
| 8    | Microphones                                                                         | 432961-001               |  |
| 9    | Display Cable Kit (includes camera cable)                                           | 432962-001               |  |
| 10   | Display enclosures                                                                  |                          |  |
|      | For use with Dual Lamp display panels<br>For use with Single Lamp display panel     | 432958-001<br>432957-001 |  |
|      | <b>Display Screw Kit</b> (includes screws and rubber screw covers, not illustrated) | 432967-001               |  |

# 3.4 Mass Storage Devices

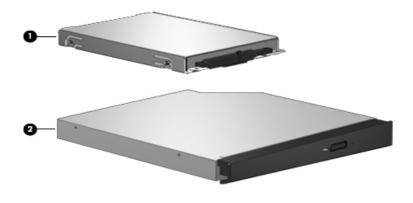

Mass Storage Devices

# Table 3-3

#### **Mass Storage Devices**

#### **Spare Part Number Information**

| Item | Description                                               | Spare Part<br>Number     |  |
|------|-----------------------------------------------------------|--------------------------|--|
| 1    | Hard drives (include bracket and connector)               |                          |  |
|      | For use only with computer models using Intel processors: |                          |  |
|      | 100-GB (7200-rpm)<br>100-GB (5400-rpm)                    | 434662-001<br>432997-001 |  |

#### **Mass Storage Devices**

#### Spare Part Number Information (Continued)

| Item | Description                                                     | Spare Part<br>Number |
|------|-----------------------------------------------------------------|----------------------|
|      | For use with all computer models                                |                      |
|      | 200-GB (4200-rpm)                                               | 441424-001           |
|      | 160-GB (5400-rpm)                                               | 438485-001           |
|      | 120-GB (5400-rpm)                                               | 432998-001           |
|      | 100-GB (7200-rpm)                                               | 441540-001           |
|      | 80-GB (5400-rpm)                                                | 432996-001           |
|      | For use with computer models using AMD processors:              |                      |
|      | 120-MB (7200-rpm)                                               | 458116-001           |
| 1    | Hard drives (Continued)                                         |                      |
|      | Hard drive Bracket Kit (not illustrated)                        | 434106-001           |
|      | Hard drive bracket rails (APD only) (not illustrated)           | 437385-001           |
|      | Hard drive screws (APD only) (not illustrated)                  | 437386-001           |
|      | Hard drive connector (APD only) (not illustrated)               | 437387-001           |
| 2    | Optical drives                                                  |                      |
|      | DVD±RW/R and CD-RW Double-Layer Combo Drive<br>with LightScribe | 432973-001           |
|      | DVD±RW/R and CD-RW Double-Layer Combo Drive                     | 432972-001           |
|      | DVD/CD-RW Combo Drive                                           | 434673-001           |

# 3.5 Plastics Kit

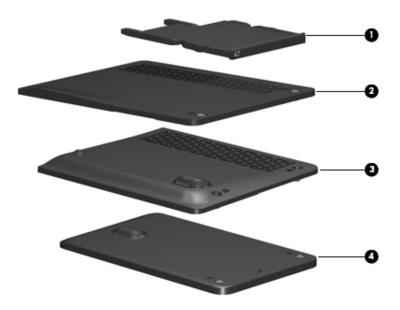

Plastics Kit Components

#### **Plastics Kit**

### **Spare Part Number Information**

| Item | Description                                                          | Spare Part<br>Number |
|------|----------------------------------------------------------------------|----------------------|
|      | Plastics Kit                                                         | 432981-001           |
|      | Includes:                                                            |                      |
| 1    | ExpressCard slot bezel                                               |                      |
| 2    | Memory module compartment cover (includes 2 capt secured by C-clips) | tive screws,         |
| 3    | Right hard drive cover (includes 2 captive screws, se C-clips)       | cured by             |
| 4    | Left hard drive cover (includes 2 captive screws, sec                | ured by C-clips)     |

# 3.6 Cable Kit

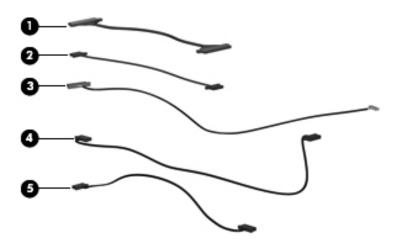

Cable Kit Components

### Cable Kit

## **Spare Part Number Information**

| Item | Description                     | Spare Part<br>Number |
|------|---------------------------------|----------------------|
|      | Cable Kit                       | 434677-001           |
|      | Includes:                       |                      |
| 1    | Audio board cable               |                      |
| 2    | Display lid switch module cable |                      |
| 3    | Bluetooth module cable          |                      |
| 4    | USB board cable                 |                      |
| 5    | USB/magnetic board cable        |                      |

# 3.7 Miscellaneous

#### Table 3-6

#### **Spare Parts: Miscellaneous**

| Description                                | Spare Part<br>Number |
|--------------------------------------------|----------------------|
| AC adapters                                |                      |
| HP 90-W PFC AC adapter                     | 432309-001           |
| HP 90-W non-PFC AC adapter                 | 432310-001           |
| Composite S-Video and audio input cable    | 407939-001           |
| Analog TV tuner                            | 407941-001           |
| Composite S-Video and audio input cable    | 407939-001           |
| DVB-T TV tuner                             | 412175-001           |
| DVB-T TV tuner antenna                     | 412176-001           |
| DVB-T TV tuner antenna and antenna adapter | 412176-002           |
| Ear bud headset                            | 371693-001           |
| Backpack                                   | 405527-001           |
| HP Remote Control                          | 407313-001           |
| Logo Kit                                   | 432984-001           |
| RF input adapter cable                     | 407940-001           |
| USB digital drive                          | 364727-001           |
| USB travel mouse                           | 435836-001           |
| Optical wired mouse                        | 436238-001           |
| Remote control, ExpressCard (EMEA)         | 439254-001           |
| Infrared emitter                           | 439129-001           |
| HP Remote Control                          | 435743-001           |
| Remote control, ExpressCard                | 439128-001           |

# Spare Parts: Miscellaneous (Continued)

| Description                                                                                                | Spare Part<br>Number |  |
|----------------------------------------------------------------------------------------------------|----------------------|--|
| TV tuner, ExpressCard                                                                                      | 439130-001           |  |
| TV tuner antenna                                                                                           | 439131-001           |  |
| Wireless laser mouse                                                                                       | 430958-001           |  |
| Express card kit, HD-DVD (with driver CD)                                                                  | 445170-001           |  |
| Power cords for use with all computer models:                                                              |                      |  |
| Belgium, Europe, Finland, France, Germany, Greece,<br>the Netherlands, Norway, Portugal, Spain, and Sweden | 394279-021           |  |
| Canada, French Canada, Latin America, Thailand, and the United States                                      | 394279-001           |  |
| Denmark                                                                                                    | 394279-081           |  |
| Italy                                                                                                    | 394279-061           |  |
| Japan                                                                                                    | 394279-291           |  |
| People's Republic of China                                                                                 | 394279-AA1           |  |
| United Kingdom and Hong Kong                                                                               | 394279-031           |  |
| Power cords for use only with computer models using Intel processors:                                      |                      |  |
| Argentina                                                                                                  | 394279-D01           |  |
| Australia and New Zealand                                                                                  | 394279-011           |  |
| India                                                                                                    | 394279-D61           |  |
| Israel                                                                                                    | 394279-BB1           |  |
| Switzerland                                                                                                | 394279-111           |  |

#### Spare Parts: Miscellaneous (Continued)

| Description                                                                                                    | Spare Part<br>Number |
|----------------------------------------------------------------------------------------------------|----------------------|
| <b>Screw Kit</b> (include the following screws; refer to Appendix A, "Screw Listing," for more information on screw specifications and usage) |                      |
| For use only with computer models using Intel processors                                                                                      | 434676-001           |
| For use only with computer models using AMD processors                                                                                        | 432983-001           |
| ■ Phillips PM3.0×3.0 screw ■ Phillips PM2.5×                                                                                                  | 4.0 screw            |
| ■ Phillips PM2.5×11.0 screw ■ Phillips PM2.0×                                                                                                 | 6.0 Screw            |
| ■ Phillips PM2.5×8.0 screw ■ Phillips PM2.0×                                                                                                  | 5.0 captive screw    |
| ■ Phillips PM2.5×7.0 screw ■ Phillips PM2.0×                                                                                                  | 4.0 screw            |
| ■ Phillips PM2.5×5.0 screw ■ Phillips PM2.0×                                                                                                  | 3.0 screw            |

# 3.8 Sequential Part Number Listing

| Spare Parts: Sequential Part Number Listing |                                                                                                    |  |
|---------------------------------------------|----------------------------------------------------------------------------------------------------|--|
| Spare Part<br>Number                        | Description                                                                                                    |  |
| 364727-001                                  | USB digital drive                                                                                                    |  |
| 371693-001                                  | Headset                                                                                                    |  |
| 394279-001                                  | Power cord for use in Canada, French Canada, Latin America,<br>Thailand, and the United States                                      |  |
| 394279-011                                  | Power cord for use in Australia and New Zealand                                                                                     |  |
| 394279-021                                  | Power cord for use in Belgium, Europe, Finland, France,<br>Germany, Greece, the Netherlands, Norway, Portugal, Spain,<br>and Sweden |  |
| 394279-031                                  | Power cord for use in the United Kingdom and Hong Kong                                                                              |  |
| 394279-061                                  | Power cord for use in Italy                                                                                                    |  |
| 394279-081                                  | Power cord for use in Denmark                                                                                                    |  |
| 394279-111                                  | Power cord for use in Switzerland                                                                                                   |  |
| 394279-291                                  | Power cord for use in Japan                                                                                                    |  |
| 394279-AA1                                  | Power cord for use in The People's Republic of China                                                                                |  |
| 394279-BB1                                  | Power cord for use in Israel                                                                                                    |  |
| 394279-D01                                  | Power cord for use in Argentina                                                                                                    |  |
| 394279-D61                                  | Power cord for use in India                                                                                                    |  |
| 405527-001                                  | HP Backpack                                                                                                    |  |
| 407313-001                                  | HP Remote Control                                                                                                    |  |
|                                             |                                                                                                    |  |

# Table 3-7 Spare Parts: Sequential Part Number Listing

#### Spare Parts: Sequential Part Number Listing (Continued)

407674-001 802.11a/b/g WLAN Mini Card module for use in the MOW1 countries and regions listed below:

|            | Antigua &<br>Barbuda<br>Argentina<br>Australia<br>Bahamas<br>Barbados<br>Brunei<br>Canada<br>Chile                                                                                                    | Dominican<br>Republic<br>Guam<br>Guatemala<br>Hong Kong<br>Panama<br>India<br>Indonesia                                                                                                    | Malaysia<br>Mexico<br>New Zealand<br>Paraguay<br>Saudi Arabia<br>Taiwan<br>The United States<br>Vietnam                                                                                                    |
|------------|----------------------------------------------------------------------------------------------------|----------------------------------------------------------------------------------------------------|----------------------------------------------------------------------------------------------------|
| 407674-002 | 802.11a/b/g WLAN countries and regio                                                                                                    | Mini Card module for<br>ons listed below:                                                                                                    | use in the MOW2                                                                                                    |
|            | Aruba<br>Austria<br>Azerbaijan<br>Bahrain<br>Belgium<br>Bermuda<br>Bulgaria<br>Cayman Islands<br>Columbia<br>Croatia<br>Cyprus<br>The Czech<br>Republic<br>Denmark<br>Egypt<br>El Salvador<br>Estonia<br>Finland<br>France | Georgia<br>Germany<br>Greece<br>Hungary<br>Iceland<br>Ireland<br>Italy<br>Latvia<br>Lebanon<br>The Philippines<br>Poland<br>Portugal<br>Romania<br>Russia<br>Serbia and<br>Montenegro<br>Singapore<br>Slovakia | Liechtenstein<br>Lithuania<br>Luxembourg<br>Malta<br>Monaco<br>The Netherlands<br>Norway<br>Oman<br>Slovenia<br>South Africa<br>Spain<br>Sri Lanka<br>Sweden<br>Switzerland<br>Turkey<br>The United<br>Kingdom<br>Uzbekistan |

| Spare Part<br>Number | Description                                                                                                    |                              |                      |
|----------------------|----------------------------------------------------------------------------------------------------|------------------------------|----------------------|
| 407674-003           | 802.11a/b/g WLAN Mini Card module for use in the ROW countries and regions listed below:                                                                         |                              |                      |
|                      | China<br>Ecuador<br>Haiti                                                                                                    | Honduras<br>Pakistan<br>Peru | Qatar<br>South Korea |
| 407674-004           | 802.11b/g WLAN Mini Card module for use in Costa Rica,<br>Israel, Kuwait, Thailand, UAE, Ukraine                                                                 |                              |                      |
| 407674-291           | 802.11a/b/g WLAN Mini Card module for use only in Japan                                                                                                    |                              |                      |
| 407939-001           | Composite S-Video and audio input cable                                                                                                    |                              |                      |
| 407940-001           | RF input adapter cable                                                                                                    |                              |                      |
| 412175-001           | DVB-T TV tuner                                                                                                    |                              |                      |
| 412176-001           | DVB-T TV tuner antenna                                                                                                    |                              |                      |
| 412176-002           | DVB-T TV tuner antenna and antenna adapter                                                                                                    |                              |                      |
| 412766-002           | Bluetooth module (includes Bluetooth module cable)                                                                                                    |                              |                      |
| 430897-001           | Intel Core Duo T2250 (1.73-GHz) processor (includes thermal pad), for dv9200 models                                                                              |                              |                      |
| 430958-001           | Wireless laser mouse                                                                                                    |                              |                      |
| 431373-001           | AMD Turion ML-56 1.8-GHz processor                                                                                                    |                              |                      |
| 431391-001           | Display inverter for use with Single Lamp display panels                                                                                                    |                              |                      |
| 431436-001           | RTC battery (includes 2-sided tape)                                                                                                    |                              |                      |
| 432309-001           | HP 90W PFC AC adapter                                                                                                    |                              |                      |
| 432310-001           | HP 90-W non-PFC AC adapter                                                                                                    |                              |                      |
| 432946-001           | 17.0-inch, WXGA+, TFT Single Lamp display assembly with<br>BrightView (includes camera, camera cable, microphones,<br>wireless antenna transceivers, and cables) |                              |                      |

| Spare Part<br>Number | Description                                                                                                    |
|----------------------|----------------------------------------------------------------------------------------------------|
| Number               | Description                                                                                                    |
| 432947-001           | 17.0-inch, SXGA+, TFT Single Lamp display assembly with<br>BrightView (includes camera, camera cable, microphones,<br>wireless antenna transceivers, and cables)                                             |
| 432948-001           | 17.0-inch, WXGA+, TFT Dual Lamp display assembly with<br>BrightView for use with full-featured computer models<br>(includes camera, camera cable, microphones, wireless<br>antenna transceivers, and cables) |
| 432949-001           | 17.0-inch, WXGA+, TFT Single Lamp display assembly with<br>BrightView (includes microphones, wireless antenna<br>transceivers, and cables)                                                                   |
| 432950-001           | 17.0-inch, SXGA+, TFT Single Lamp display assembly with<br>BrightView (includes microphones, wireless antenna<br>transceivers, and cables)                                                                   |
| 432951-001           | 17.0-inch, WXGA+, TFT Dual Lamp display assembly with<br>BrightView for use with de-featured computer models<br>(includes microphones, wireless antenna transceivers,<br>and cables)                         |
| 432952-001           | 17.0-inch, WXGA+, TFT Single Lamp display panel with BrightView                                                                                                    |
| 432953-001           | 17.0-inch, SXGA+, TFT Single Lamp display panel with BrightView                                                                                                    |
| 432954-001           | 17.0-inch, WXGA+, TFT Dual Lamp display panel with BrightView                                                                                                    |
| 432955-001           | Display bezel for use with Single Lamp display panels with camera                                                                                                    |
| 432956-001           | Display bezel for use with Dual Lamp display panels with camera                                                                                                    |
| 432957-001           | Display enclosure for use with Single Lamp display panel                                                                                                    |
| 432958-001           | Display enclosure for use with Dual Lamp display panels                                                                                                    |

| Spare Part<br>Number | Description                                                                                        |
|----------------------|----------------------------------------------------------------------------------------------------|
| 432959-001           | Display inverter for use with Dual Lamp display panels                                             |
| 432960-001           | Camera module                                                                                      |
| 432961-001           | Microphones                                                                                        |
| 432962-001           | Display Cable Kit (includes camera cable)                                                          |
| 432963-001           | Display Hinge Kit for use with Single Lamp display panels (includes left and right display hinges) |
| 432964-001           | Display Hinge Kit for use with Dual Lamp display panels (includes left and right display hinges)   |
| 432965-001           | Display hinge covers                                                                               |
| 432966-001           | Wireless antenna transceivers and cables                                                           |
| 432967-001           | Display Screw Kit (includes screws and rubber screw covers)                                        |
| 432969-001           | 512-MB memory module, PC-5300, 667-MHz, 1-DIMM for use only with models using AMD processors       |
| 432970-001           | 1024-MB memory module, PC-5300, 667-MHz, 1-DIMM for use only with models using AMD processors      |
| 432972-001           | DVD±RW/R and CD-RW Double-Layer Combo Drive                                                        |
| 432973-001           | DVD±RW/R and CD-RW Double-Layer Combo Drive with LightScribe                                       |
| 432974-001           | 8-cell, 4.4-Ahr battery                                                                            |
| 432977-001           | Top cover (includes TouchPad and TouchPad cable) for model dv9000                                  |
| 432978-001           | Top cover support trim                                                                             |
| 432979-001           | <b>Switch cover</b> (includes LED board and cable) for model dv9000                                |
| 432981-001           | Plastics Kit                                                                                       |

| 432982-001 | Rubber kit for models with AMD processors                                                                            |
|------------|----------------------------------------------------------------------------------------------------|
| 432983-001 | Escrow Kit for use only with computer models using AMD processors                                                    |
| 432984-001 | Olga Kit                                                                                                    |
| 432985-001 | Power connector bracket                                                                                              |
| 432986-001 | Audio board (includes audio board cable and infrared lens) for model dv9000                                          |
| 432987-001 | Power button board (includes power button board cable)                                                               |
| 432988-001 | ExpressCard assembly                                                                                                 |
| 432989-001 | USB board (includes USB board cable)                                                                                 |
| 432990-001 | USB/magnetic board (includes USB/magnetic board cable) for model dv9000                                              |
| 432991-001 | Wireless switch board (includes wireless switch board cable)                                                         |
| 432992-001 | Optical drive connector board                                                                                        |
| 432993-001 | Display lid switch module (includes display lid switch module cable)                                                 |
| 432994-001 | Speaker assembly                                                                                                    |
| 432996-001 | 80-GB, 5400-rpm hard drive (includes bracket and connector) for use with all computer models                         |
| 432997-001 | 100-GB, 5400-rpm hard drive (includes bracket and connector) for use only with computer models with Intel processors |
| 432998-001 | 120-GB, 5400-rpm hard drive (includes bracket and connector) for use with all computer models                        |
| 434106-001 | Hard Drive Bracket Kit                                                                                               |
| 434659-001 | G73M system board for use in models with Intel processors (includes 256-MB of video RAM and thermal pad)             |

| Spare Part<br>Number | Description                                                                                                    |
|----------------------|----------------------------------------------------------------------------------------------------|
| 434660-001           | G73 system board for use in models with Intel processors (includes 512-MB of video RAM and thermal pad)               |
| 434661-001           | 802.11a/b/g EWC WLAN module for use in most of the world                                                              |
| 434661-002           | 802.11a/b/g EWC WLAN module for use in the rest of the world                                                          |
| 434662-001           | 100-GB, 7200-rpm hard drive (includes bracket and connector) for use only with computer models using Intel processors |
| 434673-001           | DVD/CD-RW Combo Drive                                                                                                 |
| 434674-001           | 8-cell, 2.2-Ahr battery                                                                                               |
| 434676-001           | Screw Kit for use only with computer models using Intel processors                                                    |
| 434677-001           | Cable Kit                                                                                                    |
| 434678-001           | Fan/heat sink assembly for use in computer models with Intel processors (includes thermal pad)                        |
| 434730-001           | Intel Core Duo T7200 (2.0-GHz) processor (includes thermal pad)                                                       |
| 434731-001           | Intel Core Duo T5600 (1.8-GHz) processor (includes thermal pad)                                                       |
| 434741-001           | 512-MB memory module, PC-5300, 667-MHz, 1-DIMM for use only with models using Intel processors                        |
| 434742-001           | 1024-MB memory module, PC-5300, 667-MHz, 1-DIMM for use only with models using Intel processors                       |
| 435743-001           | HP Remote Control                                                                                                    |
| 435836-001           | USB travel mouse                                                                                                    |
| 436067-001           | Display bezel for use with Single Lamp display panels without camera                                                  |

| 436068-001 | Display bezel for use with Dual Lamp display panels without camera                               |
|------------|--------------------------------------------------------------------------------------------------|
| 436157-001 | Intel Core Duo T5500 (1.66-GHz) processor (includes thermal pad), for use with dv9200 models     |
| 436238-001 | Optical wired mouse                                                                              |
| 436257-001 | AMD Turion ML-60 2.0-GHz processor                                                               |
| 436364-001 | Base enclosure (includes wireless switch actuator and power connector)                           |
| 436900-001 | Intel Core Duo T5200 (1.66-GHz) processor (includes thermal pad), for use with dv9200 models     |
| 437385-001 | Hard drive bracket rails (APD only)                                                              |
| 437386-001 | Hard drive screws (APD only)                                                                     |
| 437387-001 | Hard drive connector (APD only)                                                                  |
| 438319-001 | Switch cover (includes LED board and LED board cable) for model dv9200                           |
| 438369-001 | Audio board (includes audio board cable and infrared lens) for model dv9200                      |
| 438370-001 | USB/magnetic board (includes USB/magnetic board cable) for model dv9200                          |
| 438485-001 | I160-GB (5400-rpm) hard drive for use with all computer models                                   |
| 438605-001 | Base enclosure for use only with computer models using AMD processors (includes power connector) |
| 438606-001 | Fansink assembly for use only with computer models using AMD processors                          |
| 439128-001 | Remote control, ExpressCard                                                                      |
| 439129-001 | Infrared emitter                                                                                 |
| 439130-001 | TV tuner, ExpressCard                                                                            |

| Spare Part<br>Number | Description                                                              |
|----------------------|--------------------------------------------------------------------------|
| 439131-001           | TV tuner antenna                                                         |
| 439254-001           | Remote control, ExpressCard (EMEA)                                       |
| 441075-001           | Broadcom 4311AG 802.11a/b/g WLAN module for use in most of the world     |
| 441090-001           | Broadcom 802.11b/g WLAN module for use in most of the world              |
| 441090-002           | Broadcom 802.11b/g WLAN module for use in the rest of the world          |
| 441424-001           | 200-GB (4200-rpm) hard drive                                             |
| 441540-001           | 100-GB (7200-rpm) hard drive                                             |
| 441541-001           | Keyboard for use in the United States                                    |
| 441541-031           | Keyboard for use in the United Kingdom                                   |
| 441541-041           | Keyboard for use in Germany                                              |
| 441541-051           | Keyboard for use in France                                               |
| 441541-061           | Keyboard for use in Italy                                                |
| 441541-071           | Keyboard for use in Spain                                                |
| 441541-111           | Keyboard for use in Switzerland                                          |
| 441541-121           | Keyboard for use in French Canada                                        |
| 441541-131           | Keyboard for use in Portugal                                             |
| 441541-141           | Keyboard for use in Turkey                                               |
| 441541-151           | Keyboard for use in Greece                                               |
| 441541-161           | Keyboard for use in Latin America                                        |
| 441075-002           | Broadcom 4311AG 802.11a/b/g WLAN module for use in the rest of the world |

| Spare Part<br>Number | Description                                                                                                    |
|----------------------|----------------------------------------------------------------------------------------------------|
| 441541-171           | Keyboard for use in Saudi Arabia                                                                                |
| 441541-251           | Keyboard for use in Russia                                                                                      |
| 441541-281           | Keyboard for use in Thailand                                                                                    |
| 441541-291           | Keyboard for use in Japan                                                                                       |
| 441541-A41           | Keyboard for use in Belgium                                                                                     |
| 441541-B31           | Keyboard for use in the Netherlands                                                                             |
| 441541-BB1           | Keyboard for use in Israel                                                                                      |
| 441541-DH1           | Keyboard for use in Denmark, Finland, Norway, and Sweden                                                        |
| 441620-001           | G73 system board for use in models with Intel processors (includes 512 MB of video RAM) for use in Germany only |
| 441762-001           | Intel Core Duo T2350 (1.86-GHz) processor (includes thermal pad)                                                |
| 442919-001           | Top cover (includes TouchPad and TouchPad cable) for model dv9200                                               |
| 442920-001           | Switch cover (includes LED board and LED board cable) for model dv9200 for use in EMEA only                     |
| 444002-001           | System board for use in computer models with AMD processors                                                     |
| 445170-001           | Express card kit, HD-DVD (with driver CD)                                                                       |
| 445178-001           | G73 system board for use in models with Intel processors (includes 256 MB of video RAM) for use in Germany only |
| 446812-001           | Intel Pentium Dual-Core (1.73-GHz) processor (includes thermal pad)                                             |
| 446814-001           | Intel Core Duo T5300 (1.73-GHz) - dv9200 models processor (includes thermal pad)                                |

| 448003-001 | 2048-MB memory module, PC-5300, 667-MHz, 1-DIMM for use only with models using AMD processors                              |
|------------|----------------------------------------------------------------------------------------------------|
| 450370-001 | Processor bracket 7.9, for use with the following processors:<br>434730-001 434731-001 436157-001 436900-001<br>446814-001 |
| 450371-001 | Processor bracket 8.1, for use with the following processors: 430897-001, 446812-001, 441762-001                           |
| 458116-001 | 120-GB (7200-rpm) hard drive for use only in models with AMD processors                                                    |

4

# Removal and Replacement Preliminaries

This chapter provides essential information for proper and safe removal and replacement service.

## 4.1 Tools Required

You will need the following tools to complete the removal and replacement procedures:

- Magnetic screwdriver
- Phillips P0 and P1 screwdrivers
- Flat-bladed screwdriver

### 4.2 Service Considerations

The following sections include some of the considerations that you should keep in mind during disassembly and assembly procedures.

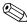

As you remove each subassembly from the computer, place the subassembly (and all accompanying screws) away from the work area to prevent damage.

### **Plastic Parts**

Using excessive force during disassembly and reassembly can damage plastic parts. Use care when handling the plastic parts. Apply pressure only at the points designated in the maintenance instructions.

### **Cables and Connectors**

**CAUTION:** When servicing the computer, ensure that cables are placed in their proper locations during the reassembly process. Improper cable placement can damage the computer.

Cables must be handled with extreme care to avoid damage. Apply only the tension required to unseat or seat the cables during removal and insertion. Handle cables by the connector whenever possible. In all cases, avoid bending, twisting, or tearing cables. Ensure that cables are routed in such a way that they cannot be caught or snagged by parts being removed or replaced. Handle flex cables with extreme care; these cables tear easily.

### 4.3 Preventing Damage to Removable Drives

Removable drives are fragile components that must be handled with care. To prevent damage to the computer, damage to a removable drive, or loss of information, observe the following precautions:

- Before removing or inserting a hard drive, shut down the computer. If you are unsure whether the computer is off or in hibernation, turn the computer on, and then shut it down through the operating system.
- Before removing a diskette drive or optical drive, ensure that a diskette or disc is not in the drive and ensure that the optical drive tray is closed.
- Before handling a drive, ensure that you are discharged of static electricity. While handling a drive, avoid touching the connector.
- Handle drives on surfaces covered with at least one inch of shock-proof foam.
- Avoid dropping drives from any height onto any surface.
- After removing a hard drive, CD-ROM drive, or a diskette drive, place it in a static-proof bag.
- Avoid exposing a hard drive to products that have magnetic fields, such as monitors or speakers.
- Avoid exposing a drive to temperature extremes or liquids.
- If a drive must be mailed, place the drive in a bubble pack mailer or other suitable form of protective packaging and label the package, "FRAGILE: Handle With Care."

### 4.4 Preventing Electrostatic Damage

Many electronic components are sensitive to electrostatic discharge (ESD). Circuitry design and structure determine the degree of sensitivity. Networks built into many integrated circuits provide some protection, but in many cases, the discharge contains enough power to alter device parameters or melt silicon junctions.

A sudden discharge of static electricity from a finger or other conductor can destroy static-sensitive devices or microcircuitry. Often the spark is neither felt nor heard, but damage occurs.

An electronic device exposed to electrostatic discharge might not be affected at all and can work perfectly throughout a normal cycle. Or the device might function normally for a while, then degrade in the internal layers, reducing its life expectancy.

### 4.5 Packaging and Transporting Precautions

Use the following grounding precautions when packaging and transporting equipment:

- To avoid hand contact, transport products in static-safe containers, such as tubes, bags, or boxes.
- Protect all electrostatic-sensitive parts and assemblies with conductive or approved containers or packaging.
- Keep electrostatic-sensitive parts in their containers until the parts arrive at static-free workstations.
- Place items on a grounded surface before removing items from their containers.
- Always be properly grounded when touching a sensitive component or assembly.
- Store reusable electrostatic-sensitive parts from assemblies in protective packaging or nonconductive foam.
- Use transporters and conveyors made of antistatic belts and roller bushings. Ensure that mechanized equipment used for moving materials is wired to ground and that proper materials are selected to avoid static charging. When grounding is not possible, use an ionizer to dissipate electric charges.

### 4.6 Workstation Precautions

Use the following grounding precautions at workstations:

- Cover the workstation with approved static-shielding material (refer to Table 4-2, "Static-Shielding Materials").
- Use a wrist strap connected to a properly grounded work surface and use properly grounded tools and equipment.
- Use conductive field service tools, such as cutters, screwdrivers, and vacuums.
- When using fixtures that must directly contact dissipative surfaces, only use fixtures made of static-safe materials.
- Keep the work area free of nonconductive materials, such as ordinary plastic assembly aids and Styrofoam.
- Handle electrostatic-sensitive components, parts, and assemblies by the case or PCM laminate. Handle these items only at static-free workstations.
- Avoid contact with pins, leads, or circuitry.
- Turn off power and input signals before inserting or removing connectors or test equipment.

### 4.7 Grounding Equipment and Methods

Grounding equipment must include either a wrist strap or a foot strap at a grounded workstation.

- When seated, wear a wrist strap connected to a grounded system. Wrist straps are flexible straps with a minimum of one megohm ±10% resistance in the ground cords. To provide proper ground, wear a strap snugly against the skin at all times. On grounded mats with banana-plug connectors, use alligator clips to connect a wrist strap.
- When standing, use foot straps and a grounded floor mat. Foot straps (heel, toe, or boot straps) can be used at standing workstations and are compatible with most types of shoes or boots. On conductive floors or dissipative floor mats, use foot straps on both feet with a minimum of one megohm resistance between the operator and ground. To be effective, the conductive strips must be worn in contact with the skin.

Other grounding equipment recommended for use in preventing electrostatic damage includes

- Antistatic tape.
- Antistatic smocks, aprons, and sleeve protectors.
- Conductive bins and other assembly or soldering aids.
- Nonconductive foam.
- Conductive tabletop workstations with ground cords of one megohm resistance.
- Static-dissipative tables or floor mats with hard ties to the ground.
- Field service kits.
- Static awareness labels.
- Material-handling packages.
- Nonconductive plastic bags, tubes, or boxes.
- Metal tote boxes.
- Electrostatic voltage levels and protective materials.

Table 4-1 shows how humidity affects the electrostatic voltage levels generated by different activities.

### Table 4-1 Typical Electrostatic Voltage Levels

|                                 | R                 | elative Humi | dity    |
|---------------------------------|-------------------|--------------|---------|
| Event                           | 10%               | 40%          | 55%     |
| Walking across carpet           | 35,000 V          | 15,000 V     | 7,500 V |
| Walking across vinyl floor      | 12,000 V          | 5,000 V      | 3,000 V |
| Motions of bench worker         | 6,000 V           | 800 V        | 400 V   |
| Removing DIPS from plastic tube | 2,000 V           | 700 V        | 400 V   |
| Removing DIPS from vinyl tray   | 11,500 V          | 4,000 V      | 2,000 V |
| Removing DIPS from Styrofoam    | 14,500 V          | 5,000 V      | 3,500 V |
| Removing bubble pack from PCB   | 26,500 V          | 20,000 V     | 7,000 V |
| Packing PCBs in foam-lined box  | 21,000 V          | 11,000 V     | 5,000 V |
| A product can be degraded by a  | s little as 700 V | <i>'</i> .   |         |

Table 4-2 lists the shielding protection provided by antistatic bags and floor mats.

#### Table 4-2

#### **Static-Shielding Materials**

| Material              | Use        | Voltage Protection Level |
|-----------------------|------------|--------------------------|
| Antistatic plastic    | Bags       | 1,500 V                  |
| Carbon-loaded plastic | Floor mats | 7,500 V                  |
| Metallized laminate   | Floor mats | 5,000 V                  |

5

# Removal and Replacement Procedures

This chapter provides removal and replacement procedures.

There are as many as 109 screws, in 11 different sizes, that must be removed, replaced, or loosened when servicing the computer. Make special note of each screw size and location during removal and replacement.

Refer to Appendix A, "Screw Listing," for detailed information on screw sizes, locations, and usage.

## 5.1 Serial Number

Report the computer serial number to HP when requesting information or ordering spare parts. The serial number is located on the bottom of the computer.

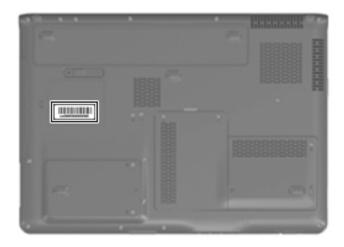

Serial Number Location

### 5.2 Disassembly Sequence Chart

Use the chart below to determine the section number to be referenced when removing computer components.

| Disassembly Sequence Chart |                                           |                     |
|----------------------------|-------------------------------------------|---------------------|
| Section                    | Description                               | # of Screws Removed |
| 5.3                        | Preparing the Computer For<br>Disassembly |                     |
|                            | Battery                                   | 0                   |

| Section | Description                                                                                                    | # of Screws Removed                                                                                                    |
|---------|----------------------------------------------------------------------------------------------------|----------------------------------------------------------------------------------------------------|
| 5.4     | Hard Drive                                                                                                    | 2 loosened to remove each<br>hard drive cover<br>4 removed to disassemble<br>each hard drive                                                                                                    |
| 5.5     | Computer Feet                                                                                                    | 0                                                                                                    |
| 5.6     | Memory Module                                                                                                    | 2 loosened to remove the<br>memory module compartment<br>cover                                                                                                    |
| 5.7     | RTC Battery                                                                                                    | 0                                                                                                    |
| 5.8     | Mini Card Module                                                                                                    | 2                                                                                                    |
|         | warning message, ins<br>authorized for use in y<br>agency that regulates<br>region. If you install a<br>message, remove the<br>functionality. Then cor | onsive system and the display of a<br>tall only a Mini Card device<br>rour computer by the governmental<br>wireless devices in your country or<br>device and then receive a warning<br>device to restore computer<br>tact technical support by selecting<br>oport > Contact support. |
| 5.9     | Optical Drive                                                                                                    | 1 to remove the optical drive<br>2 to remove the optical drive<br>bracket                                                                                                    |
| 5.10    | Switch Cover                                                                                                    | 6                                                                                                    |
| 5.11    | Keyboard                                                                                                    | 4                                                                                                    |
| 5.12    | Speaker Assembly                                                                                                    | 2                                                                                                    |
| 5.13    | Power Button Board                                                                                                    | 1                                                                                                    |

#### Disassembly Sequence Chart (Continued)

|         | Disussembly dequence of       |                                                  |
|---------|-------------------------------|--------------------------------------------------|
| Section | Description                   | # of Screws Removed                              |
| 5.14    | Display Assembly              | 6                                                |
|         | Display bezel                 | 5                                                |
|         | Camera module                 | 0                                                |
|         | Display inverter              | 0                                                |
|         | Display panel                 | 6                                                |
|         | Display hinges                | 4                                                |
|         | Display hinge covers          | 0                                                |
|         | Wireless antenna transceivers | 4                                                |
|         | Microphones                   | 0                                                |
|         | Camera cable                  | 0                                                |
| 5.15    | Top Cover                     | 18                                               |
| 5.16    | Wireless Switch Board         | 2                                                |
| 5.17    | Audio Board                   | 1                                                |
| 5.18    | Bluetooth Module              | 2                                                |
| 5.19    | USB/Magnetic Board            | 1                                                |
| 5.20    | ExpressCard Assembly          | 4                                                |
| 5.21    | Top Cover Support Trim        | 5                                                |
| 5.22    | Display Lid Switch Module     | 0                                                |
| 5.23    | Power Connector Assembly      | 2 to remove the power connector assembly bracket |
|         |                               | 1 to remove the USB board                        |
|         |                               | 1 to remove the power                            |
|         |                               | connector assembly                               |
| 5.24    | System Board                  | 7                                                |
| 5.25    | Fan/Heat Sink Assembly        | 7 loosened                                       |
| 5.26    | Processor                     | 1 loosened                                       |

#### Disassembly Sequence Chart (Continued)

### 5.3 Preparing the Computer For Disassembly

Before you begin any removal or installation procedures:

- 1. Shut down the computer. If you are unsure whether the computer is off or in hibernation, turn the computer on, and then shut it down through the operating system.
- 2. Disconnect all external devices connected to the computer.
- 3. Disconnect the power cord.

#### **Battery Spare Part Number Information**

8-cell, 4.4-Ahr battery for use only with computer432974-001models using AMD processors434674-0018-cell, 2.2-Ahr battery for use with all434674-001computer models434674-001

- 4. Remove the battery by following these steps:
  - a. Turn the computer upside down with the front panel toward you.

- b. Slide and hold the battery release latch ① to the left. (The front edge of the battery disengages from the computer.)
- c. Lift the front edge of the battery **2** and swing it back.
- d. Remove the battery.

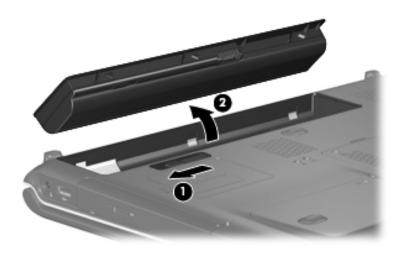

Removing the Battery

Reverse the above procedure to install the battery.

## 5.4 Hard Drive

#### Hard Drive Spare Part Number Information

Hard drives (include bracket and connector)

For use only with computer models using Intel processors:

| 100-GB (7200-rpm)                                 | 434662-001 |
|---------------------------------------------------|------------|
| 100-GB (5400-rpm)                                 | 432997-001 |
| For use with all computer models:                 |            |
| 200-GB (4200-rpm)                                 | 441424-001 |
| 160-GB (5400-rpm)                                 | 438485-001 |
| 120-GB (5400-rpm)                                 | 432998-001 |
| 100-GB (7200-rpm)                                 | 441540-001 |
| 80-GB (5400-rpm)                                  | 432996-001 |
| For use only with computer models using AMD proce | essors:    |
| 120-GB (7200-rpm)                                 | 458116-001 |
| Hard Drive Bracket Kit                            | 434106-001 |

- 1. Prepare the computer for disassembly (refer to Section 5.3).
- 2. Loosen the two captive Phillips PM2.0×5.0 screws **1** that secure each hard drive cover to the computer.
- 3. Lift the right side of the cover **2** and swing it to the left.
- 4. Remove the hard drive cover.

The hard drive covers are included in the Plastics Kit, spare part number 432981-001.

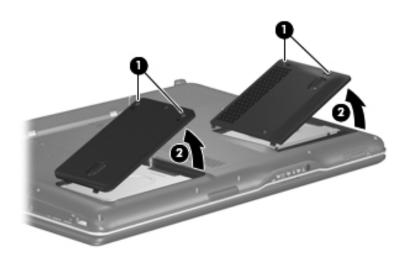

Removing the Hard Drive Covers

- 5. Use the mylar tab **1** to lift the hard drive **2** until it disconnects from the computer.
- 6. Remove the hard drive from the hard drive bay.

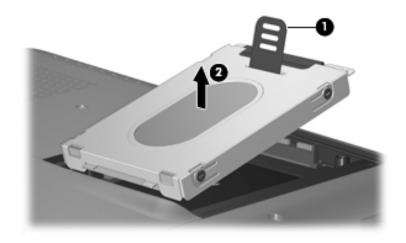

Removing the Hard Drive

- 7. Remove the four Phillips PM3.0×3.0 screws **①** that secure the hard drive bracket to the hard drive.
- 8. Lift the bracket **2** straight up to remove it from the hard drive.

The hard drive bracket and the screws used to secure the bracket to the hard drive are included in the Hard Drive Bracket Kit, spare part number 434106-001.

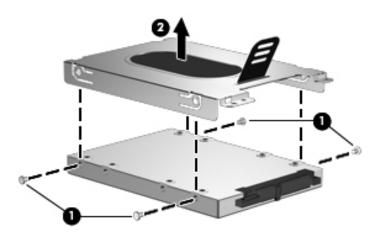

Removing the Hard Drive Bracket

Reverse the above procedure to install and reassemble the hard drives.

### 5.5 Computer Feet

The computer feet are adhesive-backed rubber pads. The feet are included in the Rubber Feet Kit, spare part number 432982-001. The feet attach to the base enclosure in the locations illustrated below.

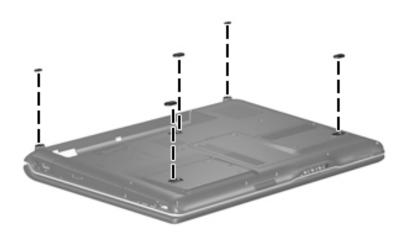

**Computer Feet Locations** 

# 5.6 Memory Module

| Memory Module Spare Part Number Information      |            |
|--------------------------------------------------|------------|
| Memory modules, PC-5300, 667-MHz, 1-DIMM         |            |
| For use only with models using Intel processors: |            |
| 1024-MB                                          | 434742-001 |
| 512-MB                                           | 434741-001 |
| For use only with models using AMD processors:   |            |
| 2048-MB                                          | 448003-001 |
| 1024-MB                                          | 432970-001 |
| 512-MB                                           | 432969-001 |

1. Prepare the computer for disassembly (refer to Section 5.3).

- 2. Loosen the two captive Phillips PM2.0×5.0 screws that secure the memory module compartment cover to the computer.
- 3. Lift the front of the memory module compartment cover **2**, and then swing it back.
- 4. Remove the memory module compartment cover.

The memory module compartment cover is included in the Plastics Kit, spare part number 432981-001.

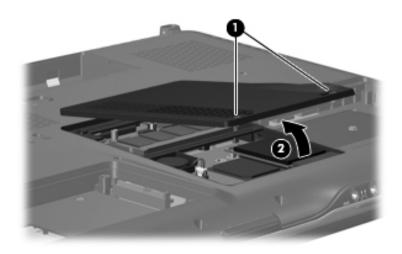

Removing the Memory Module Compartment Cover

- 5. Spread the retaining tabs ① on each side of the memory module socket to release the memory module. (The edge of the module opposite the socket rises away from the computer.)
- 6. Slide the module **2** away from the socket at an angle.

Memory modules are designed with a notch **3** to prevent incorrect installation into the memory module socket.

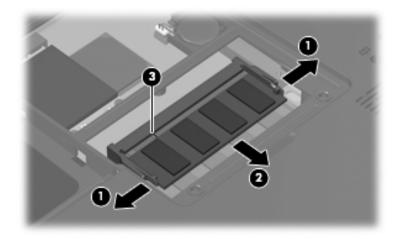

Removing a Memory Module

Reverse the above procedure to install a memory module.

## 5.7 RTC Battery

#### **RTC Battery Spare Part Number Information**

RTC battery (includes 2-sided tape) 431436-001

- 1. Prepare the computer for disassembly (refer to Section 5.3).
- 2. Remove the memory module compartment cover (Section 5.6).
- 3. Disconnect the RTC battery cable **1** from the system board.
- 4. Remove the RTC battery **2**.

The RTC battery is secured to the computer by 2-sided tape. All replacement RTC battery spare part kits include 2-sided tape.

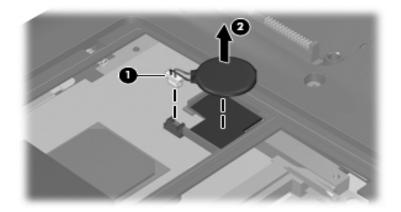

Removing the RTC Battery

Reverse the above procedure to install the RTC battery.

# 5.8 Mini Card Module

#### Mini Card Module

#### **Spare Part Number Information**

|                                                                                           | -                     |                    |                   |
|-------------------------------------------------------------------------------------------|-----------------------|--------------------|-------------------|
| For use only with models using Intel processors:                                          |                       |                    |                   |
| 802.11a/b/g WLAN Mini Card module for use in the MOW1 countries and regions listed below: |                       |                    | 407674-001        |
| Antigua &                                                                                 | Canada                | Panama             | Paraguay          |
| Barbuda                                                                                   | Chile                 | India              | Saudi Arabia      |
| Argentina                                                                                 | Dominican             | Indonesia          | Taiwan            |
| Australia                                                                                 | Republic              | Malaysia           | The United States |
| Bahamas                                                                                   | Guam                  | Mexico             | Vietnam           |
| Barbados                                                                                  | Guatemala             | New Zealand        |                   |
| 802.11a/b/g WLAN countries and regio                                                      | I Mini Card module fo | or use in the MOW2 | 407674-002        |
| Aruba                                                                                     | Egypt                 | The Philippines    | The               |
| Austria                                                                                   | El Salvador           | Poland             | Netherlands       |
| Azerbaijan                                                                                | Estonia               | Portugal           | Norway            |
| Bahrain                                                                                   | Finland               | Romania            | Oman              |
| Belgium                                                                                   | France                | Russia             | Slovenia          |
| Bermuda                                                                                   | Georgia               | Serbia and         | South Africa      |
| Bulgaria                                                                                  | Germany               | Montenegro         | Spain             |
| Cayman Islands                                                                            | Greece                | Singapore          | Sri Lanka         |
| Columbia                                                                                  | Hungary               | Slovakia           | Sweden            |
| Croatia                                                                                   | Iceland               | Liechtenstein      | Switzerland       |
| Cyprus                                                                                    | Ireland               | Lithuania          | Turkey            |
| The Czech                                                                                 | Italy                 | Luxembourg         | The United        |
| Republic                                                                                  | Latvia                | Malta              | Kingdom           |
| Denmark                                                                                   | Lebanon               | Monaco             | Uzbekistan        |

#### Mini Card Module

#### Spare Part Number Information (Continued)

| 802.11a/b/g WLAN Mini Card module for use in the ROW countries and regions listed below: |                                        | 407674-003                      |                      |
|------------------------------------------------------------------------------------------|----------------------------------------|---------------------------------|----------------------|
| China<br>Ecuador<br>Haiti                                                                | Honduras<br>Pakistan<br>Peru           | Qatar<br>South Korea            | Uruguay<br>Venezuela |
| •                                                                                        | Mini Card module<br>hailand, UAE, Ukra | for use in Costa Rica,<br>aine. | 407674-004           |
| 802.11a/b/g WLA                                                                          | N Mini Card modu                       | le for use only in Japan        | 407674-291           |
| For use only with                                                                        | models using AMI                       | D processors:                   |                      |
| Broadcom 802.11b/g WLAN module for use in most of the world                              |                                        | 441090-001                      |                      |
| Broadcom 802.11b/g WLAN module for use the rest of the world                             |                                        | 441090-002                      |                      |
| Broadcom 4311AG 802.11a/b/g WLAN module for use in most of the world                     |                                        | 441075-001                      |                      |
| Broadcom 4311AG 802.11a/b/g WLAN module for use in the rest of the world                 |                                        | 441075-002                      |                      |
| 802.11a/b/g EWC WLAN module for use in most of the world                                 |                                        | 434661-001                      |                      |
| 802.11a/b/g EWC WLAN module for use in most of the world                                 |                                        | 434661-002                      |                      |

- 1. Prepare the computer for disassembly (Section 5.3).
- 2. Remove the memory module compartment cover (Section 5.6).

- 3. Make note of which wireless antenna cable is attached to which antenna clip on the Mini Card module before disconnecting the cables. Then disconnect the cables from the module.
- 4. Remove the two Phillips PM2.0×11.0 screws ❷ that secure the Mini Card module to the computer. (The edge of the module opposite the socket rises away from the computer).
- 5. Remove the module ③ by pulling it away from the socket at an angle.

Mini Card modules are designed with a notch 4 to prevent incorrect installation into the Mini Card module socket.

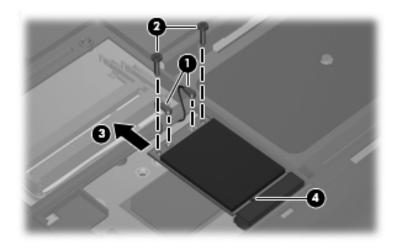

Removing a Mini Card Module

Reverse the above procedure to install a Mini Card module.

# 5.9 Optical Drive

| <b>Optical Drive Spare Part Number Information</b>                   |                          |  |
|----------------------------------------------------------------------|--------------------------|--|
| DVD±RW/R and CD-RW Double-Layer Combo Drive<br>with LightScribe      | 432973-001               |  |
| DVD±RW/R and CD-RW Double-Layer Combo Drive<br>DVD/CD-RW Combo Drive | 432972-001<br>434673-001 |  |

- 1. Prepare the computer for disassembly (Section 5.3).
- 2. Remove the Phillips PM2.5×8.0 screw **①** that secures the optical drive to the computer.
- 3. Insert a thin tool, such as a paper clip **2**, into the media tray release hole. (The optical drive media tray releases from the optical drive.)
- 4. Use the media tray frame to slide the optical drive ③ out of the computer.

5. Remove the optical drive.

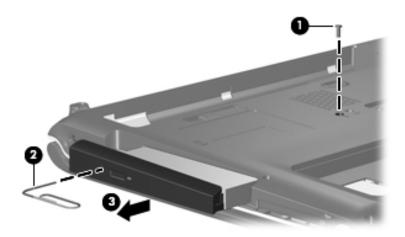

Removing the Optical Drive

- 6. Position the optical drive with the optical drive bracket toward you.
- 7. Remove the two Phillips PM2.0×3.0 screws ① that secure the optical drive bracket to the optical drive.

8. Remove the optical drive bracket **2**.

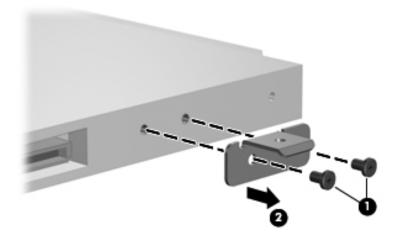

Removing the Optical Drive Bracket

Reverse the above procedure to reassemble and install the optical drive.

### 5.10 Switch Cover

#### Switch Cover Spare Part Number Information

| Switch cover (includes LED board and LED     | 432979-001 |
|----------------------------------------------|------------|
| board cable), for model dv9000               |            |
| Switch cover (includes LED board and LED     | 438319-001 |
| board cable), for model dv9200               |            |
| Switch cover (includes LED board and LED     | 442920-001 |
| board cable), for model dv9200 for EMEA only |            |
|                                              |            |

- 1. Prepare the computer for disassembly (Section 5.3).
- 2. Close the computer.
- 3. Turn the computer upside down with the front panel toward you.
- 4. Remove the six Phillips PM2.0×5.0 screws that secure the switch cover to the computer.

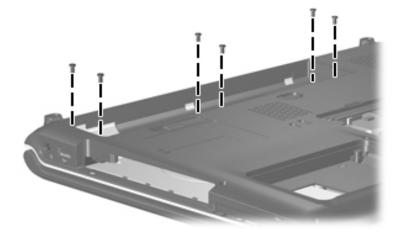

Removing the Switch Cover Screws

- 5. Turn the computer display-side up with the front toward you.
- 6. Open the computer as far as possible.
- 7. Lift the rear edge of the switch cover and swing it forward until it rests on the keyboard.

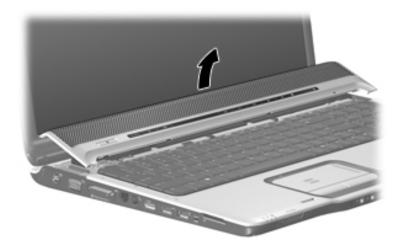

Releasing the Switch Cover

- 8. Release the zero insertion force (ZIF) connector **1** to which the LED board cable is connected and disconnect the cable **2** from the LED board.
- 9. Remove the switch cover.

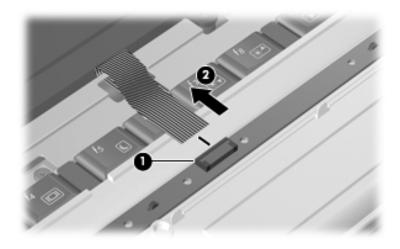

Disconnecting the LED Board Cable

Reverse the above procedure to install the switch cover.

## 5.11 Keyboard

#### **Keyboard Spare Part Number Information**

For use in the following countries and regions:

- 1. Prepare the computer for disassembly (Section 5.3).
- 2. Remove the switch cover (Section 5.10).

3. Remove the Phillips PM2.5×7.0 screw that secures the keyboard to the computer.

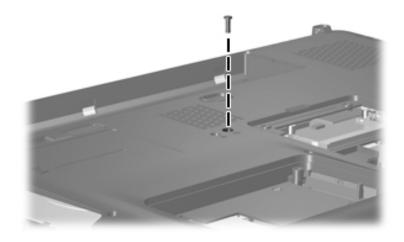

Removing the Keyboard Screw, Part 1

- 4. Turn the computer display-side up with the front panel toward you.
- 5. Open the computer as far as possible.
- 6. Remove the three silver Phillips PM2.5×5.0 screws that secure the keyboard to the computer.

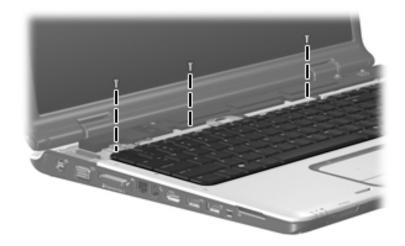

Removing the Keyboard Screws, Part 2

- 7. Lift the rear edge of the keyboard **1** until it rests at an angle.
- 8. Slide the keyboard **2** back to disengage the tabs on the front edge of the keyboard from the top cover.
- 9. Swing the keyboard ③ forward until it rests on the palm rest.

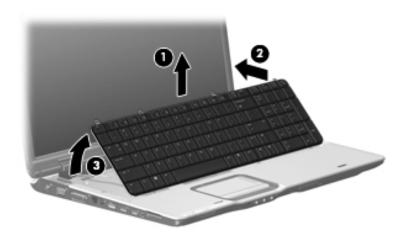

Releasing the Keyboard

10. Release the ZIF connector **●** to which the keyboard cable is connected and disconnect the keyboard cable **❷** from the system board.

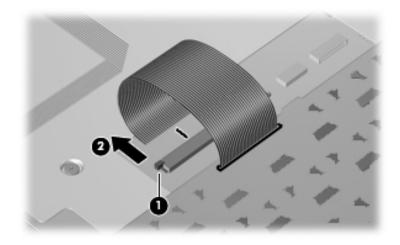

Disconnecting the Keyboard Cable

11. Remove the keyboard.

Reverse the above procedure to install the keyboard.

# 5.12 Speaker Assembly

#### Speaker Assembly Spare Part Number Information

| Speaker assembly | 432994-001 |
|------------------|------------|
|                  |            |

- 1. Prepare the computer for disassembly (Section 5.3).
- 2. Remove the switch cover (Section 5.10).
- 3. Remove the keyboard (Section 5.11).
- 4. Disconnect the speaker assembly cable from the power button board.
- 5. Remove the the wireless antenna cables and microphone cable from the clips 2 in the speaker assembly.

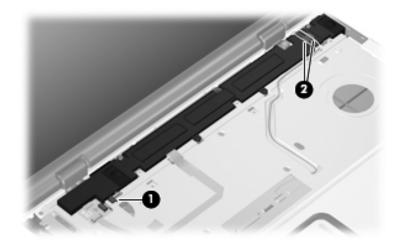

Releasing the Speaker Assembly

- 6. Remove the two black Phillips PM2.5×5.0 screws **1** that secure the speaker assembly to the computer.
- 7. Remove the speaker assembly **2**.

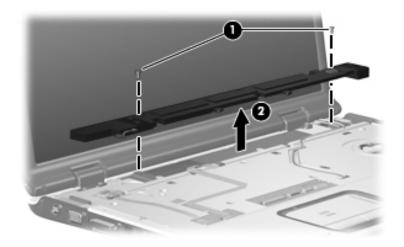

Removing the Speaker Assembly

Reverse the above procedure to install the speaker assembly.

## 5.13 Power Button Board

#### Power Button Board Spare Part Number Information

Power button board (includes power button board cable) 432987-001

- 1. Prepare the computer for disassembly (Section 5.3).
- 2. Remove the switch cover (Section 5.10).
- 3. Remove the keyboard (Section 5.11).
- 4. Disconnect the following cables from the power button board:
  - Display lid switch module cable
  - **2** Microphone cable
  - Speaker assembly cable
- 5. Release the ZIF connector **4** to which the power button board cable is connected and disconnect the cable **5**.

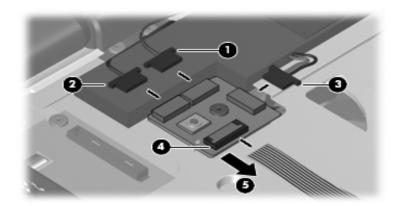

Disconnecting the Power Button Board Cables

- 6. Remove the silver Phillips PM2.5×5.0 screw that secures the power button board to the computer.
- 7. Remove the power button board  $\boldsymbol{2}$ .

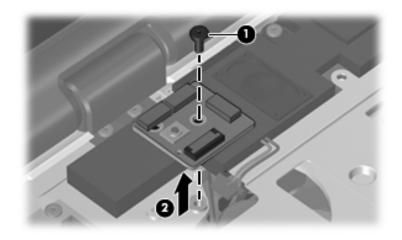

Removing the Power Button Board

Reverse the above procedure to install the power button board.

# 5.14 Display Assembly

#### **Display Assembly Spare Part Number Information**

| For use with full-featured computer models (includes camera, camera cable, and microphones) |            |
|---------------------------------------------------------------------------------------------|------------|
| 17.0-inch, SXGA+, TFT Single Lamp with BrightView                                           | 432947-001 |
| 17.0-inch, WXGA+, TFT Single Lamp with BrightView                                           | 432946-001 |
| 17.0-inch, WXGA+, TFT Dual Lamp with BrightView                                             | 432948-001 |
| For use with de-featured computer models (includes microphones)                             |            |
| 17.0-inch, SXGA+, TFT Single Lamp with BrightView                                           | 432950-001 |
| 17.0-inch, WXGA+, TFT Single Lamp with BrightView                                           | 432949-001 |
| 17.0-inch, WXGA+, TFT Dual Lamp with BrightView                                             | 432951-001 |

- 1. Prepare the computer for disassembly (Section 5.3) and remove the following components:
  - □ Memory module compartment cover (Section 5.8)
  - $\Box \quad \text{Switch cover} ( \text{Section 5.10} )$
  - □ Keyboard (Section 5.11)
  - □ Speaker assembly (Section 5.12)

- 2. Close the computer.
- 3. Turn the computer upside down with the rear panel toward you.
- 4. Remove the two Phillips PM2.5×8.0 screws that secure the display assembly to the computer.

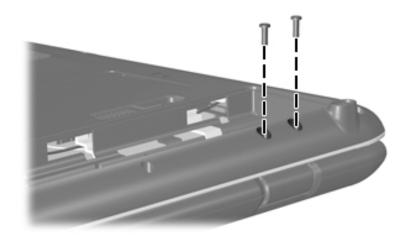

Removing the Display Assembly Screws

- 5. Turn the computer display-side up with the front toward you.
- 6. Open the computer to an upright position.
- 7. Disconnect the display cable **●** from the system board and the microphone cable **❷** from the power button board.
- 8. Remove the wireless antenna cables and the camera cable from the clips ③ in the top cover.
- 9. Disconnect the camera cable **4** from the system board.

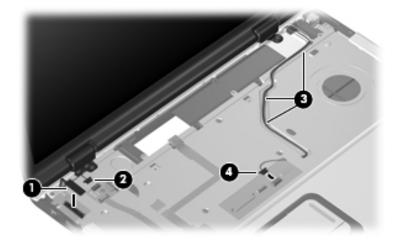

Disconnecting the Display Cables

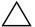

**CAUTION:** Support the display assembly when removing the following screws. Failure to support the display assembly can result in damage to the display assembly and other computer components.

- 10. Remove the two Phillips PM2.5×8.0 screws **●** and the two silver Phillips PM2.5×5.0 screws **●** that secure the display assembly to the computer.
- 11. Remove the display assembly **③**.

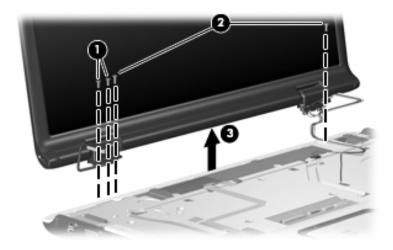

Removing the Display Assembly

- 12. Remove the following:
  - Three rubber screw covers on the display bezel top edge
  - **2** Two rubber screw covers on the display bezel bottom edge
  - **③** Five Phillips PM2.5×8.0 screws

The display rubber screw covers are included in the Display Screw Kit, spare part number 432967-001.

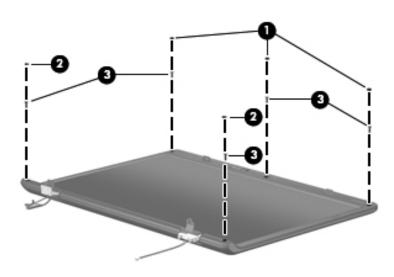

Removing the Display Bezel Screws

| Display bezels                                         |            |
|--------------------------------------------------------|------------|
| For use with Dual Lamp display panels with camera      | 432956-001 |
| For use with Dual Lamp display panels without camera   | 436068-001 |
| For use with Single Lamp display panels with camera    | 432955-001 |
| For use with Single Lamp display panels without camera | 436067-001 |

- 13. Flex the inside edges of the left and right sides ① and the top and bottom sides ② of the display bezel until the bezel disengages from the display enclosure.
- 14. Remove the display bezel **③**.

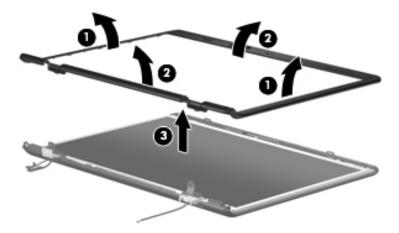

Removing the Display Bezel

Camera module

432960-001

The camera module is secured to the display enclosure by a 2-sided adhesive pad. Apply removal force to the middle of the module to remove it.

- 15. Remove the camera module  $\bullet$  from the display enclosure.
- 16. Disconnect the camera cable **2** from the camera module.

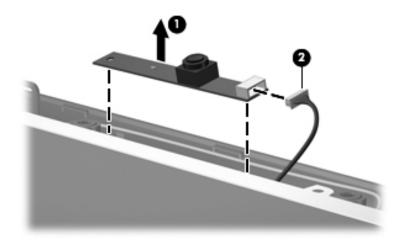

Removing the Camera Module

| Display Assembly Subcomponents          |            |  |
|-----------------------------------------|------------|--|
| Spare Part Number Information           |            |  |
| Display inverters                       |            |  |
| For use with Dual Lamp display panels   | 432959-001 |  |
| For use with Single Lamp display panels | 431391-001 |  |

- 17. Remove the inverter **1** from the display enclosure.
- 18. Disconnect the display cable **2** and the backlight cable **3** from the display inverter.

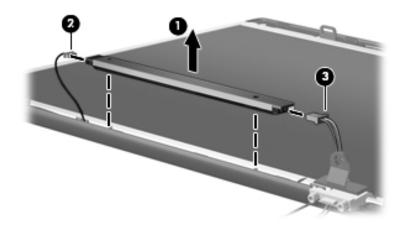

Removing the Display Inverter

| <b>Display Assembly Subcomponents</b> |                               |  |
|---------------------------------------|-------------------------------|--|
|                                       | Spare Part Number Information |  |
| nels                                  |                               |  |

| Display panels                                                     |            |
|--------------------------------------------------------------------|------------|
| 17.0-inch, WXGA+, TFT Dual Lamp display panel with<br>BrightView   | 432954-001 |
| 17.0-inch, SXGA+, TFT Single Lamp display panel with<br>BrightView | 432953-001 |
| 17.0-inch, WXGA+, TFT Single Lamp display panel with<br>BrightView | 432952-001 |

- 19. Remove the six Phillips PM2.5×8.0 screws **●** that secure the display panel to the display enclosure.
- 20. Remove the display panel **2**.

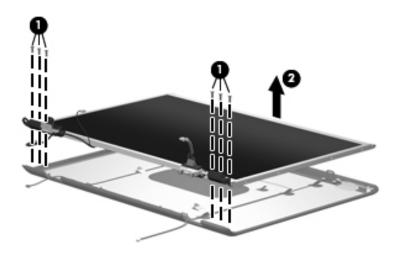

Removing the Display Panel

| Display Assembly Subcomponents          |            |  |
|-----------------------------------------|------------|--|
| Spare Part Number Information           |            |  |
| Display Hinge Kits                      |            |  |
| For use with Dual Lamp display panels   | 432964-001 |  |
| For use with Single Lamp display panels | 432963-001 |  |
| Display hinge covers                    | 432965-001 |  |

- 21. Remove the two Phillips PM2.0×3.0 screws that secure each display hinge to the display enclosure.
- 22. Remove the display hinges **2**.
- 23. Slide the left and right display hinge covers ③ off of the display hinges.

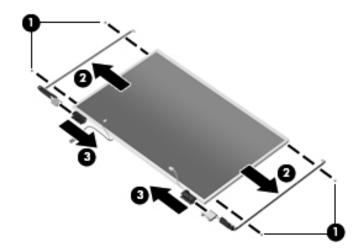

Removing the Display Hinges

| Wireless antenna transceivers and cables | 432966-001 |
|------------------------------------------|------------|
| wireless antenna transceivers and cables | 432966-00  |

- 24. If it is necessary to replace the wireless antenna transceivers and cables, remove the two Phillips PM2.0×4.0 screws **①** that secure each transceiver to the display enclosure.
- 25. Remove the wireless antenna cables from the clips ② built into the display enclosure.
- 26. Detach the wireless antenna transceivers ③ from the display enclosure.
- 27. Remove the wireless antenna cables  $\boldsymbol{Q}$ .

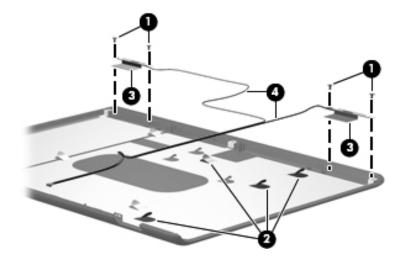

Removing the Wireless Antenna Transceivers and Cables

432961-001

- 28. If it is necessary to replace the microphones and cables, release the retention tabs built into the display enclosure that secure the microphone cables to the display enclosure.
- 29. Remove the microphone receivers **2** from the clips in the display enclosure.
- 30. Remove the microphone cables ③ from the display enclosure.

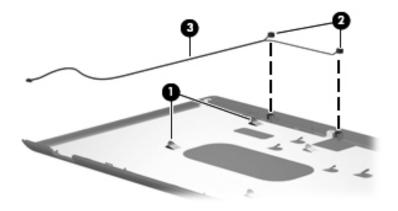

Removing the Microphones

Display Cable Kit (includes camera cable)

432962-001

- 31. If it is necessary to replace the camera cable, release the retention tabs built into the display enclosure that secure the camera cable to the display enclosure.
- 32. Remove the camera cable **2** from the display enclosure.

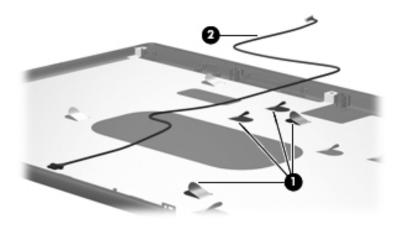

Removing the Camera Cable

Reverse the above procedure to reassemble and install the display assembly

# 5.15 Top Cover

#### **Top Cover Spare Part Number Information**

Top cover (includes TouchPad and TouchPad cable) for use with 432977-001 model dv9000 Top cover (includes TouchPad and TouchPad cable) for use with 442919-001

Top cover (includes TouchPad and TouchPad cable) for use with 442919-001 dv9200

- 1. Prepare the computer for disassembly (Section 5.3) and remove the following components:
  - $\Box$  Hard drive (Section 5.4)
  - □ Optical drive (Section 5.9)
  - $\Box \quad \text{Switch cover} ( \frac{\text{Section 5.10}}{5.10} )$
  - □ Keyboard (Section 5.11)
  - □ Speaker assembly (Section 5.12)
  - □ Display assembly (Section 5.14)

- 2. Turn the computer upside down with the front toward you.
- 3. Remove the eight Phillips PM2.5×8.0 screws that secure the top cover to the computer.

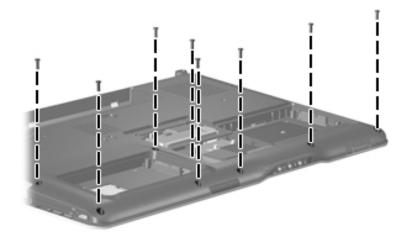

Removing the Top Cover Screws, Part 1

4. Remove the four silver Phillips PM2.5×5.0 screws that secure the top cover to the computer.

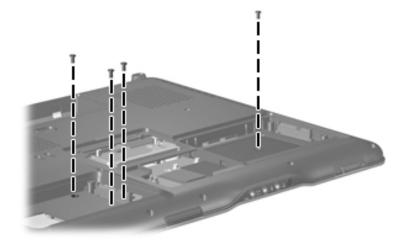

Removing the Top Cover Screws, Part 2

- 5. Turn the computer right-side up with the front toward you.
- 6. Disconnect the power button board cable **1** and the LED board cable **2** from the low insertion force (LIF) connectors to which they are connected.
- 7. Release the ZIF connector to which the TouchPad cable is attached and disconnect the TouchPad cable ③.

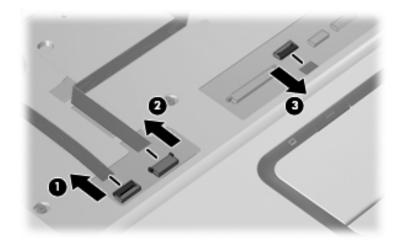

Disconnecting the Top Cover Cables

8. Remove the five Phillips PM2.5×8.0 screws **①** and the silver Phillips PM2.5×5.0 screw **②** that secures the top cover to the computer.

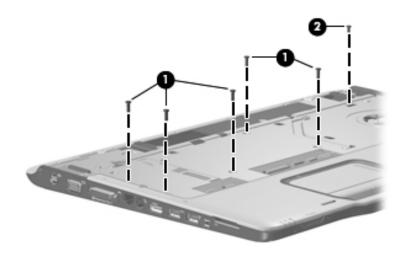

Removing the Top Cover Screws, Part 3

9. Lift the rear edge of the top cover until it disengages from the computer, and remove the top cover.

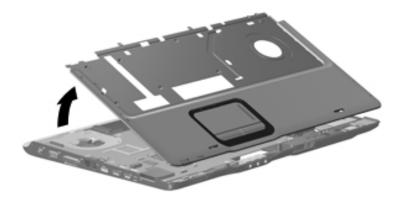

Removing the Top Cover

Reverse the above procedure to install the top cover.

## 5.16 Wireless Switch Board

#### Wireless Switch Board Spare Part Number Information

Wireless switch board

432991-001

- 1. Prepare the computer for disassembly (Section 5.3) and remove the following components:
  - □ Hard drive (Section 5.4)
  - □ Optical drive (Section 5.9)
  - $\Box \quad \text{Switch cover} (\text{Section 5.10})$
  - $\Box \quad \text{Keyboard} ( \text{Section 5.11} )$
  - □ Speaker assembly (Section 5.12)
  - □ Display assembly (Section 5.14)
  - $\Box \quad \text{Top cover} (\text{Section 5.15})$

2. Release the ZIF connector **1** to which the wireless switch board cable is connected and disconnect the wireless switch board cable **2** from the system board.

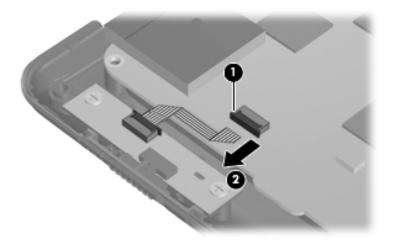

Removing the Wireless Switch Board

- 3. Remove the two silver Phillips PM2.5×5.0 screws **1** that secure the wireless switch board to the base enclosure.
- 4. Remove the wireless switch board  $\boldsymbol{Q}$ .

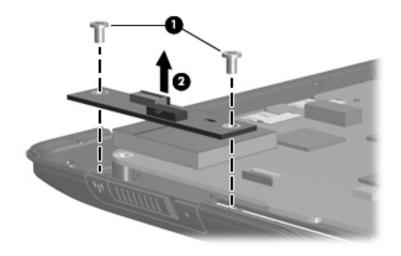

Removing the Wireless Switch Board

Reverse the above procedure to install the wireless switch board.

## 5.17 Audio Board

#### Audio Board Spare Part Number Information

| Audio board (includes audio board cable and infrared lens) for use with dv9000 | 432986-001 |
|--------------------------------------------------------------------------------|------------|
| Audio board (includes audio board cable and infrared lens) for use with dv9200 | 438369-001 |

- 1. Prepare the computer for disassembly (Section 5.3) and remove the following components:
  - □ Hard drive (Section 5.4)
  - □ Optical drive (Section 5.9)
  - $\Box \quad \text{Switch cover} ( \text{Section 5.10} )$
  - □ Keyboard (Section 5.11)
  - □ Speaker assembly (Section 5.12)
  - □ Display assembly (Section 5.14)
  - $\Box \quad \text{Top cover} (\text{Section 5.15})$

- 2. Remove the silver Phillips PM2.5×5.0 screw **①** that secures the audio board to the computer.
- 3. Slide the audio board **2** back to disengage the audio connectors from the base enclosure.
- 4. Remove the audio board **③**.
- 5. Disconnect the audio board cable **4** from the system board.

The audio board cable is included with the audio board spare part kit and is also included in the Cable Kit, spare part number 434677-001.

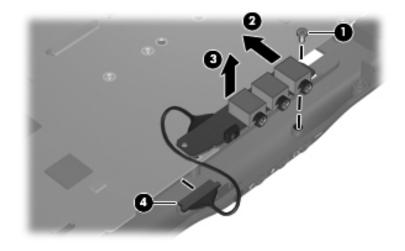

Removing the Audio Board

Reverse the above procedure to install the audio board.

## 5.18 Bluetooth Module

| Bluetooth module (includes Bluetooth module cable) | 412766-001 |
|----------------------------------------------------|------------|
|----------------------------------------------------|------------|

- 1. Prepare the computer for disassembly (Section 5.3) and remove the following components:
  - □ Hard drive (Section 5.4)
  - □ Optical drive (Section 5.9)
  - $\Box \quad \text{Switch cover} (\text{Section 5.10})$
  - $\Box \quad \text{Keyboard} ( \text{Section 5.11} )$
  - □ Speaker assembly (Section 5.12)
  - □ Display assembly (Section 5.14)
  - $\Box \quad \text{Top cover} ( \text{Section 5.15} )$

2. Disconnect the Bluetooth module cable **1** from the system board.

The Bluetooth module cable is included with the Bluetooth module spare part kit and is also included in the Cable Kit, spare part number 434677-001.

- 3. Route the Bluetooth module cable ② under the system board.
- 4. Remove the two silver Phillips PM2.0×3.0 screws ③ that secure the Bluetooth module to the base enclosure.
- 5. Remove the Bluetooth module **4**.

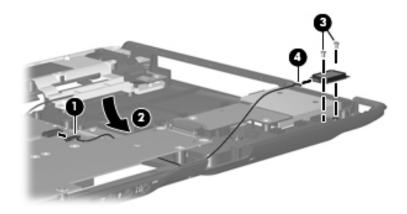

Removing the Bluetooth Module

Reverse the above procedure to install the Bluetooth module.

# 5.19 USB/Magnetic Board

#### **USB/Magnetic Board Spare Part Number Information**

| USB/magnetic board (includes USB/magnetic board cable) for use with dv9000 | 432990-001 |
|----------------------------------------------------------------------------|------------|
| USB/magnetic board (includes USB/magnetic board cable) for use with dv9200 | 438370-001 |

- 1. Prepare the computer for disassembly (Section 5.3) and remove the following components:
  - □ Hard drive (Section 5.4)
  - □ Optical drive (Section 5.9)
  - $\Box$  Switch cover (Section 5.10)
  - □ Keyboard (Section 5.11)
  - □ Speaker assembly (Section 5.12)
  - □ Display assembly (Section 5.14)
  - $\Box \quad \text{Top cover} (\text{Section 5.15})$

2. Disconnect the USB/magnetic board cable **1** from the ExpressCard assembly.

The USB/magnetic board cable is included with the USB/magnetic board spare part kit and is also included in the Cable Kit, spare part number 434677-001.

- 3. Remove the silver Phillips PM2.5×5.0 screw ② that secures the USB/magnetic board to the base enclosure.
- 4. Remove the USB/magnetic board **③**.

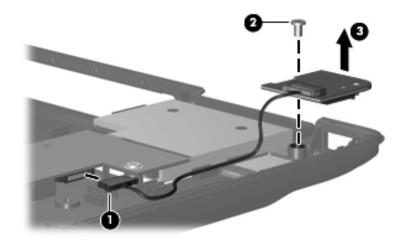

Removing the USB/Magnetic Board

Reverse the above procedure to install the USB/magnetic board.

# 5.20 ExpressCard Assembly

#### ExpressCard Assembly Spare Part Number Information

#### ExpressCard assembly

432988-001

- 1. Prepare the computer for disassembly (Section 5.3) and remove the following components:
  - □ Hard drive (Section 5.4)
  - □ Optical drive (Section 5.9)
  - $\Box \quad \text{Switch cover (Section 5.10)}$
  - $\Box \quad \text{Keyboard} ( \text{Section 5.11} )$
  - □ Speaker assembly (Section 5.12)
  - □ Display assembly (Section 5.14)
  - $\Box \quad \text{Top cover} ( \text{Section 5.15} )$
  - □ USB/magnetic board (Section 5.19)

- 2. Push in on the ExpressCard slot bezel **1** to release the bezel from the ExpressCard slot.
- 3. Remove the ExpressCard slot bezel **2**.

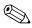

The ExpressCard slot bezel is included in the Plastics Kit, spare part number 432981-001.

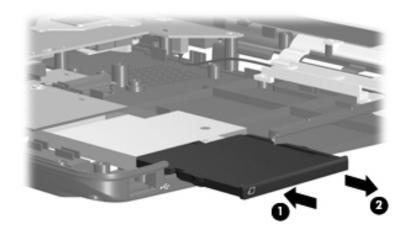

Removing the ExpressCard Slot Bezel

- 4. Remove the four silver Phillips PM2.5×5.0 screws **①** that secure the ExpressCard assembly to the system board.
- 5. Slide the ExpressCard assembly ② to the right to disconnect it from the system board.
- 6. Remove the ExpressCard assembly ③.

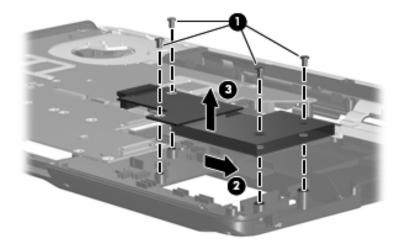

Removing the ExpressCard Assembly

Reverse the above procedure to install the ExpressCard assembly.

# 5.21 Top Cover Support Trim

#### **Top Cover Support Trim Spare Part Number Information**

Top cover support trim

432978-001

- 1. Prepare the computer for disassembly (Section 5.3) and remove the following components:
  - □ Hard drive (Section 5.4)
  - □ Optical drive (Section 5.9)
  - $\Box \quad \text{Switch cover} (\text{Section 5.10})$
  - $\Box \quad \text{Keyboard} ( \text{Section 5.11} )$
  - □ Speaker assembly (Section 5.12)
  - □ Display assembly (Section 5.14)
  - $\Box \quad \text{Top cover} ( \text{Section 5.15} )$

- 2. Turn the computer upside down with the front toward you.
- 3. Remove the four Phillips PM2.5×8.0 screws that secure the top cover support trim to the computer.

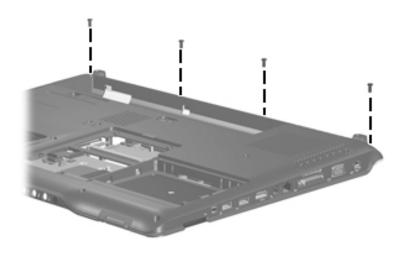

Removing the Top Cover Support Trim Screws

- 4. Turn the computer right-side up with the front toward you.
- 5. Remove the Phillips PM2.5×8.0 screw **①** that secures the top cover support trim to the computer.
- 6. Remove the top cover support trim **2**.

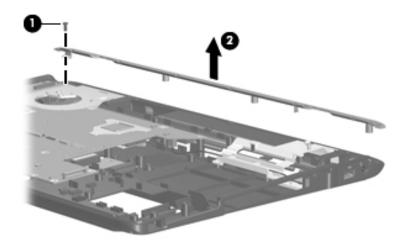

Removing the Top Cover Support Trim

Reverse the above procedure to install the top cover support trim.

# 5.22 Display Lid Switch Module

#### **Display Lid Switch Module Spare Part Number Information**

Display lid switch module

432993-001

- 1. Prepare the computer for disassembly (Section 5.3) and remove the following components:
  - □ Hard drive (Section 5.4)
  - □ Optical drive (Section 5.9)
  - $\Box \quad \text{Switch cover} (\text{Section 5.10})$
  - $\Box \quad \text{Keyboard} ( \text{Section 5.11} )$
  - □ Speaker assembly (Section 5.12)
  - □ Display assembly (Section 5.14)
  - $\Box \quad \text{Top cover} ( \text{Section 5.15} )$
  - $\Box \quad \text{Top cover support trim (Section 5.21)}$

2. Remove the display lid switch module by firmly pulling it off the fan/heat sink assembly.

The display lid switch module is secured to the fan/heat sink assembly by 2-sided tape. Apply removal force to the middle of the module to remove it.

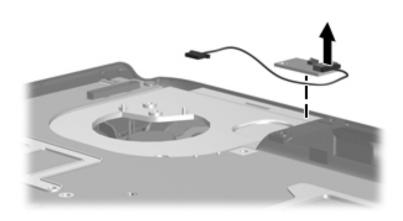

Removing the Display Lid Switch Module

The display lid switch module cable is included with the display lid switch module spare part kit and is also included in the Cable Kit, spare part number 434677-001.

Reverse the above procedure to install the display lid switch module.

# 5.23 Power Connector Assembly

#### Power Connector Assembly Spare Part Number Information

Power connector assembly (includes power connector assembly 432985-001 cable and power connector assembly bracket)

| USB board | 432989-001 |
|-----------|------------|
| OOD board | 402000 001 |

- 1. Prepare the computer for disassembly (Section 5.3) and remove the following components:
  - $\Box \text{ Hard drive (Section 5.4)}$
  - □ Optical drive (Section 5.9)
  - $\Box \quad \text{Switch cover} ( \text{Section 5.10} )$
  - $\Box \quad \text{Keyboard} (\text{Section 5.11})$
  - □ Speaker assembly (Section 5.12)
  - □ Display assembly (Section 5.14)
  - $\Box \quad \text{Top cover} (\text{Section 5.15})$

- 2. Remove the two silver Phillips PM2.5×5.0 screws **①** that secure the power connector assembly bracket to the computer.
- 3. Remove the power connector assembly bracket **2**.

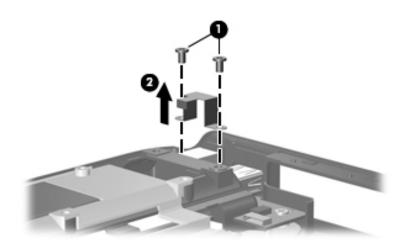

Removing the Power Connector Assembly Bracket

- 4. Remove the silver Phillips PM2.5×5.0 screw that secures the USB board to the computer.
- 5. Remove the USB board **2**.
- 6. Disconnect the USB board cable ③ from the USB board and remove the cable from the clips ④ in the base enclosure.

The USB board cable is included with the USB board spare part kit and is also included in the Cable Kit, spare part number 434677-001.

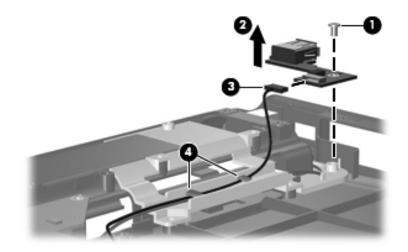

Removing the USB Board

- 7. Remove the black Phillips PM2.5×5.0 screw **①** that secures the power connector assembly to the computer.
- 8. Remove the power connector assembly **2** from its location in the base enclosure.

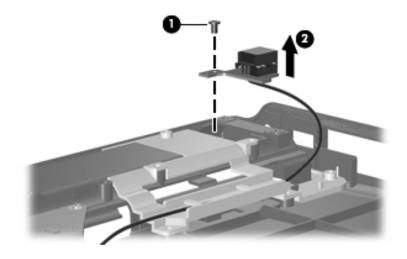

Releasing the Power Connector Assembly

Reverse the above procedure to install the USB board and power connector assembly.

# 5.24 System Board

## System Board Spare Part Number Information

For use with only computer models using Intel processors:

| G73 (includes 512-MB of video RAM)                         | 434660-001 |
|------------------------------------------------------------|------------|
| G73M (includes 256-MB of video RAM)                        | 434659-001 |
| G73 (includes 512 MB of video RAM) - for Germany only      | 441620-001 |
| G73 (includes 256 MB of video RAM) - for EMEA only         | 445178-001 |
| For use only with UMA computer models using AMD processors | 444002-001 |

When replacing the system board, ensure that the following components are removed from the defective system board and installed on the replacement system board:

- Memory modules (Section 5.6)
- RTC battery (Section 5.7)
- Mini Card module (Section 5.8)
- Bluetooth module (Section 5.18)
- ExpressCard assembly (Section 5.20)
- Optical drive connector module (Section 5.24)
- Fan/heat sink assembly (Section 5.25)
- Processor (Section 5.26)
  - 1. Prepare the computer for disassembly (Section 5.3) and remove the following components:
    - $\Box$  Hard drive (Section 5.4)
    - □ Optical drive (Section 5.9)
    - $\Box \quad \text{Switch cover} ( \text{Section 5.10} )$
    - □ Keyboard (Section 5.11)
    - □ Speaker assembly (Section 5.12)
    - □ Display assembly (Section 5.14)

- $\Box \quad \text{Top cover} ( \text{Section 5.15} )$
- □ Wireless switch board (Section 5.16)
- □ Audio board (Section 5.17)
- □ USB/magnetic board (Section 5.19)
- $\Box \quad \text{Top cover support trim (Section 5.21)}$
- □ USB board (Section 5.23)
- □ Power connector assembly (Section 5.23)
- 2. Turn the computer upside down with the front toward you.
- 3. Remove the Phillips PM2.5×8.0 screw that secures the system board to the base enclosure.

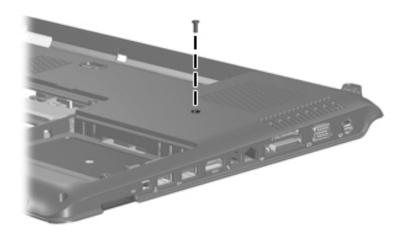

Removing the System Board Screw, Part 1

4. Remove the three Phillips PM2.5×8.0 screws **①** and the three silver Phillips PM2.5×5.0 screws **②** that secure the system board to the base enclosure.

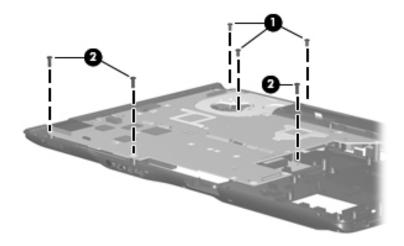

Removing the System Board Screws, Part 2

- 5. Lift the right side of the system board **0** until it rests at an angle.
- 6. Remove the optical drive connector board **2**.

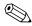

The optical drive connector board is available using spare part number 432992-001.

- 7. Slide the system board ③ to the right until the connectors on the left side of the system board disengage from the base enclosure.
- 8. Remove the system board.

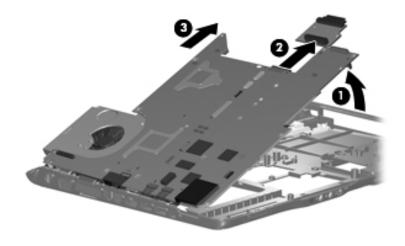

Removing the System Board

- 9. If it is necessary to replace the power connector assembly or the USB board cable, turn the system board upside down with the front toward you.
- 10. Disconnect the power connector assembly cable **●** and the USB board cable **②** from the system board.

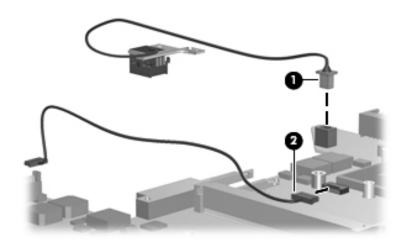

Removing the System Board Cables

Reverse the above procedure to install the system board, power connector assembly, and audio board cable.

# 5.25 Fan/Heat Sink Assembly

#### Fan/Heat Sink Assembly Spare Part Number Information

| For use only with computer models using Intel processors | 434678-001 |
|----------------------------------------------------------|------------|
| For use only with computer models using AMD processors   | 438606-001 |

When replacing the fan/heat sink assembly, be sure the display lid switch module is removed from the defective fan/heat sink assembly and installed on the replacement fan/heat sink assembly. Refer to Section 5.22, "Display Lid Switch Module," for display lid switch module removal information.

- 1. Prepare the computer for disassembly (Section 5.3) and remove the following components:
  - □ Hard drive (Section 5.4)
  - □ Optical drive (Section 5.9)
  - $\Box \quad \text{Switch cover} ( \text{Section 5.10} )$
  - □ Keyboard (Section 5.11)
  - □ Speaker assembly (Section 5.12)
  - □ Display assembly (Section 5.14)
  - $\Box \quad \text{Top cover} ( \text{Section 5.15} )$
  - □ Wireless switch board (Section 5.16)
  - □ Audio board (Section 5.17)
  - □ USB/magnetic board (Section 5.19)
  - □ Top cover support trim (Section 5.21)
  - □ USB board (Section 5.23)
  - □ Power connector assembly (Section 5.23)
  - □ System board (Section 5.24)

- 2. Turn the system board upside down with the expansion port and external monitor port toward you.
- 3. Disconnect the fan cable **1** from the system board.
- 4. Loosen the four captive Phillips PM2.5×6.0 screws ② that secure the fan/heat sink assembly to the system board.
- 5. Remove the fan/heat sink assembly **③**.

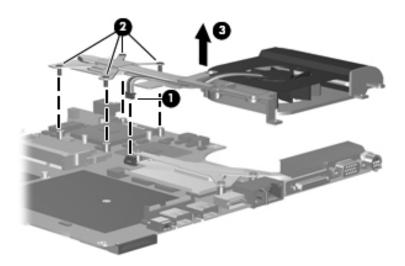

Removing the Fan/Heat Sink Assembly

The thermal pads and thermal paste should be thoroughly cleaned from the surfaces of the fan/heat sink assembly **1**, **2**, and **3**, the system board components **4** and **5**, and the processor **5** each time the fan/heat sink assembly is removed. Thermal pads and thermal paste should be installed on all surfaces before the fan/heat sink assembly is reinstalled. Thermal pads and thermal paste are included with all fan/heat sink assembly, system board, and processor spare part kits.

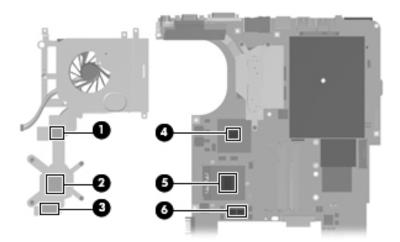

Thermal Pad and Thermal Paste Locations

- 6. Loosen the three captive silver Phillips PM2.5×5.0 screws **1** that secure the heat sink to the system board.
- 7. Remove the heat sink  $\boldsymbol{2}$ .

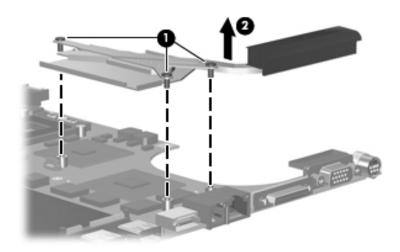

Removing the Heat Sink

The thermal pads and thermal paste should be thoroughly cleaned from the surfaces of the heat sink **①**, **②**, and **③** and the system board components **④**, **⑤**, and **⑥**, each time the heat sink is removed. Thermal pads and thermal paste should be installed on all surfaces before the heat sink is reinstalled. Thermal pads and thermal paste are included with all heat sink and system board spare part kits.

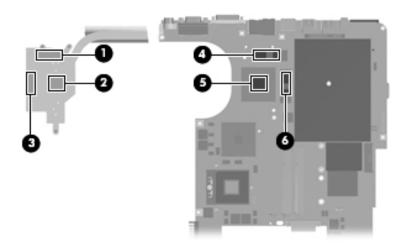

Thermal Pad and Thermal Paste Locations

Reverse the above procedure to install the fan/heat sink assembly.

## 5.26 Processor

| Processor Spare Part Number Information                                                                                                |            |  |
|----------------------------------------------------------------------------------------------------|------------|--|
| Processors (include thermal pads and thermal paste)                                                                                    |            |  |
| Intel Core Duo T7200 (2.00-GHz)                                                                                                    | 434730-001 |  |
| Intel Core Duo T5600 (1.83-GHz)                                                                                                    | 434731-011 |  |
| Intel Core Duo T5500 (1.66-GHz), for dv9200 models                                                                                     | 436157-001 |  |
| Intel Core Duo T5300 (1.73-GHz), for dv9200 models                                                                                     | 446814-001 |  |
| Intel Core Duo T5200 (1.66-GHz), for dv9200 models                                                                                     | 436900-001 |  |
| Intel Core Duo T2250 (1.66-GHz), for dv9200 models                                                                                     | 430897-001 |  |
| Intel Core Duo T2350 (1.86-GHz)                                                                                                    | 441762-001 |  |
| Intel Core Duo T5200 (1.66-GHz)                                                                                                    | 436902-001 |  |
| Intel Pentium Dual-Core T2080 (1.73-GHz)                                                                                               | 446812-001 |  |
| AMD Turion TL-64 (2.2-GHz)                                                                                                    | 441535-001 |  |
| AMD Turion TL-60 (2.0-GHz)                                                                                                    | 436257-001 |  |
| AMD Turion TL-58 (1.9-GHz)                                                                                                    | 448561-001 |  |
| AMD Turion TL-56 (1.8-GHz)                                                                                                    | 431373-001 |  |
| AMD Athlon 64 TK-53 (1.7-GHz)                                                                                                    | 451013-001 |  |
| Processor bracket 7.9 (not illustrated), for use with the following processors: 434730-001 434731-001 436157-001 436900-001 446814-001 | 450370-001 |  |
| Processor bracket 8.1 (not illustrated), for use with the following processors: 430897-001, 446812-001, 441762-001                     | 450371-001 |  |

- 1. Prepare the computer for disassembly (Section 5.3) and remove the following components:
  - $\Box$  Hard drive (Section 5.4)
  - □ Optical drive (Section 5.9)

- $\Box \quad \text{Switch cover} ( \frac{\text{Section 5.10}}{5.10} )$
- □ Keyboard (Section 5.11)
- □ Speaker assembly (Section 5.12)
- □ Display assembly (Section 5.14)
- $\Box \quad \text{Top cover} (\text{Section 5.15})$
- □ Wireless switch board (Section 5.16)
- □ Audio board (Section 5.17)
- □ USB/magnetic board (Section 5.19)
- $\Box$  Top cover support trim (Section 5.21)
- □ USB board (Section 5.23)
- □ Power connector assembly (Section 5.23)
- □ System board (Section 5.24)
- □ Fan/heat sink assembly (Section 5.25)

- 2. Turn the processor locking screw **1** one-half turn counterclockwise until you hear a click.
- 3. Lift the processor **2** straight up and remove it.

The gold triangle ③ on the processor should be aligned with the triangle icon ④ embossed on the processor socket when you install the processor.

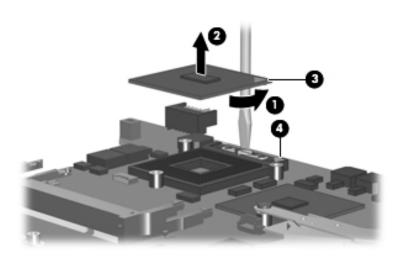

Removing the Processor

Reverse the above procedure to install the processor.

6

# **Specifications**

|                                                                              | Table 6-1                           |                                         |
|------------------------------------------------------------------------------|-------------------------------------|-----------------------------------------|
| Computer                                                                     |                                     |                                         |
| Dimensions                                                                   |                                     |                                         |
| With Dual Lamp Display<br>Length<br>Width<br>Height (varies front to rear)   | 28.5 cm<br>39.6 cm<br>3.2 to 4.2 cm | 11.22 in<br>15.59 in<br>1.26 to 1.65 in |
| With Single Lamp Display<br>Length<br>Width<br>Height (varies front to rear) | 28.5 cm<br>39.6 cm<br>3.3 to 4.5 cm | 11.22 in<br>15.59 in<br>1.26 to 1.65 in |
| Weight (varies by configuration)                                             |                                     |                                         |
| With Dual Lamp Display                                                       | 3.79 kg                             | 8.35 lbs                                |
| With Single Lamp Display                                                     | 3.54 kg                             | 7.80 lbs                                |
| Second hard drive adds:                                                      | 0.13 kg                             | 0.28 lbs                                |
| Camera adds:                                                                 | 0.009 kg                            | 0.02 lbs                                |
| Stand-alone power requirement                                                | s                                   |                                         |
| Operating voltage<br>Operating current                                       | 18.5 V dc —19.0<br>3.5 A or 4.74 A  | V dc                                    |

This chapter provides physical and performance specifications.

#### Computer (Continued)

| Temperature                       |                                                                  |                     |
|-----------------------------------|------------------------------------------------------------------|---------------------|
| Operating*                        | 5°C to 35°C                                                      | 41°F to 95°F        |
| Nonoperating                      | -20°C to 60°C                                                    | -4°F to 140°F       |
| Relative humidity (noncondensing) |                                                                  |                     |
| Operating                         | 10% to 90%                                                       |                     |
| Nonoperating                      | 5% to 95%, 38.7°C (101.6°F) maximum wet bulb temperature         |                     |
| Maximum altitude (unpressurized)  |                                                                  |                     |
| Operating (14.7 to 10.1 psia)     | -15 m to 3,048 m                                                 | -50 ft to 10,000 ft |
| Nonoperating (14.7 to 4.4 psia)   | -15 m to 12,192 m                                                | -50 ft to 40,000 ft |
| Shock                             |                                                                  |                     |
| Operating                         | 125 g, 2 ms, half-sin                                            | e                   |
| Nonoperating                      | 200 g, 2 ms, half-sine                                           |                     |
| Random Vibration                  |                                                                  |                     |
| Operating                         | 0.75 g zero-to-peak, 10 Hz to 500 Hz,<br>0.25 oct/min sweep rate |                     |
| Nonoperating                      | 1.50 g zero-to-peak, 10 Hz to 500 Hz,<br>0.5 oct/min sweep rate  |                     |

\*Applicable product safety standards specify thermal limits for plastic surfaces. The computer operates well within this range of temperatures.

| Table 6-2                      |                  |                             |  |
|--------------------------------|------------------|-----------------------------|--|
| 17.0-inch, WSXGA+, TFT Display |                  |                             |  |
| Dimensions                     |                  |                             |  |
| Height                         | 23.00 cm         | 9.06 in                     |  |
| Width                          | 36.90 cm         | 14.49 in                    |  |
| Diagonal                       | 43.40 cm         | 17.09 in                    |  |
| Number of colors               | Up to 16.8 milli | Up to 16.8 million          |  |
| Contrast ratio                 | 200:1            | 200:1                       |  |
| Brightness                     | 180 nits typical | 180 nits typical            |  |
| Pixel resolution               |                  |                             |  |
| Pitch                          | 0.197 × 0.197 I  | mm                          |  |
| Format                         | 1680 × 1050      | 1680 × 1050                 |  |
| Configuration                  | RGB vertical st  | RGB vertical stripe         |  |
| Backlight                      | Edge lit         | Edge lit                    |  |
| Character display              | 80 × 25          |                             |  |
| Total power consumption        | 4 W              |                             |  |
| Viewing angle                  | +/-65° horizont  | al, +/-50° vertical typical |  |

## 17.0-inch, WXGA+, TFT Display

| Dimensions              |                                 |                  |
|-------------------------|---------------------------------|------------------|
| Height                  | 23.00 cm                        | 9.06 in          |
| Width                   | 36.90 cm                        | 14.49 in         |
| Diagonal                | 43.40 cm                        | 17.09 in         |
| Number of colors        | Up to 16.8 million              |                  |
| Contrast ratio          | 200:1                           |                  |
| Brightness              | 180 nits typical                |                  |
| Pixel resolution        |                                 |                  |
| Pitch                   | 0.259 × 0.259 mm                |                  |
| Format                  | 1280 × 800                      |                  |
| Configuration           | RGB vertical stripe             |                  |
| Backlight               | Edge lit                        |                  |
| Character display       | 80 × 25                         |                  |
| Total power consumption | 4 W                             |                  |
| Viewing angle           | +/-40° horizontal, +<br>typical | 20/-40° vertical |

| Table 6-4<br>Hard Drives                     |                                |                                |
|----------------------------------------------|--------------------------------|--------------------------------|
|                                              | 160-GB*                        | 120-GB*                        |
| Dimensions                                   |                                |                                |
| Height                                       | 9.5 mm                         | 9.5 mm                         |
| Width                                        | 70 mm                          | 70 mm                          |
| Weight                                       | 102 g                          | 102 g                          |
| Interface type                               | ATA-7                          | ATA-5                          |
| Transfer rate                                |                                |                                |
| Synchronous<br>(maximum)<br>Security         | 150 MB/sec<br>ATA security     | 100 MB/sec<br>ATA security     |
| Seek times (typical read, including setting) |                                |                                |
| Single track                                 | 2 ms                           | 3 ms                           |
| Average                                      | 12 ms                          | 13 ms                          |
| Maximum                                      | 21 ms                          | 24 ms                          |
| Logical blocks <sup>†</sup>                  | 312,581,808                    | 234,433,260                    |
| Disk rotational speed                        | 5400 rpm                       | 5400 rpm                       |
| Operating temperature                        | 5°C to 60°C<br>(41°F to 140°F) | 5°C to 55°C<br>(41°F to 131°F) |

Certain restrictions and exclusions apply. Consult technical support by selecting **Start > Help and Support > Contact support** for details.

 $^{*1}$  GB = 1 billion bytes when referring to hard drive storage capacity. Accessible capacity is less. Actual drive specifications may differ slightly.

#### Hard Drives (Continued)

|                                              | 100-GB*                            | 80-GB*       |
|----------------------------------------------|------------------------------------|--------------|
| Dimensions                                   |                                    |              |
| Height                                       | 9.5 mm                             | 9.5 mm       |
| Width                                        | 70 mm                              | 70 mm        |
| Weight                                       | 102 g                              | 102 g        |
| Interface type                               | ATA-5                              | ATA-5        |
| Transfer rate                                |                                    |              |
| Synchronous (maximum)                        | 100 MB/sec                         | 100 MB/sec   |
| Security                                     | ATA security                       | ATA security |
| Seek times (typical read, including setting) |                                    |              |
| Single track                                 | 3 ms                               | 3 ms         |
| Average                                      | 13 ms                              | 13 ms        |
| Maximum                                      | 24 ms                              | 24 ms        |
| Logical blocks <sup>†</sup>                  | 195,364,233                        | 156,301,488  |
| Disk rotational speed                        | 5400 rpm                           |              |
| Operating temperature                        | rature 5°C to 55°C (41°F to 131°F) |              |

\*1 GB = 1 billion bytes when referring to hard drive storage capacity. Accessible

capacity is less. Actual drive specifications may differ slightly.

|                    | Table 6-5                      |               |  |  |
|--------------------|--------------------------------|---------------|--|--|
| Primary            | Primary 8-cell, Li-Ion Battery |               |  |  |
| Dimensions         |                                |               |  |  |
| Height             | 1.83 cm                        | 0.72 in       |  |  |
| Width              | 27.18 cm                       | 10.70 in      |  |  |
| Depth              | 5.23 cm                        | 2.06 in       |  |  |
| Weight             | 0.34 kg                        | 0.75 lb       |  |  |
| Energy             | Energy                         |               |  |  |
| Voltage            | 14.4 V                         |               |  |  |
| Amp-hour capacity  | 4.4 Ah                         |               |  |  |
| Watt-hour capacity | 63 Wh                          |               |  |  |
| Temperature        |                                |               |  |  |
| Operating          | 5°C to 45°C                    | 41°F to 113°F |  |  |
| Nonoperating       | 0°C to 60°C                    | 32°F to 140°F |  |  |

## **DVD/CD-RW Combo Drive**

| Applicable disc                                                               | Read:<br>DVD-R, DVD-RW,<br>DVD-ROM (DVD-5,<br>DVD-9, DVD-10,<br>DVD-18),<br>CD-ROM (Mode 1 and 2)<br>CD Digital Audio<br>CD-XA ready (Mode 2,<br>Form 1 and 2)<br>CD-I ready (Mode 2,<br>Form 1 and 2)<br>CD-R, CD-RW<br>Photo CD (single and<br>multisession)<br>CD-Bridge | Write:<br>CD-R and CD-RW |
|-------------------------------------------------------------------------------|----------------------------------------------------------------------------------------------------|--------------------------|
| Access time                                                                   | CD media                                                                                                    | DVD media                |
| Random                                                                        | < 110 ms                                                                                                    | < 130 ms                 |
| Cache buffer                                                                  | 2 MB                                                                                                    |                          |
| Data transfer rate                                                            |                                                                                                    |                          |
| CD-R (24X)<br>CD-RW (10X)<br>CD-ROM (24X)<br>DVD (8X)<br>Multiword DMA mode 2 | 3600 KB/s (150 KB/s at 1)<br>1500 KB/s (150 KB/s at 1)<br>3600 KB/s (150 KB/s at 1)<br>10,800 KB/s (1352 KB/s a<br>16.6 MB/s                                                                                                    | ( CD rate)<br>( CD rate) |

## DVD±RW/R and

## **CD-RW Double-Layer Combo Drive**

| Applicable disc                                                                                           | Read:<br>DVD-R, DVD-RW,<br>DVD-ROM (DVD-5,<br>DVD-9, DVD-10,<br>DVD-18),<br>CD-ROM (Mode 1 and 2)<br>CD Digital Audio<br>CD-XA ready (Mode 2,<br>Form 1 and 2)<br>CD-I ready (Mode 2,<br>Form 1 and 2)<br>CD-I ready (Mode 2,<br>Form 1 and 2)<br>CD-R, CD-RW<br>Photo CD (single and<br>multisession)<br>CD-Bridge | Write:<br>CD-R and CD-RW<br>DVD-R and DVD-RW |
|----------------------------------------------------------------------------------------------------|----------------------------------------------------------------------------------------------------|----------------------------------------------|
| Access time                                                                                               | CD media                                                                                                    | DVD media                                    |
| Random                                                                                                    | < 175 ms                                                                                                    | < 230 ms                                     |
| Cache buffer                                                                                              | 2 MB                                                                                                    |                                              |
| Data transfer rate                                                                                        |                                                                                                    |                                              |
| CD-R (16X)<br>CD-RW (8X)<br>CD-ROM (24X)<br>DVD (8X)<br>DVD-R (4X)<br>DVD-RW (2X)<br>Multiword DMA mode 2 | 2,400 KB/s (150 KB/s at 1X CD rate)<br>1,200 KB/s (150 KB/s at 1X CD rate)<br>3,600 KB/s (150 KB/s at 1X CD rate)<br>10,800 KB/s (1,352 KB/s at 1X DVD rate)<br>5,400 KB/s (1,352 KB/s at 1X DVD rate)<br>2,700 KB/s (1,352 KB/s at 1X DVD rate)<br>16.6 MB/s                                                       |                                              |

## System DMA

| Hardware DMA | System Function                 |
|--------------|---------------------------------|
| DMA0         | Not applicable                  |
| DMA1         | Not applicable                  |
| DMA2         | Not applicable                  |
| DMA3         | Not applicable                  |
| DMA4         | Direct memory access controller |
| DMA5         | Available for ExpressCard       |
| DMA6         | Not assigned                    |
| DMA7         | Not assigned                    |

#### System Interrupts

| Hardware IRQ           | System Function                                     |
|------------------------|-----------------------------------------------------|
| IRQ0                   | System timer                                        |
| IRQ1                   | Quick Launch buttons                                |
| IRQ2                   | Cascaded                                            |
| IRQ3                   | USB2 Enhanced Host Controller—24CD                  |
| IRQ4                   | COM1                                                |
| IRQ5*                  | Conexant AC—Link Audio                              |
|                        | SMBus Controller—24C3                               |
|                        | Data Fax Modem with SmartCP                         |
| IRQ6                   | Diskette drive                                      |
| IRQ7*                  | Parallel port                                       |
| IRQ8                   | System CMOS/real-time clock                         |
| IRQ9*                  | Microsoft ACPI-compliant system                     |
| IRQ10*                 | USB UHCI controller—24C2                            |
|                        | GM/GME Graphic Controller                           |
|                        | Realtek RTL8139 Family PCI fast Ethernet Controller |
| IRQ11                  | USB EHCI controller—24CD                            |
|                        | USB UHCI controller—24C4                            |
|                        | USB UHCI controller—24C7                            |
|                        | Pro/Wireless 2200BG                                 |
|                        | TI OHCI 1394 host controller                        |
|                        | TI PCI1410 CardBus controller                       |
| *Default configuration | n                                                   |

ExpressCard may assert IRQ3, IRQ4, IRQ5, IRQ7, or IRQ20.

## System Interrupts (Continued)

| Hardware IRQ                                             | System Function                                          |  |
|----------------------------------------------------------|----------------------------------------------------------|--|
| IRQ12                                                    | Synaptics PS/2 port pointing device                      |  |
| IRQ13                                                    | Numeric data processor                                   |  |
| IRQ14                                                    | Primary IDE channel                                      |  |
| IRQ15                                                    | Secondary IDE channel                                    |  |
| IRQ17                                                    | Conexant AC -Link Audio                                  |  |
| IRQ17                                                    | Soft V90 Data Fax Modem with SmartCP                     |  |
| IRQ17                                                    | ATi Mobility Radeon Xpress 200 Series                    |  |
| IRQ19                                                    | Standard Enhanced PCI to USB Host Controller             |  |
| IRQ19                                                    | Standard OpenHCD USB Host Controller                     |  |
| IRQ19                                                    | Standard OpenHCD USB Host Controller                     |  |
| IRQ20                                                    | TI 6411 PCIxx21/x515 Cardbus Controller                  |  |
| IRQ20                                                    | TI OHCI Compliant IEEE 1394 Host Controller              |  |
| IRQ21                                                    | TI Integrated PCIxx21 FlashMedia Controller              |  |
| IRQ21                                                    | Broadcom 802.11b/g WLAN                                  |  |
| IRQ21                                                    | Microsoft ACPI-compliant system                          |  |
| IRQ22                                                    | Realtek RTL8100CL Family PCI fast Ethernet<br>Controller |  |
| IRQ23                                                    | SDA Standard Compliant SD Host Controller                |  |
| *Default configuration                                   |                                                          |  |
| ExpressCard may assert IRQ3, IRQ4, IRQ5, IRQ7, or IRQ20. |                                                          |  |

### System I/O Addresses

| I/O Address (hex)     | System Function (shipping configuration)        |
|-----------------------|-------------------------------------------------|
| 0x0000000-0x00000CF7  | PCI bus                                         |
| 0x0000000-0x00000CF7  | Direct memory access controller                 |
| 0x0000020-0x00000021  | Programmable interrupt controller               |
| 0x0000002E-0x0000002F | System board resources                          |
| 0x00000040-0x00000043 | System timer                                    |
| 0x0000060-0x0000060   | Quick Launch Buttons                            |
| 0x0000061-0x0000061   | System speaker                                  |
| 0x00000062-0x00000062 | Microsoft ACPI-Compliant Embedded<br>Controller |
| 0x0000064-0x0000064   | Quick Launch Buttons                            |
| 0x00000066-0x00000066 | Microsoft ACPI-Compliant Embedded<br>Controller |
| 0x0000070-0x00000071  | System CMOS/real time clock                     |
| 0x00000072-0x00000073 | System board resources                          |
| 0x0000080-0x000008F   | Direct memory access controller                 |
| 0x00000092-0x00000092 | System board resources                          |
| 0x000000A0-0x000000A1 | Programmable interrupt controller               |
| 0x000000B0-0x000000B1 | System board resources                          |
| 0x000000C0-0x000000DF | Direct memory access controller                 |
| 0x00000F0-0x000000FE  | Numeric data processor                          |
| 0x00000170-0x00000177 | Secondary IDE Channel                           |

# System I/O Addresses (Continued)

| I/O Address (hex)     | System Function (shipping configuration) |
|-----------------------|------------------------------------------|
| 0x000001F0-0x000001F7 | Primary IDE Channel                      |
| 0x00000220-0x0000022F | System board resources                   |
| 0x00000274-0x00000277 | ISAPNP Read Data Port                    |
| 0x00000279-0x00000279 | ISAPNP Read Data Port                    |
| 0x00000280-0x00000293 | System board resources                   |
| 0x00000376-0x00000376 | Secondary IDE Channel                    |
| 0x000003B0-0x000003BB | PCI standard PCI-to-PCI bridge           |
| 0x000003B0-0x000003BB | ATI MOBILITY RADEON Xpress 200 Series    |
| 0x000003C0-0x000003DF | PCI standard PCI-to-PCI bridge           |
| 0x000003C0-0x000003DF | ATI MOBILITY RADEON Xpress 200 Series    |
| 0x000003F6-0x000003F6 | Primary IDE Channel                      |
| 0x0000040B-0x0000040B | System board resources                   |
| 0x000004D0-0x000004D1 | System board resources                   |
| 0x000004D6-0x000004D6 | System board resources                   |
| 0x00000530-0x00000537 | System board resources                   |
| 0x00000870-0x0000087F | System board resources                   |
| 0x00000A79-0x00000A79 | ISAPNP Read Data Port                    |
| 0x00000C00-0x00000C01 | System board resources                   |
| 0x00000C14-0x00000C14 | System board resources                   |
| 0x00000C50-0x00000C52 | System board resources                   |
| 0x00000C6C-0x00000C6C | System board resources                   |

# System I/O Addresses (Continued)

| I/O Address (hex)     | System Function (shipping configuration)             |
|-----------------------|------------------------------------------------------|
| 0x00000C6F-0x00000C6F | System board resources                               |
| 0x00000CD4-0x00000CD5 | System board resources                               |
| 0x00000CD6-0x00000CD7 | System board resources                               |
| 0x00000CD8-0x00000CDF | System board resources                               |
| 0x00000D00-0x0000FFFF | PCI bus                                              |
| 0x00000F40-0x00000F47 | System board resources                               |
| 0x00001080-0x00001080 | System board resources                               |
| 0x00008000-0x0000805F | System board resources                               |
| 0x00008100-0x000081FF | System board resources                               |
| 0x00008400-0x0000840F | ATI SMBus                                            |
| 0x00008410-0x0000841F | Standard Dual Channel PCI IDE Controller             |
| 0x00009000-0x00009FFF | PCI standard PCI-to-PCI bridge                       |
| 0x00009000-0x00009FFF | ATI MOBILITY RADEON Xpress 200 Series                |
| 0x0000A000-0x0000A0FF | Realtek RTL8139/810x Family Fast Ethernet NIC        |
| 0x0000F000-0x0000FFFF | PCI standard PCI-to-PCI bridge                       |
| 0x0000FD00-0x0000FDFF | Texas Instruments PCIxx21/x515 Cardbus<br>Controller |
| 0x0000FE00-0x0000FEFF | Texas Instruments PCIxx21/x515 Cardbus<br>Controller |

### System Memory Map

| Memory Map Address (hex) | System Function (shipping configuration)                      |
|--------------------------|---------------------------------------------------------------|
| 0xD4100000-0xD41FFFFF    | PCI standard PCI-to-PCI bridge                                |
| 0xD4100000-0xD41FFFFF    | ATI MOBILITY RADEON Xpress 200 Series                         |
| 0xD8000000-0xDBFFFFFF    | PCI standard PCI-to-PCI bridge                                |
| 0xD8000000-0xDBFFFFFF    | ATI MOBILITY RADEON Xpress 200 Series                         |
| 0xFAC00000-0xFEBFFFFF    | PCI standard PCI-to-PCI bridge                                |
| 0xF6C00000-0xFABFFFFF    | PCI standard PCI-to-PCI bridge                                |
| 0xD4000000-0xD4000FFF    | Standard OpenHCD USB Host Controller                          |
| 0xD4001000-0xD4001FFF    | Standard OpenHCD USB Host Controller                          |
| 0xD4002000-0xD4002FFF    | Standard Enhanced PCI to USB Host<br>Controller               |
| 0xD4003000-0xD40033FF    | ATI SMBus                                                     |
| 0xFFF80000-0xFFFFFFFF    | System board                                                  |
| 0xE0000000-0xE03FFFFF    | System board                                                  |
| 0xE0000000-0xE03FFFFF    | System board resources                                        |
| 0x0000-0x0FFF            | System board                                                  |
| 0xD4208000-0xD42087FF    | Texas Instruments OHCI Compliant IEEE<br>1394 Host Controller |
| 0xD4200000-0xD4203FFF    | Texas Instruments OHCI Compliant IEEE<br>1394 Host Controller |
| 0xD4204000-0xD4205FFF    | Broadcom 802.11b/g WLAN                                       |
| 0xFFEFF000-0xFFEFFFFF    | Texas Instruments PCIxx21/x515 Cardbus Controller             |
| 0xFFEFE000-0xFFEFEFFF    | Texas Instruments PCIxx21/x515 Cardbus<br>Controller          |

# System Memory Map (Continued)

| Memory Map Address (hex) | System Function (shipping configuration)                      |
|--------------------------|---------------------------------------------------------------|
| 0xF2C00000-0xF6BFFFFF    | Texas Instruments PCIxx21/x515 Cardbus<br>Controller          |
| 0xD4206000-0xD4207FFF    | Texas Instruments PCIxx21 Integrated<br>FlashMedia Controller |
| 0xD4209000-0xD42090FF    | SDA Standard Compliant SD Host Controller                     |
| 0xD4208C00-0xD4208CFF    | SDA Standard Compliant SD Host Controller                     |
| 0xD4208800-0xD42088FF    | SDA Standard Compliant SD Host Controller                     |
| 0xD4209400-0xD42094FF    | Realtek RTL8139/810x Family Fast<br>Ethernet NIC              |
| 0xD4003400-0xD40034FF    | Conexant AC-Link Audio                                        |
| 0xD4003800-0xD40038FF    | SoftV90 Data Fax Modem with SmartCP                           |
| 0xFEC00000-0xFEC00FFF    | System board resources                                        |
| 0xFEE00000-0xFEE00FFF    | System board resources                                        |
| 0xA0000-0xBFFFF          | PCI bus                                                       |
| 0xA0000-0xBFFFF          | PCI standard PCI-to-PCI bridge                                |
| 0xA0000-0xBFFFF          | ATI MOBILITY RADEON Xpress 200 Series                         |
| 0xD6000-0xD7FFF          | PCI bus                                                       |
| 0xDC000-0xDDFFF          | PCI bus                                                       |
| 0xDD000-0xDDFFF          | Texas Instruments PCIxx21/x515 Cardbus<br>Controller          |
| 0xE0000-0xFFFFF          | System board                                                  |
| 0x40000000-0xFFFFFFF     | PCI bus                                                       |

A

# **Screw Listing**

This appendix provides specification and reference information for the screws used in the computer.

The four Phillips PM $3.0 \times 3.0$  screws used to secure the hard drive bracket to the hard drive are included in the Hard Drive Bracket Kit, spare part number 434106-001.

### Table A-1

#### Phillips PM3.0×3.0 Screw

| <b>mm</b> | Color  | Qty. | Length | Thread | Head<br>Width |
|-----------|--------|------|--------|--------|---------------|
|           | Silver | 4    | 3.0 mm | 3.0 mm | 5.0 mm        |

#### Where used:

4 screws that secure the hard drive bracket to the hard drive (documented in Section 5.4)

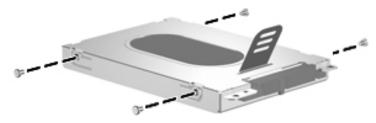

The remaining screws listed in this appendix are available in the Screw Kits, spare part number 434676-001, and the Display Screw Kit, spare part number 432967-001.

# Table A-2

### Captive Phillips PM2.0×5.0 Screw

| ≣⊕ <b>⊨</b><br>mm | Color | Qty. | Length | Thread | Head<br>Width |
|-------------------|-------|------|--------|--------|---------------|
|                   | Black | 6    | 5.0 mm | 2.0 mm | 5.0 mm        |

#### Where used:

• Four screws that secure the hard drive covers to the computer (screws are captured on the cover by C-clips; documented in Section 5.4)

Two screws that secure the memory module compartment cover to the computer (screws are captured on the cover by C-clips; documented in Section 5.6)

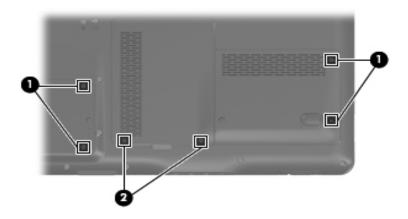

Captive Phillips PM2.0×5.0 Screw Locations

### Phillips PM2.0×11.0 Screw

| ■<br>■<br>mm::::::::::::::::::::::::::::::::: | Color  | Qty. | Length  | Thread | Head<br>Width |
|-----------------------------------------------|--------|------|---------|--------|---------------|
|                                               | Silver | 2    | 11.0 mm | 2.0 mm | 5.0 mm        |

#### Where used:

2 screws that secure the Mini Card module to the computer (documented in Section 5.8)

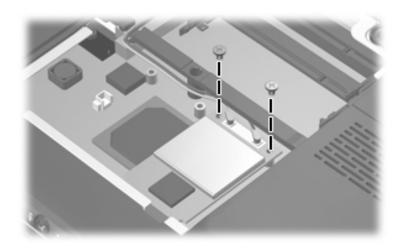

#### Phillips PM2.5×8.0 Screw

| ■<br>■<br>mm!!!!!!!!!!!!!!!!!!!!!!!!!!!!!!!!! | Color | Qty. | Length | Thread | Head<br>Width |
|-----------------------------------------------|-------|------|--------|--------|---------------|
|                                               | Black | 38   | 8.0 mm | 2.5 mm | 5.0 mm        |

#### Where used:

• One screw that secures the optical drive to the computer (documented in Section 5.9)

Two screws that secure the display assembly to the computer (documented in Section 5.14)

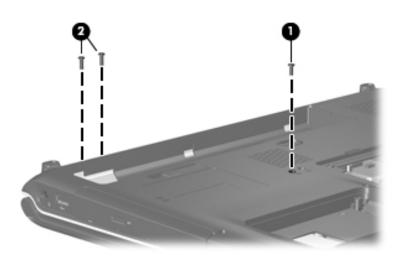

### Phillips PM2.5×8.0 Screw (Continued)

| ■<br>■<br>mm!!!!!!!!!!!!!!!!!!!!!!!!!!!!!!!!! | Color | Qty. | Length | Thread | Head<br>Width |
|-----------------------------------------------|-------|------|--------|--------|---------------|
|                                               | Black | 38   | 8.0 mm | 2.5 mm | 5.0 mm        |

#### Where used:

2 screws that secure the display assembly to the computer (documented in Section 5.14)

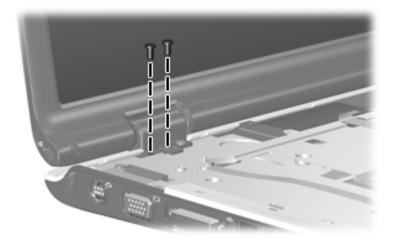

Phillips PM2.5×8.0 Screw Locations

### Phillips PM2.5×8.0 Screw (Continued)

| ■<br>■<br>mm!!!!!!!!!!!!!!!!!!!!!!!!!!!!!!!!! | Color | Qty. | Length | Thread | Head<br>Width |
|-----------------------------------------------|-------|------|--------|--------|---------------|
|                                               | Black | 38   | 8.0 mm | 2.5 mm | 5.0 mm        |

#### Where used:

5 screws that secure the display bezel to the display enclosure (documented in Section 5.14)

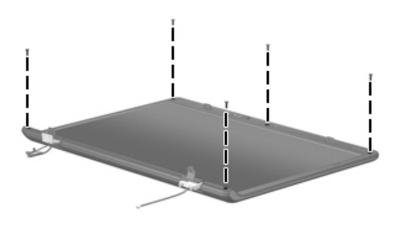

### Phillips PM2.5×8.0 Screw (Continued)

| ■<br>■<br>mm!!!!!!!!!!!!!!!!!!!!!!!!!!!!!!!!! | Color | Qty. | Length | Thread | Head<br>Width |
|-----------------------------------------------|-------|------|--------|--------|---------------|
|                                               | Black | 38   | 8.0 mm | 2.5 mm | 5.0 mm        |

#### Where used:

6 screws that secure the display panel to the display enclosure (documented in Section 5.14)

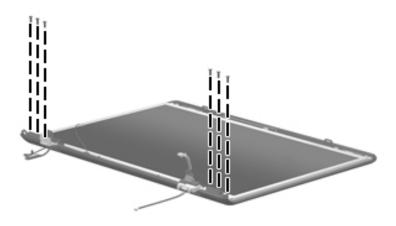

### Phillips PM2.5×8.0 Screw (Continued)

| ≣⊕ <b>)</b><br>mm:::::::::::::::::::::::::::::::: | Color | Qty. | Length | Thread | Head<br>Width |
|---------------------------------------------------|-------|------|--------|--------|---------------|
|                                                   | Black | 38   | 8.0 mm | 2.5 mm | 5.0 mm        |

#### Where used:

8 screws that secure the top cover to the base enclosure (documented in Section 5.15)

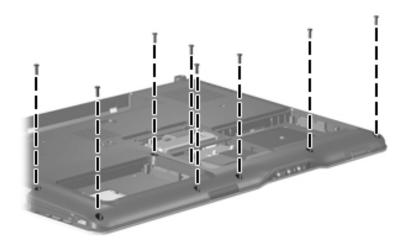

### Phillips PM2.5×8.0 Screw (Continued)

| ■<br>■<br>mm!!!!!!!!!!!!!!!!!!!!!!!!!!!!!!!!! | Color | Qty. | Length | Thread | Head<br>Width |
|-----------------------------------------------|-------|------|--------|--------|---------------|
|                                               | Black | 38   | 8.0 mm | 2.5 mm | 5.0 mm        |

#### Where used:

5 screws that secure the top cover to the base enclosure (documented in Section 5.15)

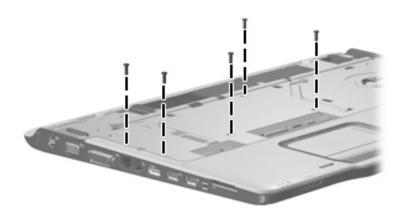

### Phillips PM2.5×8.0 Screw (Continued)

| ■<br>■<br>mm!!!!!!!!!!!!!!!!!!!!!!!!!!!!!!!!! | Color | Qty. | Length | Thread | Head<br>Width |
|-----------------------------------------------|-------|------|--------|--------|---------------|
|                                               | Black | 38   | 8.0 mm | 2.5 mm | 5.0 mm        |

#### Where used:

• Four screws that secure the top cover support trim to the base enclosure (documented in Section 5.21)

One screw that secures the system board to the base enclosure (documented in Section 5.24)

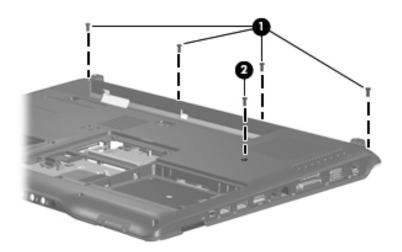

### Phillips PM2.5×8.0 Screw (Continued)

| ■<br>■<br>mm!!!!!!!!!!!!!!!!!!!!!!!!!!!!!!!!! | Color | Qty. | Length | Thread | Head<br>Width |
|-----------------------------------------------|-------|------|--------|--------|---------------|
|                                               | Black | 38   | 8.0 mm | 2.5 mm | 5.0 mm        |

#### Where used:

One screw that secures the top cover support trim to the base enclosure (documented in Section 5.21)

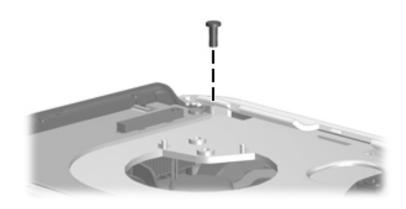

### Phillips PM2.5×8.0 Screw (Continued)

| ≣⊕ <b>)</b><br>mm:::::::::::::::::::::::::::::::: | Color | Qty. | Length | Thread | Head<br>Width |
|---------------------------------------------------|-------|------|--------|--------|---------------|
|                                                   | Black | 38   | 8.0 mm | 2.5 mm | 5.0 mm        |

#### Where used:

3 screws that secure the system board to the base enclosure (documented in Section 5.24)

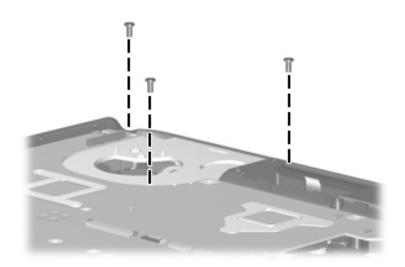

### Phillips PM2.0×3.0 Screw

| ≣⊕ <b>µ</b><br>mm∭∭∭∭∭ | Color  | Qty. | Length | Thread | Head<br>Width |
|------------------------|--------|------|--------|--------|---------------|
|                        | Silver | 8    | 3.0 mm | 2.0 mm | 4.0 mm        |

#### Where used:

2 screws that secure the optical drive bracket to the optical drive (documented in Section 5.9)

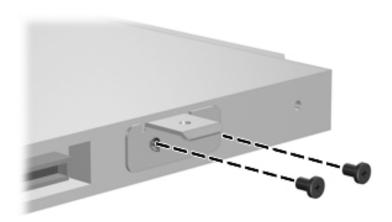

### Phillips PM2.0×3.0 Screw (Continued)

| ≣<br>≣⊕ <b>µ</b><br>mm:!!!!!!!!!!!!!!!!!!!!!!!!!!!!!!!!!!! | Color  | Qty. | Length | Thread | Head<br>Width |
|------------------------------------------------------------|--------|------|--------|--------|---------------|
|                                                            | Silver | 8    | 3.0 mm | 2.0 mm | 4.0 mm        |

#### Where used:

4 screws that secure the display hinges to the display panel (documented in Section 5.14)

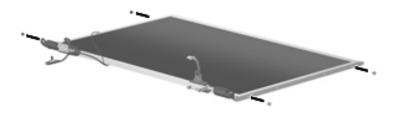

### Phillips PM2.0×3.0 Screw (Continued)

| ■<br>■<br>mm!!!!!!!!!!!!!!!!!!!!!!!!!!!!!!!!! | Color  | Qty. | Length | Thread | Head<br>Width |
|-----------------------------------------------|--------|------|--------|--------|---------------|
|                                               | Silver | 8    | 3.0 mm | 2.0 mm | 4.0 mm        |

#### Where used:

2 screws that secure the Bluetooth module to the base enclosure (documented in Section 5.18)

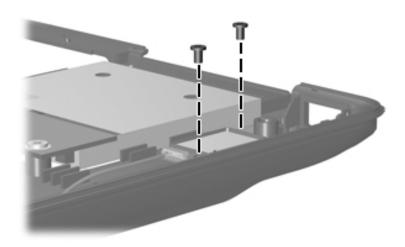

### Phillips PM2.0×5.0 Screw

| ■<br>■<br>mm!!!!!!!!!!!!!!!!!!!!!!!!!!!!!!!!! | Color  | Qty. | Length | Thread | Head<br>Width |
|-----------------------------------------------|--------|------|--------|--------|---------------|
|                                               | Silver | 6    | 5.0 mm | 2.0 mm | 5.0 mm        |

#### Where used:

6 screws that secure the switch cover to the computer (documented in Section 5.10)

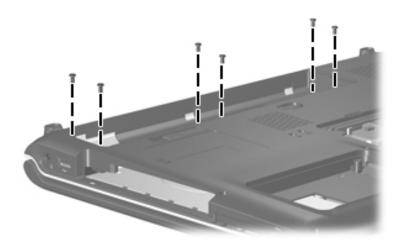

### Phillips PM2.5×7.0 Screw

| ■<br>■<br>mm!!!!!!!!!!!!!!!!!!!!!!!!!!!!!!!!! | Color | Qty. | Length | Thread | Head<br>Width |
|-----------------------------------------------|-------|------|--------|--------|---------------|
|                                               | Black | 1    | 7.0 mm | 2.5 mm | 5.0 mm        |

#### Where used:

One screw that secures the keyboard to the computer (documented in Section 5.11)

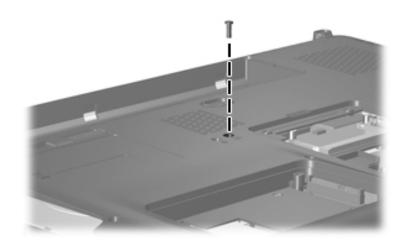

### Silver Phillips PM2.5×5.0 Screw

| ■<br>■<br>mm!!!!!!!!!!!!!!!!!!!!!!!!!!!!!!!!! | Color  | Qty. | Length | Thread | Head<br>Width |
|-----------------------------------------------|--------|------|--------|--------|---------------|
|                                               | Silver | 28   | 5.0 mm | 2.5 mm | 5.0 mm        |

#### Where used:

3 screws that secure the keyboard to the computer (documented in Section 5.11)

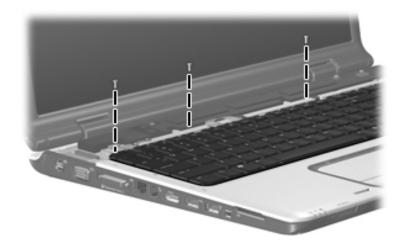

### Silver Phillips PM2.5×5.0 Screw (Continued)

| ■<br>■<br>mm!!!!!!!!!!!!!!!!!!!!!!!!!!!!!!!!! | Color  | Qty. | Length | Thread | Head<br>Width |
|-----------------------------------------------|--------|------|--------|--------|---------------|
|                                               | Silver | 28   | 5.0 mm | 2.5 mm | 5.0 mm        |

#### Where used:

• One screw that secures the power button board to the fan/heat sink assembly (documented in Section 5.13)

Two screws that secure the display assembly to the computer (documented in Section 5.14)

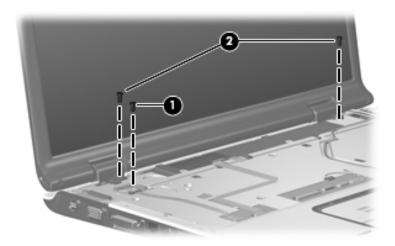

Silver Phillips PM2.5×5.0 Screw Locations

### Silver Phillips PM2.5×5.0 Screw (Continued)

| ■<br>■<br>mm!!!!!!!!!!!!!!!!!!!!!!!!!!!!!!!!! | Color  | Qty. | Length | Thread | Head<br>Width |
|-----------------------------------------------|--------|------|--------|--------|---------------|
|                                               | Silver | 28   | 5.0 mm | 2.5 mm | 5.0 mm        |

#### Where used:

4 screws that secure the top cover to the base enclosure (documented in Section 5.15)

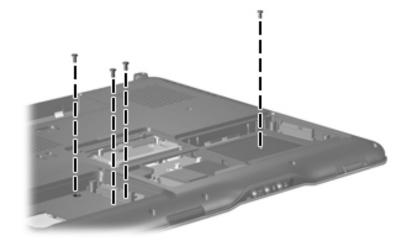

### Silver Phillips PM2.5×5.0 Screw (Continued)

| ■<br>■<br>mm!!!!!!!!!!!!!!!!!!!!!!!!!!!!!!!!! | Color  | Qty. | Length | Thread | Head<br>Width |
|-----------------------------------------------|--------|------|--------|--------|---------------|
|                                               | Silver | 28   | 5.0 mm | 2.5 mm | 5.0 mm        |

#### Where used:

One screw that secures the top cover to the base enclosure (documented in Section 5.15)

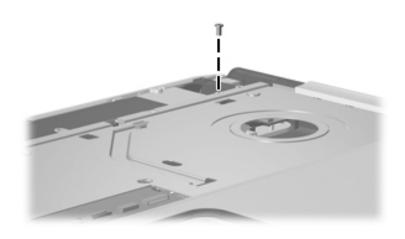

### Silver Phillips PM2.5×5.0 Screw (Continued)

| ≣⊕ <b>)</b><br>■<br>mm!!!!!!!!!!!!!!!!!!!!!!!!!!!!!!!!!! | Color  | Qty. | Length | Thread | Head<br>Width |
|----------------------------------------------------------|--------|------|--------|--------|---------------|
|                                                          | Silver | 28   | 5.0 mm | 2.5 mm | 5.0 mm        |

#### Where used:

① Two screws that secure the wireless switch board to the base enclosure (documented in Section 5.16)

One screw that secures the audio board to the base enclosure (documented in Section 5.17)

One screw that secures the USB/magnetic board to the base enclosure (documented in Section 5.19)

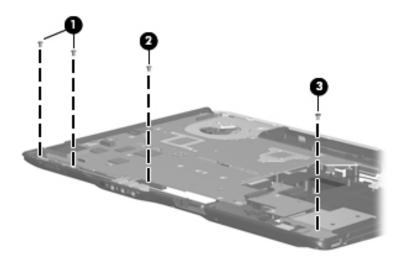

### Silver Phillips PM2.5×5.0 Screw (Continued)

| ■<br>■<br>mm!!!!!!!!!!!!!!!!!!!!!!!!!!!!!!!!! | Color  | Qty. | Length | Thread | Head<br>Width |
|-----------------------------------------------|--------|------|--------|--------|---------------|
|                                               | Silver | 28   | 5.0 mm | 2.5 mm | 5.0 mm        |

#### Where used:

4 screws that secure the ExpressCard assembly to the base enclosure (documented in Section 5.20)

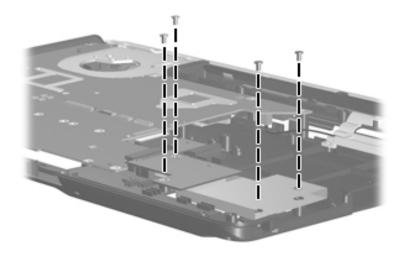

### Silver Phillips PM2.5×5.0 Screw (Continued)

| ≣⊕ <b>)</b><br>■<br>mm:::::::::::::::::::::::::::::::::: | Color  | Qty. | Length | Thread | Head<br>Width |
|----------------------------------------------------------|--------|------|--------|--------|---------------|
|                                                          | Silver | 28   | 5.0 mm | 2.5 mm | 5.0 mm        |

#### Where used:

① Two screws that secure the power connector assembly bracket to the base enclosure (documented in Section 5.23)

One screw that secures the USB board to the base enclosure (documented in Section 5.23)

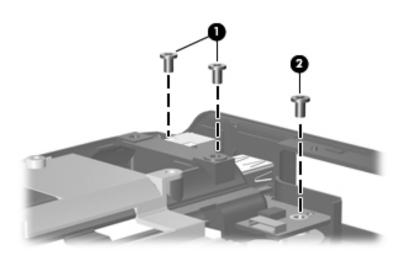

### Silver Phillips PM2.5×5.0 Screw (Continued)

| ■<br>■<br>mm!!!!!!!!!!!!!!!!!!!!!!!!!!!!!!!!! | Color  | Qty. | Length | Thread | Head<br>Width |
|-----------------------------------------------|--------|------|--------|--------|---------------|
|                                               | Silver | 28   | 5.0 mm | 2.5 mm | 5.0 mm        |

#### Where used:

3 screws that secure the system board to the base enclosure (documented in Section 5.24)

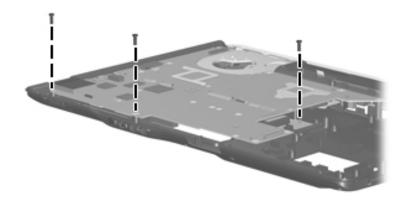

### Silver Phillips PM2.5×5.0 Screw (Continued)

| ■<br>■<br>mm!!!!!!!!!!!!!!!!!!!!!!!!!!!!!!!!! | Color  | Qty. | Length | Thread | Head<br>Width |
|-----------------------------------------------|--------|------|--------|--------|---------------|
|                                               | Silver | 28   | 5.0 mm | 2.5 mm | 5.0 mm        |

#### Where used:

3 screws that secure the heat sink to the system board (documented in Section 5.25)

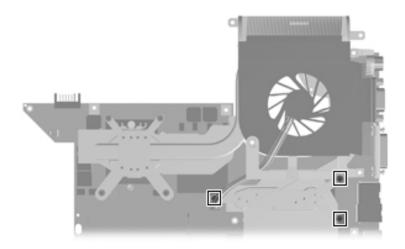

### Black Phillips PM2.5×5.0 Screw

| ■<br>■<br>mm!!!!!!!!!!!!!!!!!!!!!!!!!!!!!!!!! | Color | Qty. | Length | Thread | Head<br>Width |
|-----------------------------------------------|-------|------|--------|--------|---------------|
|                                               | Black | 3    | 5.0 mm | 2.5 mm | 5.0 mm        |

#### Where used:

Two screws that secure the speaker assembly to the base enclosure (documented in Section 5.12)

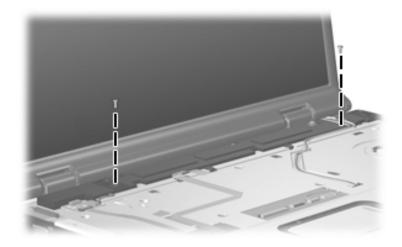

Black Phillips PM2.5×5.0 Screw Locations

#### Black Phillips PM2.5×5.0 Screw (Continued)

| ■<br>■<br>mm!!!!!!!!!!!!!!!!!!!!!!!!!!!!!!!!! | Color | Qty. | Length | Thread | Head<br>Width |
|-----------------------------------------------|-------|------|--------|--------|---------------|
|                                               | Black | 3    | 5.0 mm | 2.5 mm | 5.0 mm        |

#### Where used:

One screw that secures the power connector assembly to the base enclosure (documented in Section 5.23)

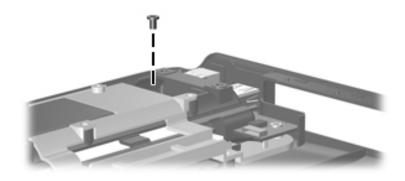

Black Phillips PM2.5×5.0 Screw Location

#### Phillips PM2.0×4.0 Screw

| ≣<br>≣⊕ <b>)</b><br>mm:!!!!!!!!!!!!!!!!!!!!!!!!!!!!!!!!!!! | Color  | Qty. | Length | Thread | Head<br>Width |
|------------------------------------------------------------|--------|------|--------|--------|---------------|
|                                                            | Silver | 4    | 4.0 mm | 2.0 mm | 5.0 mm        |

#### Where used:

4 screws that secure the wireless antenna transceivers to the display enclosure (documented in Section 5.14)

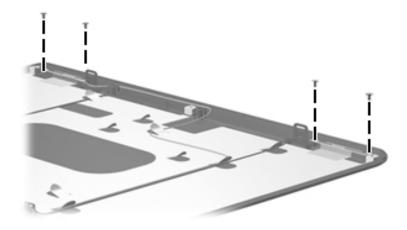

### Phillips PM2.5×6.0 Screw

| ■<br>■<br>mm!!!!!!!!!!!!!!!!!!!!!!!!!!!!!!!!! | Color | Qty. | Length | Thread | Head<br>Width |
|-----------------------------------------------|-------|------|--------|--------|---------------|
|                                               | Black | 4    | 6.0 mm | 2.5 mm | 5.0 mm        |

#### Where used:

4 screws that secure the fan/heat sink assembly to the system board (documented in Section 5.25)

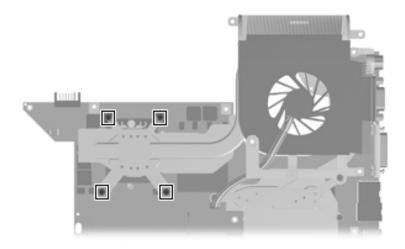

B

# **Backup and Recovery**

# **Backup and Recovery in Windows XP**

# **Recovering System Information**

Tools provided by the operating system and PC Recovery software are designed to help you with the following tasks for safeguarding your information and restoring it in case of a system failure:

- Backing up your information regularly to protect your important system files.
- Making a set of recovery discs (PC Recovery software feature). Recovery discs are used to start up (boot) your computer and restore the operating system and software programs to factory settings in case of system failure or instability.
- Creating system restore points (operating system feature). System restore points allow you to reverse undesirable changes to your computer by restoring the computer to an earlier state.
- Recovering a program or driver (PC Recovery software feature). This feature helps you reinstall a program or driver without performing a full system recovery.
- Performing a full system recovery (PC Recovery software feature). With PC Recovery, you can recover your full factory image if you experience system failure or instability. PC Recovery works from a dedicated recovery partition on the hard drive or from recovery discs you create.

# **Backing Up Your Information**

## When to Back Up

• On a regularly scheduled basis

Set reminders to back up your information periodically.

- Before the computer is repaired or restored
- Before you add or modify hardware or software

## Backup Suggestions

- Create system restore points using Windows XP Professional System Restore feature.
- Store personal files in the My Documents folder and back up these folders periodically.
- Back up templates stored in their associated programs.
- Save customized settings in a window, toolbar, or menu bar by taking a screen shot of your settings.

The screen shot can be a time saver if you have to reset your preferences.

To copy the screen and paste it into a Word document:

- a. Display the screen.
- b. Copy the screen:

To copy only the active window, press **alt+fn+prt sc**.

To copy the entire screen, press fn+prt sc.

c. To paste the copied images into a document, open Word, and then select **Edit > Paste**.

## **Using System Restore Points**

When you back up your system, you are creating a system restore point. A system restore point allows you to save and name a snapshot of your hard drive at a specific point in time. You can then recover back to that point if you want to reverse subsequent changes made to your system.

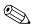

Recovering to an earlier restore point does not affect data files saved or e-mails created since the last restore point.

You also can create additional restore points to provide increased protection for your system files and settings.

When to Create Restore Points

Before you add or extensively modify software or hardware.

Periodically, whenever the system is performing optimally.

If you revert to a restore point and then change your mind, you can reverse the restoration.

#### Creating a System Restore Point

1. Select **Start > Help and Support > System Restore**.

The System Restore window opens.

- 2. Click Create a restore point, and then click Next.
- 3. Follow the on-screen instructions.

#### Restoring to a Previous Date and Time

To revert to a restore point (created at a previous date and time), when the computer was functioning optimally:

1. Select **Start > Help and Support > System Restore**.

The System Restore window opens.

- 2. Click **Restore my computer to an earlier time**, and then click **Next**.
- 3. Follow the on-screen instructions.

## **Creating Recovery Discs**

PC Recovery Disc Creator creates a set of recovery CDs or DVDs for the computer. Use recovery discs to restore the operating system and software programs to factory settings, in case of system failure or instability.

Handle these discs carefully and keep them in a safe place. The software allows the creation of only one set of recovery discs.

Note the following guidelines before creating recovery discs:

■ You will need high quality CD-R, DVD-R, or DVD+R media (purchased separately).

DVD±RW/R and double-layer DVD±RW are not compatible with the PC Recovery Disc Creator software.

- The computer must be connected to AC power during this process.
- Only one set of recovery discs can be created per computer.
- Number each disc before inserting it into the computer optical drive.
- If necessary, you can exit the program before you have finished creating the recovery discs. The next time you open PC Recovery Disc Creator, you will be prompted to continue the disc creation process.

To create a set of recovery discs:

1. Select Start > All Programs > System Recovery > PC Recovery Disc Creator.

The PC Recovery Disc Creator tool opens.

2. Click Next.

If you are operating the computer on battery power, you will be prompted to connect to AC power before you can go to the next step.

3. Select the type of disc you want to use and click Next.

The software examines the image and displays the number of blank discs needed to create your recovery discs.

4. Insert the first disc and follow the on-screen instructions to complete the creation of the recovery discs.

# **Reinstalling Software Programs and Drivers**

If a program or driver preinstalled at the factory is accidentally erased or is damaged, the Application and Driver Recovery tool allows you to reinstall it.

Software not provided with this computer must be reinstalled from the disc provided by the manufacturer or downloaded from the manufacturer's Web site.

Before reinstalling the program, be sure it is fully uninstalled.

The Application and Driver Recovery tool replaces corrupted system files and reinstalls deleted system files within the program.

- In most cases, if the program you are reinstalling is still on your computer, the reinstallation process does not affect your personal settings.
- In all cases, if a program has been deleted from your computer, the reinstallation process reinstalls the program or utility to the factory image but cannot restore your personal settings.

## Reinstalling Preinstalled Programs and Drivers

1. Remove the program or driver:

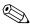

In some cases, drivers are not listed in the Add or Remove Programs list. If the driver is not listed, it does not need to be removed.

- a. Select Start > Control Panel > Add or Remove Programs.
- b. Click the program or driver you want to remove, and then click **Change/Remove**.
- 2. Select Start > All Programs > System Recovery > Application and Driver Recovery.

The Application and Driver Recovery tool opens.

- 3. Select Application Installation or Driver Installation, and then click Next.
- 4. Follow the on-screen instructions to complete the program or driver recovery.
- 5. Restart the computer if prompted.

## Reinstalling Programs from Discs

- 1. Insert the disc into the optical drive.
- 2. When the installation wizard opens, follow the installation instructions on the screen.
- 3. Restart the computer if prompted.

# Performing a Recovery

PC Recovery software allows you to repair or restore the system if you experience system failure or instability. PC Recovery works from recovery discs that you create or from a dedicated recovery partition on the hard drive.

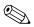

Microsoft Windows XP has its own built-in repair features, such as System Restore and driver roll-back capabilities. If you have not already tried these features, try them before using PC Recovery.

PC Recovery only recovers software that was preinstalled at the factory. Software not provided with this computer must be reinstalled from the disc provided by the manufacturer or downloaded from the manufacturer's Web site.

## Recovering from the Recovery Discs

To restore the system from the recovery discs:

- 1. Back up all personal files.
- 2. Insert the first recovery disc into the optical drive and restart the computer.
- 3. Follow the on-screen instructions.

#### Recovering from the Partition on the Hard Drive

You can perform a recovery from the partition on the hard drive from either the Start button or **f11**.

To restore the system from the partition:

- 1. Access the PC Recovery tool:
  - To access PC Recovery from the Start button, select Start > All Programs > System Recovery > PC Recovery.
  - □ To access PC Recovery from f11, restart the computer and press f11 while the "Press <F11> for recovery" message is displayed on the screen.

The PC Recovery tool opens.

2. Select PC Recovery and click Next.

The computer restarts and the PC Recovery tool opens.

- 3. Click OK.
- 4. Follow the on-screen instructions to complete the system recovery.

If you want to perform a *destructive* recovery:

A destructive recovery formats the hard drive and restores the computer to its factory state. Select this option only as a last resort.

- a. Click Advanced Options on the System Recovery screen.
- b. Select **Destructive Recovery** and follow the on-screen instructions.

# Deleting the Recovery Partition on the Hard Drive

The PC Recovery Advanced Options menu provides the option of deleting the recovery partition, which will increase space on the hard drive. Delete the recovery partition only if you have already created recovery discs.

**CAUTION:** After you create the recovery discs, you can increase space on the hard drive by deleting the recovery partition. However, doing this is not recommended. If you delete this partition, you will lose any information that is on the partition, including the PC Recovery software. Thereafter, you must use the recovery discs to access PC Recovery software.

To delete the recovery partition:

- 1. If you have not already created recovery discs, create them now.
- 2. Select Start > All Programs > System Recovery > PC Recovery.

The PC Recovery tool opens.

3. Select PC Recovery and click Next.

The computer restarts and the PC Recovery tools opens.

- 4. Click OK.
- 5. At the System Recovery screen, click Advanced Options.
- 6. Select **Delete Recovery Partition** (**not recommended**) and follow the on-screen instructions.

# **Updating Reinstalled Software**

After you perform a system recovery, connect to the Internet to update all reinstalled software.

To access update links for the operating system and other software provided on your computer:

#### » Select Start > Help and Support.

To update optional software, follow the instructions provided by the software manufacturer. Some programs include an update feature you can access from a Help button or menu within the program.

# Backup and Recovery in Windows Vista

# **Recovering System Information**

Tools provided by the operating system and Recovery Manager software are designed to help you with the following tasks for safeguarding your information and restoring it in case of a system failure:

- Back up your information regularly to protect your important system files.
- Make a set of recovery discs (Recovery Manager software feature). Recovery discs are used to start up (boot) your computer and restore the operating system and software programs to factory settings in case of system failure or instability.

- Create system restore points (operating system feature). System restore points allow you to reverse undesirable changes to your computer by restoring the computer to an earlier state.
- Recover a program or driver (Recovery Manager software feature). This feature helps you reinstall a program or driver without performing a full system recovery.
- Perform a full system recovery (Recovery Manager software feature). With Recovery Manager, you can recover your full factory image if you experience system failure or instability. Recovery Manager works from a dedicated recovery partition on the hard drive or from recovery discs you create.

# **Backing up Your Information**

## When to Back Up

• On a regularly scheduled basis.

Set reminders to back up your information periodically.

- Before the computer is repaired or restored.
- Before you add or modify hardware or software.

#### **Backup Suggestions**

- Create system restore points using the Windows System Restore feature.
- Store personal files in the Documents folder and back up these folders periodically.
- Back up templates stored in their associated programs.
- Save customized settings in a window, toolbar, or menu bar by taking a screen shot of your settings.

The screen shot can be a time saver if you have to reset your preferences.

To copy the screen and paste it into a word-processing document:

- a. Display the screen.
- b. Copy the screen:

To copy only the active window, press alt+fn+prt sc.

To copy the entire screen, press fn+prt sc.

c. Open a word-processing document, and then select Edit > Paste.

## **Using System Restore Points**

When you back up your system, you are creating a system restore point. A system restore point allows you to save and name a snapshot of your hard drive at a specific point in time. You can then recover back to that point if you want to reverse subsequent changes made to your system.

Recovering to an earlier restore point does not affect data files saved or e-mails created since the last restore point.

You also can create additional restore points to provide increased protection for your system files and settings.

When to Create Restore Points

Before you add or extensively modify software or hardware.

Periodically, whenever the system is performing optimally.

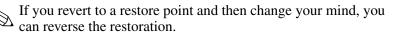

#### Creating a System Restore Point

- 1. Select Start > Control Panel > System and Maintenance > System.
- 2. In the left pane, click **System protection**.

- 3. Click the System Protection tab.
- 4. Under Automatic restore points, select the disk for which you want to create a restore point.
- 5. Click Create.

The System Protection window opens.

6. Follow the on-screen instructions.

#### Restoring to a Previous Date and Time

To revert to a restore point (created at a previous date and time), when the computer was functioning optimally, follow these steps:

- 1. Select Start > Control Panel > System and Maintenance > System.
- 2. In the left pane, click **System protection**.
- 3. Click the **System Protection** tab.
- 4. Click the System Restore button, and then click Next.

The System Restore window opens.

5. Follow the on-screen instructions.

## **Creating Recovery Discs**

Recovery Manager creates a set of recovery CDs or DVDs for the computer. Use recovery discs to restore the operating system and software programs to factory settings, in case of system failure or instability.

Handle these discs carefully and keep them in a safe place. The software allows the creation of only one set of recovery discs.

Note the following guidelines before creating recovery discs:

■ You will need high quality CD-R, DVD-R, or DVD+R discs (purchased separately).

Formatted DVD±RW discs and DVD±RW double-layer discs are not compatible with the Recovery Manager software.

- The computer must be connected to AC power during this process.
- Only one set of recovery discs can be created per computer.
- Number each disc before inserting it into the computer optical drive.
- If necessary, you can exit the program before you have finished creating the recovery discs. The next time you open Recovery Manager, you will be prompted to continue the disc creation process.

To create a set of recovery discs:

1. Select Start > All Programs > Recovery Manager > Recovery Manager.

Recovery Manager opens.

2. Click Advanced Options.

If you are operating the computer on battery power, you will be prompted to connect to AC power before you can go to the next step.

- 3. Click Recovery disc creation, and then click Next.
- 4. Follow the on-screen instructions.

# **Reinstalling Software Programs and Drivers**

If a program or driver preinstalled at the factory is accidentally erased or is damaged, Recovery Manager allows you to reinstall it.

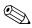

Software not provided with this computer must be reinstalled from the disc provided by the manufacturer or downloaded from the manufacturer's Web site. Before reinstalling the program, be sure it is fully uninstalled.

Recovery Manager replaces corrupted system files and reinstalls deleted system files within the program.

- In most cases, if the program you are reinstalling is still on your computer, the reinstallation process does not affect your personal settings.
- In all cases, if a program has been deleted from your computer, the reinstallation process reinstalls the program or utility to the factory image but cannot restore your personal settings.

#### Reinstalling Preinstalled Programs and Drivers

1. Remove the program or driver:

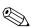

Before reinstalling the program, be sure it is fully uninstalled.

- a. Select Start > Control Panel > Programs > Uninstall a program.
- b. Right-click the program or driver you want to remove, and then click **Uninstall**.
- 2. Reinstall the program or driver:
  - a. Select Start > All Programs > Recovery Manager > Recovery Manager.

Recovery Manager opens.

- b. Click Advanced Options.
- c. Click either **Software program re-installation** or **Hardware driver re-installation**, and then click **Next**.
- d. Follow the on-screen instructions.
- e. Restart the computer if prompted.

#### Reinstalling Programs from Discs

1. Insert the disc into the optical drive.

- 2. When the installation wizard opens, follow the installation instructions on the screen.
- 3. Restart the computer if prompted.

# Performing a Recovery

Recovery Manager software allows you to repair or restore the system if you experience system failure or instability. Recovery Manager works from recovery discs that you create or from a dedicated recovery partition on the hard drive.

Windows has its own built-in repair features, such as System Restore and driver rollback capabilities. If you have not already tried these features, try them before using Recovery Manager.

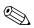

Recovery Manager only recovers software that was preinstalled at the factory. Software not provided with this computer must be reinstalled from the disc provided by the manufacturer or downloaded from the manufacturer's Web site.

## Recovering from the Recovery Discs

To restore the system from the recovery discs:

- 1. Back up all personal files.
- 2. Insert the first recovery disc into the optical drive and restart the computer.
- 3. Follow the on-screen instructions.

#### Recovering from the Partition on the Hard Drive

You can perform a recovery from the partition on the hard drive from either the Start button or **f11**.

To restore the system from the partition, follow these steps:

1. Access Recovery Manager in either of the following ways:

- □ Select Start > All Programs > Recovery Manager > Recovery Manager.
- Restart the computer and press f11 while the "Press <F11> for recovery" message is displayed on the screen. Then select Recovery Manager.

Recovery Manager opens.

- 2. Click Advanced Options.
- 3. Click System recovery, and then click Next.
- 4. Follow the on-screen instructions.

## Deleting the Recovery Partition on the Hard Drive

The Recovery Manager Advanced Options menu provides the option of deleting the recovery partition, which will increase space on the hard drive. Delete the recovery partition only if you have already created recovery discs.

**CAUTION:** After you create the recovery discs, you can increase space on the hard drive by deleting the recovery partition. However, doing this is not recommended. If you delete this partition, you will lose any information that is on the partition, including Recovery Manager software. Thereafter, you must use the recovery discs to access Recovery Manager software.

To delete the recovery partition:

- 1. If you have not already created recovery discs, create them now.
- 2. Select Start > All Programs > Recovery Manager > Recovery Manager.

Recovery Manager opens.

- 3. Click Advanced Options.
- 4. Click **Remove recovery partition**, and then click **Next**.
- 5. Follow the on-screen instructions.

# **Updating Reinstalled Software**

After you perform a system recovery, connect to the Internet to update all reinstalled software.

To access update links for the operating system and other software provided on your computer:

#### » Select Start > Help and Support.

To update optional software, follow the instructions provided by the software manufacturer. Some programs include an update feature you can access from a Help button or menu within the program.

C

# **Display Component Recycling**

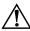

**WARNING:** The backlight contains mercury. Caution should be exercised when removing and handling the backlight to avoid damaging this component and causing exposure to the mercury.

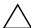

**CAUTION:** The procedures in this appendix can result in damage to display components. The only components intended for recycling purposes are the liquid crystal display (LCD) panel and the backlight. Careful handling should be exercised when removing these components.

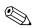

#### **Materials Disposal**

This HP product contains mercury in the display assembly backlight and may require special handling at end-of-life.

Disposal of mercury may be regulated because of environmental considerations. For disposal or recycling information, contact your local authorities or visit the Electronic Industries Alliance (EIA) at http://www.eiae.org.

This appendix provides disassembly instructions for the display assembly. The display assembly must be disassembled to gain access to the backlight **1** and the LCD panel **2**.

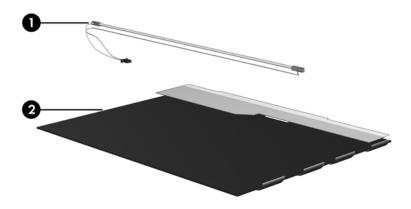

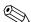

Disassembly procedures differ from one display assembly to another. The procedures provided in this appendix are general disassembly instructions. Specific details, such as screw sizes, quantities, and locations, and component shapes and sizes, can vary from one computer model to another.

Refer to Section 5.14, "Display Assembly," for display assembly disassembly steps.

Perform the following steps to disassemble the display assembly:

1. Remove all screw covers **1** and screws **2** that secure the display bezel to the display assembly.

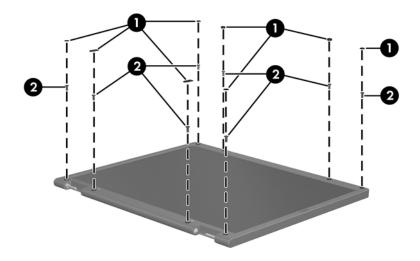

Removing the Display Bezel Screw Covers and Screws

- 2. Lift up and out on the left and right inside edges and the top and bottom inside edges ② of the display bezel until the bezel disengages from the display assembly.
- 3. Remove the display bezel **③**.

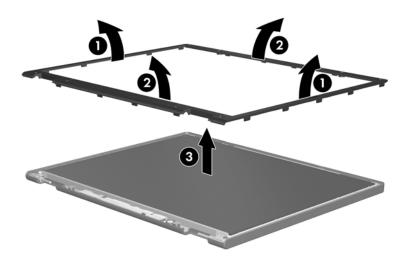

Removing the Display Bezel

4. Disconnect all LCD panel cables **●** from the display inverter board and remove the inverter board **②**.

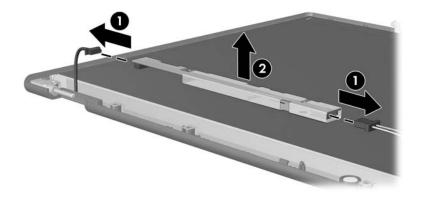

Removing the Display Inverter Board

- 5. Remove all screws **1** that secure the LCD panel to the display enclosure.
- 6. Remove the LCD panel **2** from the display enclosure.

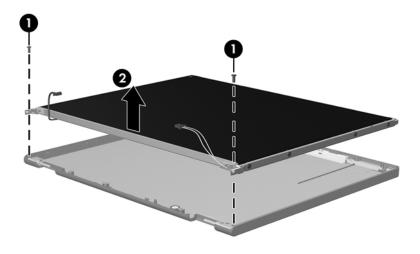

Removing the LCD Panel

- 7. Turn the LCD panel upside down.
- 8. Remove all screws that secure the LCD panel frame to the LCD panel.

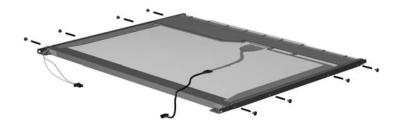

Removing the LCD Panel Frame Screws

- 9. Use a sharp-edged tool to cut the tape **1** that secures the side of the LCD panel to the LCD panel frame.
- 10. Remove the LCD panel frame **2** from the display panel.

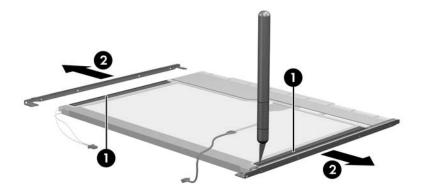

Removing the LCD Panel Frame

- 11. Remove the screws **1** that secure the backlight cover to the LCD panel.
- 12. Lift the top edge of the backlight cover ② and swing it forward.
- 13. Remove the backlight cover.

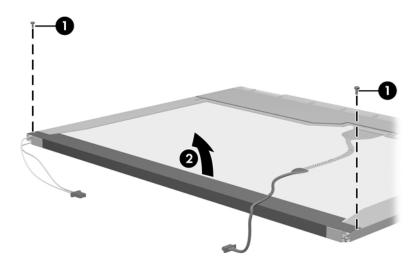

Removing the Backlight Cover

- 14. Turn the LCD panel right-side up.
- 15. Remove the backlight cables **1** from the clip **2** in the LCD panel.

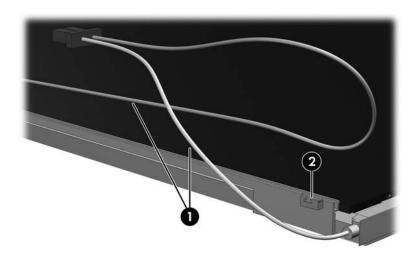

Releasing the Backlight Cables

- 16. Turn the LCD panel upside down.
- 17. Remove the backlight frame from the LCD panel.

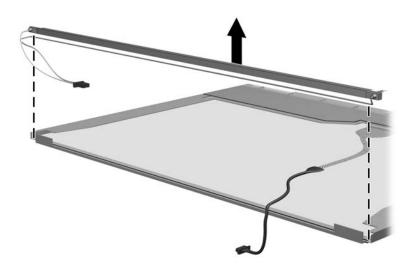

Removing the Backlight Frame

**WARNING:** The backlight contains mercury. Caution should be exercised when removing and handling the backlight to avoid damaging this component and causing exposure to the mercury.

18. Slide the backlight out of the backlight frame.

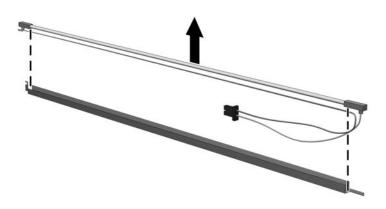

Removing the Backlight

- 19. Disconnect the display cable **1** from the LCD panel.
- 20. Remove the screws **2** that secure the LCD panel to the LCD rear panel.
- 21. Release the LCD panel ③ from the LCD rear panel.
- 22. Release the tape ④ that secures the LCD panel to the LCD rear panel.

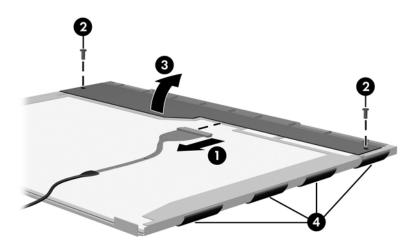

Releasing the LCD Panel

#### 23. Remove the LCD panel.

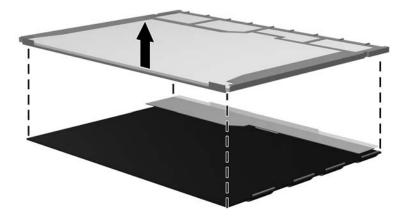

Removing the LCD Panel

24. Recycle the backlight and LCD panel.

D

# **Connector Pin Assignments**

| Table E-1<br>Universal Serial Bus |                  |        |           |  |  |
|-----------------------------------|------------------|--------|-----------|--|--|
| Universal Serial Dus              |                  |        |           |  |  |
|                                   |                  | 1 2 3  | 4         |  |  |
|                                   |                  |        |           |  |  |
|                                   |                  |        |           |  |  |
| Pin                               | Signal           | P      | in Signal |  |  |
| Pin<br>1                          | Signal<br>+5 VDC | Р<br>З |           |  |  |

## Table E-2

#### RJ-45 (Network)

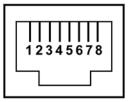

| Pin | Signal     | Pin | Signal    |
|-----|------------|-----|-----------|
| 1   | Transmit + | 5   | Unused    |
| 2   | Transmit – | 6   | Receive – |
| 3   | Receive +  | 7   | Unused    |
| 4   | Unused     | 8   | Unused    |

#### Table E-3 S-Video-Out Pin Signal Pin Signal 1 TV-Ground 5 TV-CD TV-CVBS TV-Ground 2 6 TV-Ground TV-YD 3 7

TV-Ground

4

## Table E-4

#### **External Monitor**

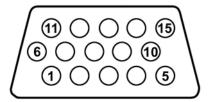

| Pin | Signal        | Pin | Signal          |
|-----|---------------|-----|-----------------|
| 1   | Red analog    | 9   | +5 VDC          |
| 2   | Green analog  | 10  | Ground          |
| 3   | Blue analog   | 11  | Monitor detect  |
| 4   | Not connected | 12  | DDC 2B data     |
| 5   | Ground        | 13  | Horizontal sync |
| 6   | Ground analog | 14  | Vertical sync   |
| 7   | Ground analog | 15  | DDC 2B clock    |
| 8   | Ground analog |     |                 |

### Table E-5

#### RJ-11 (Modem)

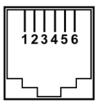

| Pin | Signal | Pin | Signal |
|-----|--------|-----|--------|
| 1   | Unused | 4   | Unused |
| 2   | Tip    | 5   | Unused |
| 3   | Ring   | 6   | Unused |

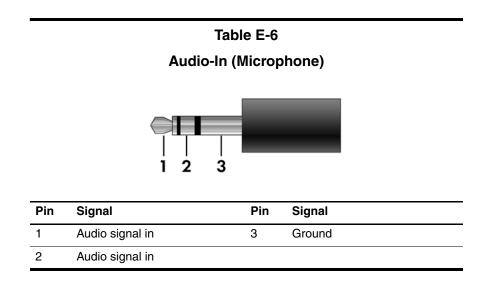

#### Audio-Out (Headphone)

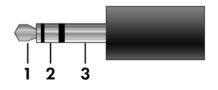

| Pin | Signal                   | Pin | Signal |
|-----|--------------------------|-----|--------|
| 1   | Audio out, left channel  | 3   | Ground |
| 2   | Audio out, right channel |     |        |

E

# **Power Cord Set Requirements**

# **3-Conductor Power Cord Set**

The wide range input feature of the computer permits it to operate from any line voltage from 100 to 120 or 220 to 240 volts AC.

The power cord set included with the computer meets the requirements for use in the country or region where the equipment is purchased.

Power cord sets for use in other countries and regions must meet the requirements of the country or region where the computer is used.

# **General Requirements**

The requirements listed below are applicable to all countries and regions.

- The length of the power cord set must be at least 1.5 m (5.0 ft) and a maximum of 2.0 m (6.5 ft).
- All power cord sets must be approved by an acceptable accredited agency responsible for evaluation in the country or region where the power cord set will be used.
- The power cord sets must have a minimum current capacity of 10 amps and a nominal voltage rating of 125 or 250 V AC, as required by each country's or region's power system.
- The appliance coupler must meet the mechanical configuration of an EN 60 320/IEC 320 Standard Sheet C13 connector for mating with the appliance inlet on the back of the computer.

# **Country/Region-Specific Requirements**

| 3-Conductor Power Cord Set Requirements |                   |                        |  |  |
|-----------------------------------------|-------------------|------------------------|--|--|
| Country/Region                          | Accredited Agency | Applicable Note Number |  |  |
| Australia                               | EANSW             | 1                      |  |  |
| Austria                                 | OVE               | 1                      |  |  |
| Belgium                                 | CEBC              | 1                      |  |  |
| Canada                                  | CSA               | 2                      |  |  |
| Denmark                                 | DEMKO             | 1                      |  |  |
| Finland                                 | FIMKO             | 1                      |  |  |
| France                                  | UTE               | 1                      |  |  |
| Germany                                 | VDE               | 1                      |  |  |
| Italy                                   | IMQ               | 1                      |  |  |
| Japan                                   | METI              | 3                      |  |  |

#### NOTES:

- The flexible cord must be <HAR> Type HO5VV-F, 3-conductor, 1.0 mm<sup>2</sup> conductor size. Power cord set fittings (appliance coupler and wall plug) must bear the certification mark of the agency responsible for evaluation in the country or region where it will be used.
- The flexible cord must be Type SPT-3 or equivalent, No. 18 AWG, 3-conductor. The wall plug must be a two-pole grounding type with a NEMA 5-15P (15 A, 125 V) or NEMA 6-15P (15 A, 250 V) configuration.
- 3. The appliance coupler, flexible cord, and wall plug must bear a "T" mark and registration number in accordance with the Japanese Dentori Law. The flexible cord must be Type VCT or VCTF, 3-conductor, 1.00 mm<sup>2</sup> conductor size. The wall plug must be a two-pole grounding type with a Japanese Industrial Standard C8303 (7 A, 125 V) configuration.

| Country/Region             | Accredited Agency | Applicable Note Number |
|----------------------------|-------------------|------------------------|
| Korea                      | EK                | 4                      |
| The Netherlands            | KEMA              | 1                      |
| Norway                     | NEMKO             | 1                      |
| People's Republic of China | CCC               | 5                      |
| Sweden                     | SEMKO             | 1                      |
| Switzerland                | SEV               | 1                      |
| Taiwan                     | BSMI              | 4                      |
| United Kingdom             | BSI               | 1                      |
| United States              | UL                | 2                      |

#### 3-Conductor Power Cord Set Requirements (Continued)

|  | NOTES: |
|--|--------|
|--|--------|

- The flexible cord must be <HAR> Type HO5VV-F, 3-conductor, 1.0 mm<sup>2</sup> conductor size. Power cord set fittings (appliance coupler and wall plug) must bear the certification mark of the agency responsible for evaluation in the country or region where it will be used.
- The flexible cord must be Type SPT-3 or equivalent, No. 18 AWG, 3-conductor. The wall plug must be a two-pole grounding type with a NEMA 5-15P (15 A, 125 V) or NEMA 6-15P (15 A, 250 V) configuration.
- 3. The appliance coupler, flexible cord, and wall plug must bear a "T" mark and registration number in accordance with the Japanese Dentori Law. The flexible cord must be Type VCT or VCTF, 3-conductor, 1.00 mm<sup>2</sup> conductor size. The wall plug must be a two-pole grounding type with a Japanese Industrial Standard C8303 (7 A, 125 V) configuration.
- 4. The flexible cord must be Type RVV, 3-conductor, 0.75 mm<sup>2</sup> conductor size. Power cord set fittings (appliance coupler and wall plug) must bear the certification mark of the agency responsible for evaluation in the country or region where it will be used.
- 5. The flexible cord must be Type VCTF, 3-conductor, 0.75 mm<sup>2</sup> conductor size. Power cord set fittings (appliance coupler and wall plug) must bear the certification mark of the agency responsible for evaluation in the country or region where it will be used.

# Index

1394 port 1-9

### A

AC adapter, spare part numbers 3-28, 3-33 analog TV tuner, spare part numbers 3-28 arrow keys 1-13 audio board removal 5-57 spare part number 3–7, 3-38, 5-57 spare part numbers 3-36 audio board cable, illustrated 3 - 26audio troubleshooting 2–31 audio-in (microphone) jack location 1-7 pin assignments E-6 audio-out (headphone) jack location 1–7 pin assignments E-6

#### B

backlight cable, disconnection 5–42 backpack, spare part number 3–28, 3–31 Backup and Recovery

Windows XP B-1 backup suggestions B-2, B-10 base enclosure, spare part numbers 3–11, 3–38 batterv removal 5-5 spare part numbers 3–11, 3-35, 3-37, 5-5 specifications 6–7 battery bay 1–20 battery light 1-6 battery release latch 1-20 Bluetooth module removal 5-59 spare part number 3-7, 3-33, 5-59 Bluetooth module cable. illustrated 3-26 bottom components 1–20

# С

Cable Kit components 3–27 spare part number 3–19, 3–27, 3–37 cables, service considerations 4–2 camera 1–15 camera cable disconnection 5-37 removal 5-47 spare part number 3–21, 3-35, 5-47 camera module removal 5-41 spare part number 3–21, 3-35, 5-41 caps lock key 1–13 caps lock light 1–15 CMOS clearing 1-4 components bottom 1-20front 1-6 keyboard 1–12 left-side 1-8 rear 1-8 right-side 1–10 top 1–14, 1–16, 1–19 composite S-Video and audio input cable, spare part number 3–28, 3–33 computer feet, locations 5-11 Computer Setup Advanced Menu 2–7. 2–14 File Menu 2–5, 2–12 Security Menu 2–6, 2–12 Tools Menu 2–6, 2–12 computer specifications 6–1 connector pin assignments external monitor E-4 headphone E-6 microphone E-6 monitor E-4 RJ-11 (modem) E-5

RJ-45 (network) E–2 S-Video-out E–3 Universal Serial Bus (USB) E–1 connectors, service considerations 4–2 consumer infrared lens 1–7 creating recovery discs Windows Vista B–12 Windows XP B–4 system restore point Windows Vista B–11 Windows XP B–3

#### D

deleting recovery partition Windows Vista B-16 Windows XP B-8 design overview 1–22 Digital Media Slot 1–9 Digital Media Slot light 1–9 disassembly sequence chart 5 - 2diskette drive, OS loading problems 2–29 display assembly removal 5-35 spare part numbers 3-3, 3-33, 3-34, 5-35 specifications 6-3, 6-4 display bezel removal 5-40 spare part numbers 3–20, 3-34, 3-37, 3-38, 5-40

Display Cable Kit, spare part number 3–21, 3–35, 5–47 display enclosure, spare part numbers 3-21, 3-34 display hinge removal 5-44 spare part numbers 5–44 display hinge cover removal 5-44 spare part number 3–21, 3-35, 5-44Display Hinge Kit, spare part numbers 3-21, 3-35, 5-44 display lid latch 1-7 display lid switch module removal 5-69 spare part number 3–5, 3-36, 5-69display lid switch module cable disconnection 5–33 illustrated 3-26 display panel removal 5–43 spare part numbers 3–21, 3-34, 5-43 Display Screw Kit, spare part number 3–21, 3–35 docking device, troubleshooting 2–24 drive light 1–7 drives, preventing damage 4-3 DVB-T TV tuner antenna, spare part number 3–28, 3 - 33

DVB-T TV tuner, spare part number 3-28, 3-33 DVD button 1-17 DVD/CD-RW Combo Drive OS loading problems 2–30 precautions 4–3 removal 5–19 spare part numbers 3–19, 3-23, 3-37, 5-19 specifications 6–8 DVD±RW/R and CD-RW Combo Drive OS loading problems 2–30 precautions 4-3 removal 5-19 spare part numbers 3–19, 3-23, 3-35, 5-19 specifications 6–9

# E

electrostatic discharge 4–4, 4–8 expansion port 3 1–9 ExpressCard assembly removal 5–63 spare part number 3–9, 3–36, 5–63 ExpressCard slot 1–11 ExpressCard slot bezel illustrated 3–25 removal 5–64 external monitor port location 1–8 pin assignments E–4

# F

fan/heat sink assembly

removal 5-80 spare part numbers 3–9, 3-37, 5-80 features 1-2 feet, locations 5-11 flowcharts, troubleshooting no audio 2–31, 2–32 no network/modem connection 2-36 no OS loading 2-25 no OS loading from diskette drive 2-29 no OS loading from hard drive 2–26, 2–27, 2–28 no OS loading from optical drive 2–30 no power 2-18, 2-20, 2-21 no video 2-22, 2-23 nonfunctioning device 2 - 33nonfunctioning docking device 2-24 nonfunctioning keyboard 2 - 34nonfunctioning pointing device 2–35 **fn** key 1–13 front components 1-6 function keys 1-13

#### G

grounding equipment and methods 4–7

#### Η

hard drive OS loading problems 2–26

precautions 4–3 removal 5-7 spare part numbers 3–11, 3-22, 3-23, 3-36, 3-37, 5 - 7specifications 6-5 hard drive bay 1–21 Hard Drive Bracket Kit, spare part number 3–11, 3–23, 3-36, 5-7 hard drive bracket rails spare part numbers 3–38 hard drive bracket, removal 5 - 10hard drive connector spare part numbers 3–38 hard drive cover illustrated 3-25 removal 5-8 hard drive screws spare part numbers 3–38 HDMI port 1–9 headphone jack location 1-7 pin assignments E-6 headset, spare part number 3-28, 3-31 heatsink, spare part numbers 3 - 38hinge removal 5-44 spare part numbers 3–21, 3-35, 5-44 hinge cover removal 5-44

spare part number 3–21, 3–35, 5–44

# 

I/O address specifications 6–13 infrared receiver, spare part numbers 3–28, 3–38 interrupt specifications 6–11 inverter removal 5–42 spare part numbers 3–21, 3–33, 3–35, 5–42

#### K

keyboard removal 5–26 spare part numbers 3–5, 3–39, 3–40, 5–26 troubleshooting 2–34 keyboard components 1–12 keypad keys 1–13

#### L

LED board cable, disconnection 5–25 left-side components 1–8 logo kit, spare part numbers 3–28, 3–36

#### Μ

mass storage devices, spare part numbers 3–22 media button 1–17 memory module removal 5–12 spare part numbers 3–17, 3–35, 3–37, 3–41, 5–12

memory module compartment 1 - 21memory module compartment cover illustrated 3-25 removal 5-13 microphone location 1-15 removal 5-46 spare part number 3–21, 3-35, 5-46 microphone cable, disconnection 5-33 microphone jack location 1–7 pin assignments E-6 Mini Card module removal 5-16 spare part numbers 3–13, 3-15, 3-17, 3-32, 3-33, 3-39, 5-16, 5-17 modem jack location 1–9 pin assignments E-5 modem, troubleshooting 2-36 monitor port location 1–8 pin assignments E-4 mouse, spare part number 3-28, 3-37, 3-38

#### Ν

network jack location 1–9 pin assignments E–2 network, troubleshooting 2–36 next/fast forward button 1–18 nonfunctioning device, troubleshooting 2–24, 2–33 **num lock** key 1–13 num lock light 1–15

#### 0

optical drive location 1–11, 1–21 OS loading problems 2–30 precautions 4–3 removal 5–19 spare part numbers 3–19, 3–23, 5–19 specifications 6–8 optical drive bracket, removal 5–20 optical drive connector board removal 5–78 spare part number 3–9, 3–36, 5–78

#### P

packing precautions 4–5 password clearing 1–4 performing a recovery Windows Vista B–15 Windows XP B–6 plastic parts 4–2 Plastics Kit contents 3–25 spare part number 3–5, 3–25, 3–35 play/pause button 1–18 pointing device, troubleshooting 2–35 power button 1–15

power button board removal 5-33 spare part number 3–3, 3-36, 5-33 power connector 1–11 power connector assembly removal 5-71 spare part number 3–9, 3-36, 5-71 power connector assembly cable, disconnection 5 - 79power cord set requirements F-2 spare part numbers 3–29, 3 - 31power light 1-6 power management features 1 - 5power, troubleshooting 2–18 previous/rewind button 1-18 processor removal 5-85 spare part numbers 3–9, 3-33, 3-37, 3-38, 3-39, 5 - 85

#### R

rear components 1–8 recovering from partition on hard drive Windows Vista B–15 Windows XP B–7 recovering from the recovery discs Windows Vista B–15

Windows XP B-7 remote control, spare part number 3-28, 3-31 remote control, spare part numbers 3–28, 3–37, 3–38, 3-39 removal preliminaries 4-1 procedures 5-1 replacement preliminaries 4-1 procedures 5-1 RF input adapter cable, spare part number 3-28, 3-33 right-side components 1-10 RJ-11 (modem) jack location 1–9 pin assignments E-5 RJ-45 (network) jack location 1–9 pin assignments E-2 RTC battery removal 5-15 spare part number 3–11, 3-33, 5-15

# S

screw kit spare part numbers 3–36 Screw Kit, spare part numbers 3–30, 3–37 screw listing A–1 security cable slot 1–8 serial number 3–1, 5–2 service considerations 4–2 Setup Utility 2–1 speaker assembly removal 5-31 spare part number 3–3, 3-36, 5-31speaker assembly cable, disconnection 5-33 speakers 1-15 specifications battery 6–7 computer 6-1 display 6-3, 6-4 DVD/CD-RW Combo Drive 6-8 DVD±RW/R and CD-RW Combo Drive 6–9 hard drive 6-5 I/O addresses 6–13 interrupts 6–11 optical drive 6-8 system DMA 6-10 static shielding materials 4-8 stop button 1-18 S-Video and audio input cable, spare part numbers 3–28 S-Video-out jack location 1–8 pin assignments E-3 switch cover removal 5-22 spare part number 3–3, 3-35, 3-38, 3-40, 5-22 system board removal 5-75 spare part number 3-40 spare part numbers 3–7, 3-36, 3-37, 5-75

system DMA 6-10 thermal pad, locations 5–82, 5 - 84thermal paste, locations 5-82, 5 - 84tools required 4-1 top components 1-14, 1-16, 1 - 19top cover removal 5-48 spare part number 3–5, 3-40, 5-48 top cover support trim removal 5-66 spare part number 3–5, 3-35, 5-66 TouchPad 1-19 TouchPad buttons 1–19 TouchPad light 1–19 TouchPad on/off button 1–19 TouchPad vertical scroll zone 1 - 19transporting precautions 4-5 troubleshooting audio 2-31 docking device 2-24 flowcharts 2-15 keyboard 2–34 modem 2-36 network 2–36

nonfunctioning device

2-24, 2-33

overview 2–1

OS loading 2-25

pointing device 2–35 power 2–18 video 2–22 TV tuner antenna, spare part numbers 3–29, 3–39 TV tuner, spare part numbers 3–29, 3–38

#### U

Universal Serial Bus (USB) port location 1-9, 1-11 pin assignments E-1 unknown password 1-4 USB board removal 5-71 spare part number 3–9, 3-36, 5-71 USB board cable, illustrated 3 - 26USB digital drive, spare part number 3-28, 3-31 USB/magnetic board removal 5-61 spare part number 3–7, 3-36, 3-38, 5-61 USB/magnetic board cable, illustrated 3-26 using system restore points B-3, B-11

# V

vents 1–21 video troubleshooting 2–22 volume mute button 1–15 volume scroll zone 1–15

#### W

Windows applications key 1-13 Windows logo key 1-13 wireless antenna removal 5-45 spare part number 3–21, 3–35, 5–45 wireless laser mouse, spare part number 3-29, 3-33 wireless light 1-7 wireless switch 1-7 wireless switch board removal 5-54 spare part number 3–7, 3-36, 5-54 workstation precautions 4-6